# HP-UX 11i Version 2 Installation and Update Guide

**HP Integrity Servers and HP Workstations** 

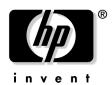

Manufacturing Part Number: 5187-2725 October 2003, Edition 1

**United States** 

© Copyright 1983-2003 Hewlett-Packard Development Company, L.P.

# **Legal Notices**

The information in this document is subject to change without notice.

Hewlett-Packard makes no warranty of any kind with regard to this manual, including, but not limited to, the implied warranties of merchantability and fitness for a particular purpose. Hewlett-Packard shall not be held liable for errors contained herein or direct, indirect, special, incidental, or consequential damages in connection with the furnishing, performance, or use of this material.

#### Warranty

A copy of the specific warranty terms applicable to your Hewlett-Packard product and replacement parts can be obtained from your local Sales and Service Office.

#### U.S. Government License

Proprietary computer software. Valid license from HP required for possession, use or copying. Consistent with FAR 12.211 and 12.212, Commercial Computer Software, Computer Software Documentation, and Technical Data for Commercial Items are licensed to the U.S. Government under vendor's standard commercial license.

#### **Copyright Notice**

- ©Copyright 1983-2003 Hewlett-Packard Development Company, L.P.
- © Copyright 1979, 1980, 1983, 1985-1993 The Regents of the Univ. of California
- ©Copyright 1980, 1984, 1986 Novell, Inc.
- ©Copyright 1986-2000 Sun Microsystems, Inc.
- ©Copyright 1985, 1986, 1988 Massachusetts Institute of Technology
- ©Copyright 1989-1993 The Open Software Foundation, Inc.
- ©Copyright 1986 Digital Equipment Corp.
- ©Copyright 1990 Motorola, Inc.
- ©Copyright 1990, 1991, 1992 Cornell University
- $\ \, \odot \ \,$  Copyright 1989-1991 The University of Maryland
- @Copyright~1988~Carnegie~Mellon~University
- ©Copyright 1991-2003 Mentat Inc.
- ©Copyright 1996 Morning Star Technologies, Inc.
- $\hfill \mbox{\footnotember {\it Copyright 1996}}$  Progressive Systems, Inc.

#### **Trademark Notices**

Adobe® and Acrobat® are trademarks of Adobe Systems Incorporated.

HP-UX Release 10.20 and later and HP-UX Release 11.00 and later (in both 32 and 64-bit configurations) on all HP 9000 computers are Open Group UNIX 95 branded products.

Intel® and Itanium® are registered trademarks of Intel Corporation in the US and other countries and are used under license.

Java™ is a US trademark of Sun Microsystems, Inc.

MS-DOS®, Microsoft®, and Windows® are registered trademarks of Microsoft Corporation in the United States of America and in other countries.

UNIX® is a registered trademark of The Open Group.

# **Publication History**

The manual publication date and part number indicate its current edition. The publication date will change when a new edition is released. The manual part number will change when extensive changes are made.

To ensure that you receive the latest edition, you should subscribe to the appropriate product support service. See your HP sales representative for details.

Related Document: *HP-UX 11i Version 1.6 Installation and Configuration Guide*, July 2002, 5187-1087, (HP-UX 11iV1.6), CD (Instant Information), and web (http://www.docs.hp.com)

New editions of this manual will incorporate all material updated since the previous edition. For the latest version, see the HP-UX 11i v2 documentation on the web:

http://docs.hp.com/hpux/os/11iv2

Please direct comments regarding this guide to:

Hewlett-Packard Company HP-UX Learning Products 3404 East Harmony Road Fort Collins, Colorado 80528-9599

Or, use this web form to send us feedback:

http://docs.hp.com/assistance/feedback.html

## **About This Guide**

This guide describes cold-installing and updating HP-UX 11i v2 on HP Integrity Servers and HP Workstations, and assumes that you are the system administrator and familiar with installing and maintaining software on the system.

This guide applies to the October 2003 version of HP-UX 11i v2. If you need information for a previous version of HP-UX 11i, go to the web:

#### http://docs.hp.com

If you need to set up your system in different languages, please refer to *Configuring HP-UX for Different Languages*, available on the Instant Information DVD and on the HP documentation web site:

#### http://docs.hp.com

A localized version of the manual is available with localized media kits. Latest versions are available at the HP documentation web site.

# **Typographic Conventions**

We use the following typographical conventions.

audit (5) HP-UX manpage. audit is the name and 5 is the section in the HP-UX Reference. On the web and on the Instant Information DVD, it may be a hot link to the manpage

itself. From the HP-UX command line, you can enter "man audit" or "man 5 audit" to view the manpage.

See *man* (1).

Book Title Title of a book. On the web and on the Instant

Information DVD, it may be a hot link to the book

itself.

Command name or qualified command phrase.

ComputerOut Text displayed by the computer.

*Emphasis* Text that is emphasized.

**Emphasis** Text that is strongly emphasized.

**KeyCap** Name of a keyboard key. Note that **Return** and **Enter** 

both refer to the same key.

**Term** Defined use of an important word or phrase.

**UserInput** Commands and other text that you type.

Variable Name of a variable that you may replace in a command

or function or information in a display that represents

several possible values.

[ ] Contents are optional in formats and command

descriptions. If the contents are a list separated by |,

you must choose one of the items.

{ } Contents are required in formats and command

descriptions. If the contents are a list separated by |,

you must choose one of the items.

... Preceding element may be repeated an arbitrary

number of times.

Separates items in a list of choices.

| elcome to HP-UX III version 2                       |                                                                                                    |
|-----------------------------------------------------|----------------------------------------------------------------------------------------------------|
| Welcome to HP-UX 11i Version 2                      | 18                                                                                                    |
| Introduction                                        | 19                                                                                                    |
| HP-UX 11i Release Names and Release Identifiers     | 19                                                                                                    |
| How to Use This Guide                               | 20                                                                                                    |
| What is HP-UX 11i v2?                               | 21                                                                                                    |
| Features and Applications Available in HP-UX 11i v2 | 21                                                                                                    |
| Features Unavailable in HP-UX 11i v2                | 23                                                                                                    |
| Media Kit Contents                                  | 24                                                                                                    |
| HP-UX 11i v2 Operating Environments                 | 25                                                                                                    |
| Mission Critical OE Support                         | 26                                                                                                    |
| Other Sources of Information about This Release     | 27                                                                                                    |
| HP Documentation Web Site                           | 27                                                                                                    |
| HP-UX 11i v2 Instant Information Media              | 27                                                                                                    |
| HP-UX Welcome Page                                  | 28                                                                                                    |
| Manual Pages                                        | 28                                                                                                    |
| README Documents                                    | 28                                                                                                    |
| Release Notes                                       | 28                                                                                                    |
| White Papers on HP-UX                               | 29                                                                                                    |
| The Next Steps                                      | 30                                                                                                    |
| noosing a Migration Path                            |                                                                                                    |
| If You Have an Existing HP-UX 11i v2 System         | 32                                                                                                    |
| Migrating from Previous HP-UX Releases              | 33                                                                                                    |
| Supported Cold-Install Paths to HP-UX 11i v2        | 33                                                                                                    |
| Supported Update Paths to HP-UX 11i v2              | 34                                                                                                    |
| Deciding Which Method to Use                        | 36                                                                                                    |
| When to Cold-Install                                | 36                                                                                                    |
| When to Update                                      | 37                                                                                                    |
| Installing Network Drivers                          | 37                                                                                                    |
| Cold-Install Considerations                         | 38                                                                                                    |
| Update Considerations                               | 40                                                                                                    |
| Install-time Security Considerations                | 43                                                                                                    |
| Security Choice Dependencies                        | 44                                                                                                    |
|                                                     |                                                                                                    |
| Secured Services and Protocols                      | 45                                                                                                    |
|                                                     | Introduction HP-UX 11i Release Names and Release Identifiers How to Use This Guide What is HP-UX 11i v2? Features and Applications Available in HP-UX 11i v2 Features Unavailable in HP-UX 11i v2. Media Kit Contents HP-UX 11i v2 Operating Environments Mission Critical OE Support Other Sources of Information about This Release HP Documentation Web Site HP-UX 11i v2 Instant Information Media. HP-UX Welcome Page. Manual Pages README Documents Release Notes White Papers on HP-UX The Next Steps.  hoosing a Migration Path If You Have an Existing HP-UX 11i v2 System Migrating from Previous HP-UX Releases Supported Cold-Install Paths to HP-UX 11i v2. Supported Update Paths to HP-UX 11i v2 Deciding Which Method to Use When to Cold-Install. When to Update Installing Network Drivers Cold-Install Considerations Update Considerations Install-time Security Considerations |

|             | Factory Ignited Systems                                                    | 52 |
|-------------|----------------------------------------------------------------------------|----|
|             | System Requirements                                                        | 53 |
|             | Disk Space Allocation for File Partitions                                  | 53 |
|             | Update Disk Space Requirements                                             | 55 |
|             | How to Plan Your Disk Space Needs                                          | 55 |
|             | Supported Servers and Workstations                                         | 56 |
|             | Unsupported Servers and Workstations                                       | 56 |
|             | HP-UX 11i v2 Network, Mass Storage, and SCSI Drivers                       | 57 |
|             | Keeping Up with Firmware Recommendations                                   | 58 |
|             | Identifying Model, OS/OE, and Software                                     | 60 |
|             | The Next Steps                                                             | 62 |
| 4. P        | Preparing to Migrate to HP-UX 11i v2                                       |    |
|             | Update Tasks                                                               | 64 |
|             | Recording Software Versions                                                | 64 |
|             | Rebuilding the Kernel                                                      | 64 |
|             | Cleaning Out Your Log Files                                                | 64 |
|             | Updating Your Ignite-UX Server                                             | 65 |
|             | Selecting Your HP-UX Console                                               | 66 |
|             | Interface Differences between Itanium-based Systems                        | 68 |
|             | Selecting a Console on the HP Integrity rx2600, rx5670, and zx6000 Systems | 68 |
|             | Additional Notes on Console Selection                                      | 69 |
|             | About Online Diagnostics                                                   | 70 |
|             | About Offline Diagnostics                                                  | 71 |
|             | Backing Up Your System                                                     | 72 |
|             | Saving Configuration Files                                                 | 75 |
|             | Locating Source Media and Codewords                                        | 76 |
|             | Locating Codewords                                                         | 77 |
|             | The Next Steps                                                             | 78 |
| <b>5.</b> C | Cold-Installing HP-UX 11i v2                                               |    |
|             | Before You Begin                                                           | 80 |
|             | Reviewing the Cold-Install Process                                         | 81 |
|             | Cold-installing HP-UX 11i v2                                               | 83 |
|             | Continuing the Install with Ignite-UX Program                              | 84 |
|             | Continuing with Guided Installation                                        | 86 |

|             | Retrieving Information after Cold-installing              |
|-------------|-----------------------------------------------------------|
|             | The Next Step                                             |
|             |                                                           |
| 6. T        | Jpdating to HP-UX 11i v2                                  |
|             | Before You Begin                                          |
|             | Reviewing the Update Process                              |
|             | Updating Tips                                             |
|             | Monitoring the Update Process                             |
|             | Running Other Commands                                    |
|             | In Case of Trouble9'                                      |
|             | All Software Does Not Get Updated 98                      |
|             | Updating to HP-UX 11i v2 99                               |
|             | Optional Step: Creating a Network Depot                   |
|             | Step 1: Installing the update-ux Command (Required Task)  |
|             | Step 2: Using update-ux to Update to HP-UX 11i v2         |
|             | Configuring OE Applications                               |
|             | Creating an HP Service Partition                          |
|             | The Next Step                                             |
|             |                                                           |
| 7. <b>\</b> | Verifying System Install or Update                        |
|             | Verifying the HP-UX Install or Update                     |
|             | Verifying HP-UX Applications                              |
|             | Changing the State of HP-UX Installed Patches             |
|             | The Next Step                                             |
| 8. I        | nstalling Patches and Applications                        |
|             | Keeping Up to Date with the Latest Critical Patches       |
|             | HP-UX Patching Resources                                  |
|             | Installing OS Patches Required by Individual Applications |
|             | Determining the List of Previous HP-UX patches            |
|             | Obtaining Newer HP-UX patches                             |
|             | Getting HP-UX Patch Information                           |
|             | Removing HP-UX Patches                                    |
|             | Adding HP-UX Patches to a Software Depot or System        |
|             | Tips for Installing or Updating HP Applications           |
|             | Installing Optional Software Products                     |
|             | Using Ignite-UX                                           |
|             | Backing Up the System                                     |
|             |                                                           |

| The Next Step                                                                  | 3 |
|--------------------------------------------------------------------------------|---|
| 9. Configuring and Maintaining HP-UX 11i v2                                    |   |
| Configuring Your HP-UX 11i v2 System                                           | 3 |
| Maintaining Your HP-UX 11i v2 System                                           | ) |
| A. Data Collection Tables                                                      |   |
| Network Data Collection Table                                                  | 2 |
| Miscellaneous Data Collection Table                                            | 3 |
| B. Known Problems and Troubleshooting                                          |   |
| Known Install/Update Problems                                                  | 3 |
| HP CIFS Server Product                                                         | 3 |
| Known Issues with OE Media Install Tool and Network Depots 146                 | 3 |
| Error Message When Trying to Ignite an HP-UX 11i v1.6 System with an HP-UX 11i |   |
| v2 Ignite-UX Server                                                            |   |
| HIDS Becomes Unbundled during Update                                           |   |
| "Incorrect protocol version (20) in volboot file" Error                        |   |
| "Unable to flush file system metadata for /stand to disk" Warning 148          | 3 |
| mod_load_helper Error                                                          | ) |
| Uninstalling HP-UX 11i v2                                                      |   |
| Restrictions with Netscape Communicator                                        | 2 |
| Netscape 4.x Unbundles during Update                                           | 2 |
| Netscape 7.0 Aborts with ja_JP.utf8 Locale                                     | 2 |
| Character-code Handling with Perl                                              | 3 |
| C. Controlling Memory Utilization of VxFS 3.5 on HP-UX 11i v2                  |   |
| Introduction                                                                   | 3 |
| Controlling the inode Cache                                                    | 7 |
| Controlling the Buffer Cache                                                   | 3 |
| Conclusion                                                                     | ) |
| D. Software Distribution Media                                                 |   |
| HP-UX 11i v2 Operating Environments at a Glance                                | 2 |
| Overview                                                                       | 2 |
| HP-UX 11i v2 Foundation OE (FOE)                                               | 3 |

| HP-UX 11i v2 Enterprise OE (EOE)                              | 165 |
|---------------------------------------------------------------|-----|
| HP-UX 11i v2 Mission Critical OE (MCOE)                       | 166 |
| HP-UX 11i v2 Minimal Technical OE (MTOE)                      | 166 |
| HP-UX 11i v2 Technical Computing Operating Environment (TCOE) | 168 |
| HP-UX 11i v2 Software and Driver Bundle Type Definitions      | 169 |
| HP-UX 11i v2 Core Software Bundles                            | 170 |
| HP-UX 11i v2 Always-Installed Software Bundles                | 171 |
| HP-UX 11i v2 Always-Installed Network & Mass Storage Drivers  | 174 |
| HP-UX 11i v2 Default-Installed Software Bundles               | 175 |
| HP-UX 11i v2 Selectable Software Bundles                      | 177 |
| HP-UX 11i v2 Selectable Network Drivers                       | 178 |
| E. Web Resources                                              |     |
| Index                                                         | 181 |

# **Tables**

| Table 1-1. HP-UX 11i Releases                                                       |
|-------------------------------------------------------------------------------------|
| Table 1-2. Supported Operating Environments                                         |
| Table 2-1. OE Update Migration Paths to HP-UX 11i v2                                |
| Table 2-2. Predefined Security Configuration Bundles                                |
| Table 2-3. Host-based Sec10Host Install-time Security Settings                      |
| Table 2-4. Additional Sec20MngDMZ Install-time Security Settings                    |
| Table 2-5. Additional Sec30DMZ Install-time Security Settings                       |
| Table 3-1. File Partition Disk Space Allocation by Operating Environment 54         |
| Table 3-2. Firmware for the First Release of HP-UX 11i v2 Systems                   |
| Table 4-1. HP Licensing Services                                                    |
| Table A-1. Enter Network Data142                                                    |
| Table A-2. Enter Miscellaneous Data                                                 |
| Table D-1. Supported Operating Environments                                         |
| Table D-2. HP-UX 11i v2 Core Software Bundles                                       |
| Table D-3. HP-UX 11i v2 Always-Installed Software Bundles (by OE) $\dots \dots 171$ |
| Table D-4. HP-UX 11i v2 Always-Installed Network Drivers                            |
| Table D-5. HP-UX 11i v2 Default-Installed Software Bundles (all OEs) 175            |
| Table D-6. HP-UX 11i v2 Selectable Software Bundles (all OEs)                       |
| Table D-7. HP-UX 11i v1 Selectable Network Drivers                                  |

# **Tables**

| F | ig | ur | es |
|---|----|----|----|
|   |    |    |    |

| Figure 2-1. Install-time Security Software Dependencies            | 44  |
|--------------------------------------------------------------------|-----|
| Figure 5-1. Cold-installing HP-UX 11i v2                           | 82  |
| Figure 6-1. Updating to HP-UX 11i v2                               | 96  |
| Figure 6-2. idisk Output Showing No HP Service Partition Installed | 110 |
| Figure 6-3. idisk Output Showing HP Service Partition Installed    | 111 |
| Figure 9-1. Reactive Software Maintenance                          | 140 |

# **Figures**

# 1 Welcome to HP-UX 11i Version 2

This chapter introduces you to the new features, media kit contents, operating environments, supported cold-install and update paths, guide contents, and other resources of HP-UX 11i Version 2 (B.11.23).

#### What You Will Find in This Chapter

- "Welcome to HP-UX 11i Version 2" on page 18
- "Introduction" on page 19
- "How to Use This Guide" on page 20
- "What is HP-UX 11i v2?" on page 21
- "Media Kit Contents" on page 24
- "HP-UX 11i v2 Operating Environments" on page 25
- "Other Sources of Information about This Release" on page 27
- "The Next Steps" on page 30

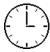

To complete the review in this chapter, we estimate you require 1 hour. Please note that your time may vary.

### Welcome to HP-UX 11i Version 2

HP-UX 11i Version 2 is the newest release of HP-UX 11i for the Intel® Itanium® architecture. This enterprise release offers a full range of HP-UX Operating Environments, including systems management and high-availability software products. Itanium-based systems offer significantly better price/performance and performance scalability than systems based on current architectures, and HP-UX 11i v2 provides the best way to preserve your investment through the transition from PA-RISC systems to Itanium-based systems.

Hewlett-Packard's enterprise computing business has carefully planned the transition to Itanium-based systems, placing a premium on customer and partner investment protection. HP-UX 11i v2 maintains compatibility with HP-UX 11iv1 on PA-RISC through the following:

- · Common "look and feel"
- Application Build Environment compatibility (source code compatibility)
- Data compatibility
- Binary compatibility

HP-UX 11i v2 offers these industry firsts for Itanium-based systems:

- Support for HP-UX 11i, Linux, and Windows running in separate hardware-based partitions on the same computer
- 64-way performance scaling
- iCOD (Instant Capacity on Demand) and Pay-Per-Use (PPU)

HP-UX 11i v2 brings to Itanium-based systems the full power of HP 11iv1, the #1-rated UNIX operating system (OS) in the world (DH Brown 2002 UNIX OS Review; see the web site:

http://www.hp.com/hpinfo/newsroom/press/2002/020530b.html

HP-UX 11i v2 on Itanium® takes its place alongside HP-UX 11i v1 on PA-RISC as an industry mainstay for mission critical enterprise applications.

#### Introduction

HP-UX 11i Version 2 is the latest release for most Itanium-based HP-UX systems. The Release ID for HP-UX 11i Version 2 is B.11.23, and we use the term HP-UX 11i v2 throughout this guide. The HP-UX 11i v2 Operating Environments (OEs) are integrated and tested software solutions containing the operating system and selected applications.

Precision Architecture Reduced Instruction Set Computing (PA-RISC)-based systems should continue to run HP-UX 11iv1 (Release ID B.11.11) or earlier releases. HP-UX 11i v2 does not run on PA-RISC-based systems.

#### **HP-UX 11i Release Names and Release Identifiers**

With HP-UX 11i, HP delivers a highly available, secure, and manageable operating system that meets the demands of end-to-end Internet-critical computing. HP-UX 11i supports enterprise, mission critical, and technical computing environments. HP-UX 11i is available on both PA-RISC systems and Itanium-based systems.

Each HP-UX 11i release has an associated release name and release identifier. The *uname* (1) command with the -r option returns the release identifier. The following table shows the releases available for HP-UX 11i.

#### Table 1-1 HP-UX 11i Releases

| Release Identifier | Release Name Supported Processor Architecture |                 |
|--------------------|-----------------------------------------------|-----------------|
| B.11.11            | HP-UX 11i v1                                  | PA-RISC         |
| B.11.20            | HP-UX 11i v1.5                                | Intel® Itanium® |
| B.11.22            | HP-UX 11i v1.6                                | Intel® Itanium® |
| B.11.23            | HP-UX 11i v2                                  | Intel® Itanium® |

### How to Use This Guide

To help ensure a successful cold-install or update of HP-UX 11i v2, we recommend that you review this guide before proceeding to cold-install or update the operating system or an operating environment on your system. This guide provides detailed information regarding both the hardware and the software that together makeup your new system.

#### **IMPORTANT**

We provide any last-minute cold-install and update information in the *Read Before Installing or Updating to HP-UX 11i Version 2* DVD booklet (MPN: 5187-2734) that comes with the HP-UX 11i v2 media. Be sure to review this booklet before continuing.

This guide contains the following chapters and appendixes:

Chapter 1, "Welcome to HP-UX 11i Version 2," on page 17

Chapter 2, "Choosing a Migration Path," on page 31

Chapter 3, "Installing and Updating System Requirements," on page 51

Chapter 4, "Preparing to Migrate to HP-UX 11i v2," on page 63

Chapter 5, "Cold-Installing HP-UX 11i v2," on page 79

Chapter 6, "Updating to HP-UX 11i v2," on page 93

Chapter 7, "Verifying System Install or Update," on page 117

Chapter 8, "Installing Patches and Applications," on page 125

Chapter 9, "Configuring and Maintaining HP-UX 11i v2," on page 137

Appendix A, "Data Collection Tables," on page 141

Appendix B, "Known Problems and Troubleshooting," on page 145

Appendix C, "Controlling Memory Utilization of VxFS 3.5 on HP-UX 11i v2," on page 155

Appendix D, "Software Distribution Media," on page 161

Appendix E, "Web Resources," on page 179

### What is HP-UX 11i v2?

HP-UX 11i v2 is the latest Enterprise Release on Itanium-based systems with extended software solutions and new hardware platforms.

### Features and Applications Available in HP-UX 11i v2

The HP-UX 11i v2 release includes the following major features and enhancements:

- All Operating Environments: Foundation OE, Enterprise OE, Mission Critical OE, Minimal Technical OE, and Technical Computing OE
- Support for 64-way capable Itanium-based version of Superdome with 64-CPU performance scaling
- HP-UX Partition Manager support for HP-UX 11i, Windows, and Linux running in separate partitions
- Multi-OS system management for HP-UX, Windows, and Linux running in separate hard partitions
- Support for 1 terabyte of main memory
- Support for all previously released Itanium 2 servers: HP Integrity rx5670 and HP Integrity rx2600
- Cell local memory for Superdome/Itanium-based performance scalability
- PCI and PCI-X Doorbell for one-touch online I/O card removal or replacement
- Six more dynamically tunable kernel parameters: dbc\_max\_pct, dbc\_min\_pct, nflocks, nfile, maxfiles, and fs\_symlinks
- nPars (hard partitions)
- VxFS/VxVM/CVM 3.5 (Veritas File System, Veritas Volume Manager, Veritas Cluster Manager) with up to 1024 ACLs (Access Control Lists), 2 terabyte maximum file size, and 4 terabyte maximum file system size. VxFS is the default file system
- Performance improvements in Aries dynamic code translator (executes PA-RISC binaries on Itanium systems) versus HP-UX 11i v1.6 (B.11.22)
- iCOD (instant Capacity on Demand)
- Pay Per Use (PPU)
- Dynamically Loadable Kernel Modules for File System
- Java Virtual Machine (JVM) v1.4.1 with 32- and 64-bit hotspot

- HP Workload Manager
- HP-UX Bastille for secure system configuration
- Faster system boot and memory dump through greater parallelism
- Hyperfabric2
- Application binary compatibility with previous HP-UX 11i releases for Itanium (HP-UX 11i v1.5 (B.11.20) and HP-UX 11i v1.6 (B.11.22))
- Application source code compatibility with HP-UX 11i v1 on PA-RISC
- Dynamic Loader
- Interrupt Migration
- HP WBEM Services for HP-UX for monitoring and controlling a diverse set of resources.
- AutoFS+2.3
- On-Line Addition and Replacement of I/O Adapters
- IPv6 support
- SNAplus2
- Mozilla Application Suite (Mozilla is the default browser)
- HP-UX Secure Shell
- New and improved kernel configuration mechanism

You can find the complete list of applications included in the HP-UX 11i v2 release in the HP Application Availability Matrix:

http://www.software.hp.com/MATRIX

#### NOTE

HP is continually adding support for additional hardware and software. Contact your HP Service Representative for information about additional support or refer to the latest edition of this document on http://docs.hp.com.

#### Features Unavailable in HP-UX 11i v2

In comparison with HP-UX 11i v1 or HP-UX 11i v1.6, HP-UX 11i v2 does not provide support for the following:

- PA-RISC systems
- Virtual Partitions (vPars)
- 32-bit support
- Support of update from HP-UX 11i v1.6 (B.11.22) workstations to HP-UX 11i v2 (zx2000 and zx6000)
- Business Copy/BCV/snapshot features on high-end disk arrays
- Fabric connectivity with Fibre Channel Mass Storage
- OSPF agent for gated
- PA-RISC cross development on Itanium-based processors
- HP-supplied PA-RISC mode archive system libraries
- HP-supplied Itanium-based archived system libraries
- Mix and match between Itanium-based and PA-RISC binaries and/or 32-bit and 64-bit objects
- Framebuffer graphics support
- Boot from floppy disk

In addition, administrators and developers should make note of the following important change and limitation:

• No 32-bit version of this OS will be made available.

TIP

Additional information about these changes, limitations, and differences between HP-UX 11i v1.6 (B.11.22) and HP-UX 11i v2 (B.11.23) are described further in the *HP-UX 11i Version 2 Release Notes*.

### **Media Kit Contents**

This guide is part of the HP-UX 11i v2 media kit. Please review the contents, which also include the following DVDs and documents:

- **HP-UX 11i v2 (B.11.23) DVD** Contains the HP-UX operating system (OS), operating environments (OE), required networking software, Update-UX, Ignite-UX, and online diagnostics.
- **HP-UX 11i v2 (B.11.23) Applications DVD** Contains HP-UX application software.
- HP-UX 11i v2 Instant Information DVD Contains current HP-UX manuals, release notes, and white papers. See the DVD booklet for more information.
  - **HP-UX 11i v2 Internet Express DVD** A collection of Open Source Web, Internet, and security services which have been tested and qualified on HP-UX. Internet Express is an easily installed, configured, and administered product.
- Read Before Installing or Updating to HP-UX 11i Version 2 —
   Provides last-minute information for HP-UX 11i v2. Read this DVD
   booklet before cold-installing, updating, or configuring HP-UX.
- *HP-UX 11i Version 2 Release Notes* Describes new features and functionality changes for HP-UX 11i v2. The release notes show the difference between HP-UX 11i v1.6 and HP-UX 11i v2. After you cold-install or update HP-UX, this file is on the system in /usr/share/docs. Release Notes are also available on the Instant Information DVD and on the web:

http://docs.hp.com/hpux/os/11iv2

• *HP-UX 11i Version 2 Installation and Update Guide* — Describes the media kit, and instructions to cold-install or update to the latest release of HP-UX. The guide is also available on the web:

http://docs.hp.com/hpux/os/11iv2

#### NOTE

For the latest information on HP-UX software releases, go to the web:

http://www.software.hp.com/RELEASES-MEDIA

# **HP-UX 11i v2 Operating Environments**

Operating Environments are tested and integrated application bundles designed to work with the operating system and provide the functionality needed for your system's purpose. The following list details the currently available HP-UX 11i v2 OEs:

- **HP-UX 11i v2 Foundation Operating Environment (FOE)**Designed for the demands of Web servers, content servers and front-end servers, this OE is provided at no-charge and includes applications such as HP-UX Web Server Suite, Java, and Mozilla Application Suite. This OE is bundled as HPUX11i-OE.
- HP-UX 11i v2 Enterprise Operating Environment (EOE) —
   Designed for database application servers and logic servers, this OE
   is an extra-cost package containing the HP-UX 11i Foundation OE
   and additional applications such as GlancePlus Pak to enable an
   enterprise-level server. This OE is bundled as HPUX11i-OE-ENT.
- **HP-UX 11i v2 Mission Critical Operating Environment** (**MCOE**) Designed for the large, powerful back-end application servers and database servers that access customer files and handle transaction processing, this OE is an extra-cost package containing the Enterprise OE, plus applications such as MC/ServiceGuard and Workload Manager to enable a mission-critical server. This OE is bundled as HPUX11i-OE-MC.
- HP-UX 11i v2 Minimal Technical Operating Environment (MTOE) Designed for workstations running HP-UX 11i v2, this OE is provided at no charge and includes the Mozilla Application Suite, Perl, VxVM, and Judy applications, plus the OpenGL Graphics Developer's Kit. This OE is bundled as HPUX11i-MTOE
- HP-UX 11i v2 Technical Computing Operating Environment (TCOE) Designed for both compute-intensive workstation and server applications, this extra-cost OE includes the HP-UX 11i v2 MTOE plus extensive graphics applications and Math Libraries. This OE is bundled as HPUX11i-TCOE.

For more information about the contents of the operating environments, see Appendix D, "Software Distribution Media," on page 161.

The following table details the supported operating environments for servers and workstations:

Table 1-2 Supported Operating Environments

|                                            | FOE | EOE | мсое | МТОЕ | TCOE <sup>1</sup> |
|--------------------------------------------|-----|-----|------|------|-------------------|
| HP Commercial Servers                      | X   | X   | X    |      | X                 |
| HP Workstations<br>(and Technical Servers) |     |     |      | X    | X                 |

1. You can use TCOE on either workstations or compute-intensive technical servers.

### **Mission Critical OE Support**

If your system is on HP Mission Critical Support, discuss the proper method of cold-installing and updating the OE with your HP Customer Engineer.

# Other Sources of Information about This Release

In addition to this guide, you have many other sources of information related to the HP-UX 11i v2 release available to you at the web site:

http://docs.hp.com/hpux/os/11iv2

The following documents, which are found at this web site, may be of particular interest:

HP-UX 11i Version 2 Release Notes, MPN 5187-2723

Managing Systems and Workgroups, Edition 6, MPN 5187-2216

Ignite-UX Administrator's Guide, Edition 11 MPN **B2355-90788** 

Software Distributor Administrator's Guide, MPN B2355-90789

Getting Started with Software Package Builder, MPN 5187-3646

HP-UX System Partitions Guide, MPN 5971-4742

Read Before Installing or Updating to HP-UX 11i Version 2, MPN 5187-2734

HP-UX 11i Version 2 Reference, MPN **B2355-60103** 

Additionally, some or all of these documents are available on the Instant Information media and in printed form.

#### **HP Documentation Web Site**

Hewlett-Packard provides a web site where the latest HP-UX documentation and updates are available:

http://docs.hp.com

#### HP-UX 11i v2 Instant Information Media

The Instant Information provides HP-UX documentation on media, either CD or DVD. Documentation supporting the release can be accessed before the software is installed. It provides improved online presentation, print quality, and search capabilities.

### **HP-UX Welcome Page**

The HP-UX Welcome Page on your HP-UX 11i v2 system contains pointers to information to help you use your HP-UX system.

### **Manual Pages**

For the HP-UX 11i v2 release, the manual (man) pages are available on the HP-UX Welcome Page of your system, on the Instant Information under the title *HP-UX Reference*, through the use of the man command, and on the web:

http://docs.hp.com/hpux/os/11iv2/index.html#HP-UX%20Referenc
e%20(Manpages)

#### README Documents

README documents are media booklets that contain information about the installation process that may not appear in the *HP-UX 11i Version 2 Installation and Update Guide*. Any product contained in the release may have a README document, so several README documents may be included. The README document specific for HP-UX 11i v2 is included with your media kit.

#### Release Notes

The *HP-UX 11i Version 2 Release Notes* describe what is new, changed, or obsolete in this release as compared to previous releases. These release notes apply only to features that are part of the HP-UX 11i v2 operating system.

The purpose of the *HP-UX 11i Version 2 Release Notes* is to define the major differences between HP-UX 11i v1.6 (B.11.22) and HP-UX 11i v2 (B.11.23).

Release notes are found in the following locations:

- HP-UX 11i v2 Instant Information DVD
- /usr/share/docs on your HP-UX 11i v2 system. Also included in the /usr/share/docs directory are files containing information about previous releases of HP-UX
- http://docs.hp.com

# White Papers on HP-UX

All white papers associated with the HP-UX  $11i\ v2$  release are available at the following web site:

http://docs.hp.com/hpux/os/11iv2

# The Next Steps

In this chapter, you have completed the following review:

- "Welcome to HP-UX 11i Version 2" on page 18
- "Introduction" on page 19
- "How to Use This Guide" on page 20
- "What is HP-UX 11i v2?" on page 21
- "Media Kit Contents" on page 24
- "HP-UX 11i v2 Operating Environments" on page 25
- "Other Sources of Information about This Release" on page 27

After reading about the media contents and HP-UX, you are now ready to start reviewing the appropriate method to migrate to HP-UX 11i v2, either cold-install or update. Continue with the following chapter:

• Chapter 2, "Choosing a Migration Path," on page 31

# 2 Choosing a Migration Path

This chapter provides information and scenarios to help you decide the most appropriate method to migrate your system to HP-UX 11i v2.

#### What You Will Find in This Chapter

- "If You Have an Existing HP-UX 11i v2 System" on page 32
- "Migrating from Previous HP-UX Releases" on page 33
- "Deciding Which Method to Use" on page 36
- "Install-time Security Considerations" on page 43
- "The Next Steps" on page 49

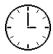

To complete the review in this chapter, we estimate you require one hour to read about the install and update migration paths, security, and choose a method. Please note that your time may vary.

Chapter 2 31

# If You Have an Existing HP-UX 11i v2 System

If your system is already running HP-UX 11i v2, you may only need to install one or more patch bundles to bring your system up-to-date or to enable new hardware.

Check the following references:

- "Keeping Up to Date with the Latest Critical Patches" on page 126
- http://itrc.hp.com
- http://software.hp.com
- Application release notes, readme files, and DVD booklets for the latest information

# **Migrating from Previous HP-UX Releases**

You can **cold-install** HP-UX 11i v2 and its accompanying operating environment on any supported system listed in "Supported Servers and Workstations" on page 56.

You can also choose to **update** to HP-UX 11i v2 from any of the supported paths listed in Table 2-1. Updating from any other release directly to HP-UX 11i v2 is not supported.

If you are updating from a previous HP-UX 11i v 2 release, see "If You Have an Existing HP-UX 11i v2 System" on page 32.

### Supported Cold-Install Paths to HP-UX 11i v2

Cold-install is supported on both Itanium-based HP servers and workstations. For a list of supported systems, see "Supported Servers and Workstations" on page 56.

You can cold-install from most HP-UX 11i v1.6 (B.11.22) systems and all HP-UX 11i v2 (B.11.23) systems.

#### **IMPORTANT**

If you have an LVM-based HP-UX 11i v1.6 system, you can use an HP-UX 11i v2 Ignite-UX server to cold-install HP-UX 11i v2 on your system.

If you have an VxVM-based HP-UX 11i v1.6 system, you cannot use an HP-UX 11i v2 Ignite-UX server to cold-install HP-UX 11i v2 on your system.

For more details, please see the Ignite-UX web site:

http://software.hp.com/products/IUX

Chapter 2 33

## Supported Update Paths to HP-UX 11i v2

**IMPORTANT** Update is *only* supported on HP Servers (see "Supported Servers and Workstations" on page 56 for a list of supported servers).

The following table details the supported update migration paths:

Table 2-1 OE Update Migration Paths to HP-UX 11i v2

| From Current Configuration | To the following HP-UX 11i v2.0 OS/OE <sup>a</sup> |
|----------------------------|----------------------------------------------------|
| HP-UX 11i v1.6 Base OS     | Base OS                                            |
|                            | Foundation OE                                      |
|                            | Technical Computing OE (Technical Servers only)    |
| HP-UX 11i v1.6 OE          | Foundation OE                                      |
| HP-UX 11i v1.6 TCOE        | Technical Computing OE (Servers only)              |
| HP-UX 11i v1.6 MTOE        | NO Supported Paths (Cold-install only)             |
| HP-UX 11i v2 Base OS       | Base OS                                            |
|                            | Foundation OE                                      |
|                            | Enterprise OE                                      |
|                            | Mission Critical OE                                |
|                            | Technical Computing OE                             |
| HP-UX 11i v2 Foundation OE | Foundation OE                                      |
|                            | Enterprise OE                                      |
|                            | Mission Critical OE                                |
| HP-UX 11i v2 Enterprise OE | Enterprise OE                                      |
|                            | Mission Critical OE                                |
| HP-UX 11i v2 MCOE          | Mission Critical OE                                |
| HP-UX 11i v2 TCOE          | Technical Computing OE (Servers only)              |

Table 2-1 OE Update Migration Paths to HP-UX 11i v2 (Continued)

| From Current Configuration | To the following HP-UX 11i v2.0 OS/OE <sup>a</sup> |
|----------------------------|----------------------------------------------------|
| HP-UX 11i v2 MTOE          | NO Supported Paths (Cold-install only)             |

 a. Contents of the HP-UX operating environments are listed in Appendix D, "Software Distribution Media," on page 161.

#### **Update Path Notes**

- If you are planning to update to a higher level server operating environment from a current HP-UX 11i v1.6 server operating environment (for example, HP-UX 11i v1.6 Foundation OE (base OE) to HP-UX 11i v2 Enterprise OE, you must proceed using the following steps:
  - 1. Update to HP-UX 11i v2 Foundation OE
  - 2. Update to the desired premium OE (in this case, the Enterprise OE)
- You cannot downgrade to a lower level operating environment (for example from Enterprise OE (EOE) to Foundation OE (FOE), or Technical Computing Operating Environment (TCOE) to Minimum Technical Operating Environment (MTOE)
- You cannot update between server operating environments (FOE, EOE, and MCOE) and technical operating environments (MTOE, and TCOE)

Chapter 2 35

### **Deciding Which Method to Use**

Now that you have evaluated your system and ordered any additionally needed hardware, you need to decide whether to **cold-install** or **update** to HP-UX 11i v2 on your system.

Cold-installing using Ignite-UX — This method overwrites everything on the target disk. Use cold-install for new systems and on existing systems when overwriting the root (/) volume will not cause loss of applications or data. The process described in this guide cold-installs a single system from local media. If you plan to install many systems simultaneously, you should plan on using an Ignite-UX server. Ignite-UX is available on the HP-UX 11i v2 DVD. Additional information on Ignite-UX and newer versions are available on this web site:

http://software.hp.com/products/IUX

Updating using Update-UX — This method uses the update-ux command and Software Distributor (SD) tools to selectively overwrite the operating system and application software from media or a network source depot. An advantage of performing an update is that it leaves user data, configuration, and applications in place. Updating to HP-UX 11i v2 is limited to the supported paths listed in Table 2-1, "OE Update Migration Paths to HP-UX 11i v2," on page 34.

Depending on your system's current configuration, here are some general guidelines to help you choose the best migration path to HP-UX 11i v2.

#### When to Cold-Install

We recommend using Ignite-UX to cold-install HP-UX 11i v2 in the following situations:

- You are managing several systems with similar OS configurations.
- You need fast, predictable deployment.
- Your disk space needs reconfiguration. See "How to Plan Your Disk Space Needs" on page 55.
- Your systems are organized with clean separation of the OS from user, application, and data files.

- Your system configuration is not listed as a supported update path (see Table 2-1, "OE Update Migration Paths to HP-UX 11i v2," on page 34).
- You are migrating an HP Workstation to HP-UX 11i v2.

You can cold-install from *any supported* configuration (see "Supported Servers and Workstations" on page 56).

See Chapter 4, "Preparing to Migrate to HP-UX 11i v2," on page 63 for more information about preparing your system for cold-install. Then the cold-install process using Ignite-UX is described in Chapter 5.

# When to Update

You can update rather than cold-install HP-UX 11i v2 when you are updating from supported HP-UX 11i v1.6 systems or from HP-UX 11i v2 (see Table 2-1, "OE Update Migration Paths to HP-UX 11i v2," on page 34 for specific details). Other scenarios include:

- You are concerned about recovering unique applications and data on your root volume, and do not want to write over non-OS files when cold-installing HP-UX 11i v2.
- Each system has a unique configuration.
- Current disk space is sufficient for HP-UX 11i v2 (see "How to Plan Your Disk Space Needs" on page 55).

### NOTE

Update is not supported on HP Workstations.

See Chapter 4, "Preparing to Migrate to HP-UX 11i v2," on page 63 for details on how to prepare your system to update to HP-UX 11i v2. Then the update process is described in Chapter 6.

# **Installing Network Drivers**

Installing HP-UX 11i v2 will install a minimum set of default networking drivers that apply to the system (see Table D-4, "HP-UX 11i v2 Always-Installed Network Drivers," on page 174).

Chapter 2 37

You may need to select or specify other available networking drivers to enable other cards on your system (see "HP-UX 11i v2 Always-Installed Network & Mass Storage Drivers" on page 174). This can easily be done during the cold-install or update by following the instructions in "Cold-installing HP-UX 11i v2" on page 83.

### **Cold-Install Considerations**

The following sections provide additional information to assist you in your decision to cold-install HP-UX 11i v2.

### **HP Service Partition**

During cold-install or recovery, Ignite-UX will change the boot disk partition layout to create a new HP Service Partition (HPSP). This 400MB partition created at the end of the boot disk is used by Online and Offline Diagnostics to hold tools and system data.

The order of the partitions on the boot disk will be:

- 1. EFI OS Boot Partition (ESP)
- 2. HP-UX File System (HPUX)
- 3. HP Service Partition (HPSP)

During back-up and recovery operations, Ignite-UX will not save or restore any changes you make to the HPSP.

### **Instant Ignition**

For customers ordering new systems with the "Instant Ignition" option (also known as "factory integrated"), the cold-installation process described here has already been performed. Skip this chapter and proceed to install application software. See Chapter 8, "Installing Patches and Applications," on page 125.

### **Alternate Cold-Install Methods**

In addition to the procedures described in this chapter, you can cold-install your system using the following methods:

• Install from Software Depots

Use Software Distributor commands to create depots containing OS, OE, and other software bundles, then install from the depot using Ignite-UX. For help with this method, see the *swinstall* (1M) manpage and *Software Distributor Administration Guide* and *Ignite-UX Administration Guide*.

• Install from Golden Images

If you need to install the same OS/OE and applications on many systems in your network, use an Ignite-UX server as explained in the *Ignite-UX Administration Guide*. With Ignite-UX, you can create a single install image (golden image) containing OS/OE bundles, application bundles, and patch bundles, then install the image on multiple systems in your environment.

#### **IMPORTANT**

Please note that if you are running an Ignite-UX server on HP-UX 11i v2 and have HP-UX Bastille enabled, then cold-installing a golden image onto another system will require additional steps. For the latest information, please see the following web site:

http://www.software.hp.com/products/IUX

### Using the HP-UX 11iv2 DVDs on an HP-UX 11iv1 (B.11.11) System

If you plan to read the HP-UX 11iv2 DVDs on an HP-UX 11iv1 system, or cold-install HP-UX 11iv2 from a depot on an HP-UX 11iv1 system, then you need to install the PHKL\_28025 patch in order to read the DVDs.

The PHKL\_28025 patch is in the GOLDBASE11i bundle as of June 2003, which you can find on the Support Plus media for HP-UX 11iv1 or at the following web site:

http://itrc.hp.com

PHKL 28025 supersedes PHKL 25760.

Chapter 2 39

## **Update Considerations**

### **HP Service Partition Is Not Created During Update**

If you are updating from a supported update path (see "Supported Update Paths to HP-UX 11i v2" on page 34), HP Service Partition will *not* be created or modified. OnlineDiag will continue to work properly. Offline Diagnostics, however, will work with reduced functionality.

In order to have full Offline Diagnostics functionality, you must:

- 1. Update your system.
- 2. Back up your system with either make\_net\_recovery or make\_tape\_recovery.
- 3. Re-configure your boot disk partition layout to include the HP Service Partition.
- 4. Restore your system with either make\_net\_recovery or make\_tape\_recovery. Consult the *Ignite-UX Administration Guide* for more details about make\_net\_recovery and make\_tape\_recovery.
- 5. Update the Offline Diagnostics with the latest version of the *HP Itanium-Processor Family Offline Diagnostics and Utilities* CD. See "About Offline Diagnostics" on page 71.

### How to Determine If You Have an HP Service Partition

To determine if an HP Service partition exists on your system, enter the following command on your physical disk volume (here named /dev/rdsk/c2t1d0):

idisk -p /dev/rdsk/c2t1d0

# **Example 2-1** idisk Output from Disk without HP Service Partition

AlternateLbaLo = 0x43d671f

FirstUsableLbaLo = 0x22

LastUsableLbaLo = 0x43d66fc

Disk GUID = 59609df4-c295-11d7-8001-d6217b60e588

PartitionEntryLbaLo = 0x2NumberOfPartitionEntries = 0xcSizeOfPartitionEntry = 0x80

PartitionEntryArrayCRC32 = 0xc0a93cc2

Primary Partition Table (in 512 byte blocks):

Partition 1 (EFI):

Partition Type GUID = c12a7328-f81f-11d2-ba4b-00a0c93ec93b Unique Partition GUID = 5960a1be-c295-11d7-8002-d6217b60e588

Starting Lba = 0x22Ending Lba = 0xfa021

Partition 2 (HP-UX):

Partition Type GUID = 75894cle-3aeb-11d3-b7c1-7b03a0000000 Unique Partition GUID = 5960alfa-c295-11d7-8003-d6217b60e588

Starting Lba = 0xfa022Ending Lba = 0x430e021

You should notice that under the "Primary Partition Table (in 512 byte blocks)" heading, only two partitions exist on the system: the EFI boot partition, and the HP-UX partition. This example shows that you will need to create the HP Service Partition after updating to HP-UX 11i v2.

#### Default-Installed Bundles Cannot Be Deselected

There is currently no support for deselecting default-installed bundles (see Appendix D, "Software Distribution Media," on page 161) from Update-UX. Consequently, all default-installed bundles will be installed with the Operating Environment.

### Using the HP-UX 11iv2 DVDs on an HP-UX 11iv1 (B.11.11) System

If you plan to read the HP-UX 11iv2 DVDs on an HP-UX 11iv1 system, or update HP-UX 11iv2 from a depot on an HP-UX 11iv1 system, then you need to install the PHKL\_28025 patch in order to read the DVDs.

Chapter 2 41

# Choosing a Migration Path Deciding Which Method to Use

The PHKL\_28025 patch is in the GOLDBASE11i bundle as of June 2003, which you can find on the Support Plus media for HP-UX 11iv1 or at the following web site:

http://itrc.hp.com

NOTE

PHKL\_28025 supersedes PHKL\_25760.

# **Install-time Security Considerations**

Beginning with HP-UX 11i v2, HP-UX Bastille (B6849AA) is included as default-installed software on the Operating Environment media and can be installed with Ignite-UX or Update-UX.

HP-UX Bastille is a security hardening/lockdown tool that can be used to enhance security of the HP-UX operating system. It provides customized lockdown on a system-by-system basis by encoding functionality similar to Bastion Host and other hardening/lockdown checklists.

### **NOTE**

For more information about HP-UX Bastille, see the *HP-UX 11i Version 2 Release Notes* and *Managing Systems and Workgroups*.

At install- or update-time, you can choose one of the following security configuration bundles with each bundle providing incrementally higher security:

Table 2-2 Predefined Security Configuration Bundles

| Bundle<br>Name           | Configuration<br>File Name <sup>a</sup> | Description                                                                                                 |
|--------------------------|-----------------------------------------|----------------------------------------------------------------------------------------------------|
| Sec00Tools <sup>b</sup>  | _                                       | The install-time security infrastructure; no security changes                                               |
| Sec10Host <sup>c</sup>   | HOST.config                             | Host-based lockdown: no firewall; many some common clear-text services turned off, excluding Telnet and FTP |
| Sec20MngDMZ <sup>c</sup> | MANDMZ.config                           | Lockdown: IPFilter firewall blocks incoming connections except common, secured, management protocols        |
| Sec30DMZ <sup>c</sup>    | DMZ.config                              | Full lockdown: IPFilter blocks all incoming connections except HP-UX Secure Shell                           |

- a. Configuration files are installed to /etc/opt/sec\_mgmt/bastille.
- b. This is a default-installed bundle.
- c. This is a selectable bundle.

Chapter 2 43

## **Security Choice Dependencies**

The Sec00Tools security infrastructure bundle is default-installed on your system. While this bundle does not implement any security changes at install- or update-time, it does ensure that the required software (see Figure 2-1) is installed. By installing Sec00Tools, you can opt to run HP-UX Bastille at a later time to lock down your system.

Alternately, you can lock down your system using one of the following selectable security configuration bundles at install- or update-time:

- Sec10Host
- Sec20MngDMZ
- Sec30DMZ

These bundles are dependent on the Sec00Tools bundle.

Figure 2-1 Install-time Security Software Dependencies

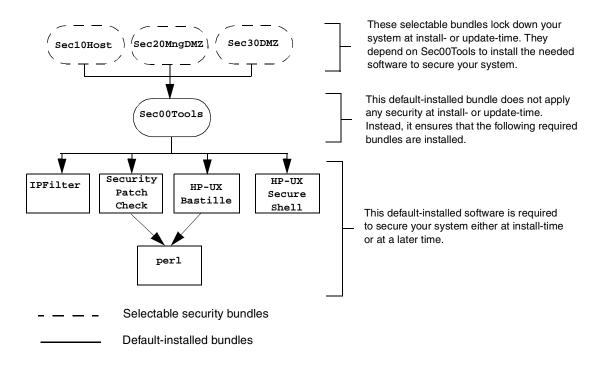

### **Secured Services and Protocols**

Each security configuration bundle provides incrementally higher security by locking down various protocols and services. HP-UX Bastille uses a series of questions to determine which services and protocols to secure. Using one of the Install-time Security Configuration bundles applies a default security profile, simplifying the lockdown process.

The following tables detail the services and protocols affected by the security bundles, listed in Table 2-2, if you choose to apply one at installor update-time.

- Table 2-3 lists the security settings for Sec10Host. These settings also apply to Sec20MngDMZ and Sec30DMZ
- Table 2-4 lists the security settings applied with Sec20MngDMZ, additional to the settings in Table 2-3
- Table 2-5 lists the security settings applied with Sec30DMZ. These settings are additional to the settings applied in Table 2-3 and Table 2-4

### **IMPORTANT**

Review these tables carefully. Some of the locked down services and protocols may be used by other applications, and *may* have adverse effects on the behavior or functionality of these applications. For example, ServiceControl Manager and ParMgr rely on WBEM for part of their functionality; Sec30DMZ blocks all incoming WBEM connections via IPFilter.

You can change the security settings configured at install-time by running HP-UX Bastille after installing or updating your system. For more information about using HP-UX Bastille, see the *Managing Systems and Workgroups* manual, or the *HP-UX Bastille User's Guide*, located on your system at

/opt/sec\_mgmt/bastille/docs/user\_guide.txt

Chapter 2 45

Table 2-3 Host-based Sec10Host Install-time Security Settings<sup>a</sup>

| Category                            | Actions                                                                                                    |  |  |  |
|-------------------------------------|----------------------------------------------------------------------------------------------------|--|--|--|
| Logins and<br>Passwords             | Deny login unless home directory exists  Deny non-root logins if /etc/nologin file exists  Set a default path for su command  Disable root logins from network tty  Hide encrypted passwords  Disallow ftpd system account logins  Disable remote X logins                                                                                                    |  |  |  |
| File System,<br>Network, and Kernel | Modify ndd settings <sup>b,c</sup> Restrict remote access to swlist Set default umask Enable kernel-based stack execute protection                                                                                                    |  |  |  |
| Daemons                             | Disable ptydaemon Disable pwgrd Disable rbootd Disable NFS client daemons Disable NFS server Disable NIS client programs Disable NIS server programs Disable SIMPD                                                                                                    |  |  |  |
| inetd Services                      | Deactivate bootp Deactivate inetd's built-in services Deactivate CDE helper services Deactivate finger Deactivate ident Deactivate klogin and kshell Deactivate ntalk Deactivate login, shell, and exec services Deactivate swat Deactivate printer Deactivate recserv Deactivate tftp Deactivate time Deactivate uucp Enable logging for all inetd connections |  |  |  |
| sendmail                            | Run sendmail via cron to process queue<br>Stop sendmail from running in daemon mode<br>Disable vrfy and expn commands                                                                                                    |  |  |  |

Table 2-3 Host-based Sec10Host Install-time Security Settings<sup>a</sup> (Continued)

| Category       | Actions                                                                                                  |  |
|----------------|----------------------------------------------------------------------------------------------------|--|
| Other Settings | Deactivate HP Apache 2.x Web Server <sup>d</sup><br>Set up cron job to Security Patch Check <sup>b</sup> |  |

- a. Security settings listed here also apply to Sec20MngDMZ and Sec30DMZ
- Manual action may be required to complete configuration. See /etc/opt/sec\_mgmt/bastille/TODO for more information, after install or update.
- c. The following ndd changes will be made:
  - ip\_forward\_directed\_broadcasts=0
  - ip\_forward\_src\_routed=0
  - ip\_forwarding=0
  - ip\_ire\_gw\_probe=0
  - ip\_pmtu\_strategy=1
  - ip\_send\_source\_quench=0
  - tcp\_conn\_request\_max=4096
  - tcp\_syn\_rcvd\_max=1000
- d. Settings only applied if software is installed

# Table 2-4 Additional Sec20MngDMZ Install-time Security Settings<sup>a</sup>

| Category                   | Actions                                                                                                    |  |  |  |  |  |
|----------------------------|----------------------------------------------------------------------------------------------------|--|--|--|--|--|
| inetd Services             | Includes all disabled inetd services in Table 2-3 and:                                                                                                    |  |  |  |  |  |
|                            | Deactivate ftp Deactivate telnet                                                                                                    |  |  |  |  |  |
| IPFilter                   | Block incoming DNS query connections                                                                                                    |  |  |  |  |  |
| Configuration <sup>b</sup> | Block incoming HIDS administration connections <sup>c,d</sup>                                                                                                    |  |  |  |  |  |
|                            | Configure IPFilter to allow outbound traffic, block incoming traffic with IP options set, and all other traffic except for HP-UX Secure Shell, HIDS agent, WBEM, |  |  |  |  |  |
|                            | web admin and web admin autostart. <sup>e</sup>                                                                                                    |  |  |  |  |  |

- a. Applies all security configuration settings in Table 2-3
- IPFilter rules are applied via a custom rules file located at /etc/opt/sec\_mgmt/bastille/ipf.customrules
- c. HP-UX Host IDS is a selectable software bundle and only available for commercial servers  $\,$
- d. Settings only applied if software is installed

Chapter 2 47

e. Manual action may be required to complete configuration. See /var/opt/sec\_mgmt/bastille/TODO.txt for more information, after install or update.

Table 2-5 Additional Sec30DMZ Install-time Security Settings<sup>a</sup>

| Category                   | Actions                                                                                                    |  |  |  |
|----------------------------|----------------------------------------------------------------------------------------------------|--|--|--|
| IPFilter                   | Includes all IPFilter settings in Table 2-4 and:                                                                                                    |  |  |  |
| Configuration <sup>b</sup> | Block incoming HIDS agent connections <sup>c,d</sup> Block incoming WBEM connections <sup>e</sup> Block incoming web admin connections Block incoming web admin autostart connections Block all traffic except HP-UX Secure Shell |  |  |  |

- a. Applies all security configuration settings in Table 2-3 and Table 2-4
- b. IPFilter rules are applied via a custom rules file located at /etc/opt/sec\_mgmt/bastille/ipf.customrules
- c. Settings only applied if software is installed
- d. HP-UX Host IDS is a selectable software bundle and only available for commercial servers  $\,$
- e. WBEM is required for several HP management applications including ServiceControl Manager and ParMgr

# The Next Steps

In this chapter, you have completed the following review:

- "If You Have an Existing HP-UX 11i v2 System" on page 32
- "Migrating from Previous HP-UX Releases" on page 33
- "Deciding Which Method to Use" on page 36
- "Install-time Security Considerations" on page 43

After deciding which method you will use to migrate to HP-UX 11i v2, you are ready to start preparing your system for either cold-install or update:

• Chapter 4, "Preparing to Migrate to HP-UX 11i v2," on page 63

### **IMPORTANT**

Be sure to review the *Read Before Installing or Updating to HP-UX 11i* v2 DVD booklet for situations not discussed in this chapter that may apply to your system.

Chapter 2 49

# Choosing a Migration Path

The Next Steps

# Installing and Updating System Requirements

This chapter will help you assess the current state of your system prior to cold-installing or updating to HP-UX 11i v2.

### What You Will Find in This Chapter

- "Factory Ignited Systems" on page 52
- "System Requirements" on page 53
- "Supported Servers and Workstations" on page 56
- "HP-UX 11i v2 Network, Mass Storage, and SCSI Drivers" on page 57
- "Keeping Up with Firmware Recommendations" on page 58
- "Identifying Model, OS/OE, and Software" on page 60
- "The Next Steps" on page 62

### **IMPORTANT**

Review the *Read Before Installing or Updating to HP-UX 11i v2* DVD booklet. It describes last-minute information.

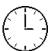

To complete the steps in this chapter, we estimate you require 1 hour to compare the system requirements specified in this guide with your system. Please note that your time may vary.

Chapter 3 51

# **Factory Ignited Systems**

If you have a system that is already running HP-UX 11i v2, such as a system that was **factory ignited**, you may only need to check for the latest, critical patches to have the most up-to-date system.

Check the following references:

- "Keeping Up to Date with the Latest Critical Patches" on page 126
- http://itrc.hp.com
- http://software.hp.com
- Application release notes and readme booklets for the latest information

# System Requirements

To cold-install or update HP-UX 11i v2, you must have the following:

- Supported system, see "Supported Servers and Workstations" on page 56
- HP-UX 11i v2 OE and application media (two DVD set)
- 512 MB memory, minimum
- 1 GB swap space, minimum
- 1 GB disk space to accommodate EFI Boot Disk and HP Service Partition

### NOTE

If your system has less than 1GB of memory, you may need to manually set VxFS tunables for optimal performance *after* cold-installing or updating to HP-UX 11i v2. For more information about these tunables see Appendix C, "Controlling Memory Utilization of VxFS 3.5 on HP-UX 11i v2," on page 155.

# Extra space needed with TCOE and MTOE

Cold-installing or updating the HP-UX 11i v2 Technical Computing OE and the Minimal Technical OE installs all CDE languages, rather than just a selected language. To remove unneeded CDE language bundles after installing the TCOE or MTOE list them using swlist and remove unneeded bundles using swremove. See Chapter 7, "Verifying System Install or Update," on page 117 for example uses of swlist and swremove.

## **Disk Space Allocation for File Partitions**

Depending on your system's purpose, you may need to determine how much disk space you will need for each file partition before you cold-install or update to HP-UX 11i v2. For example, if you plan to install applications from other vendors, you may need to modify the size of the /opt partition to accommodate for their size.

Chapter 3 53

The following table lists the amount of disk space allocated for the following partitions during a default cold-install for each operating environment (percentage used in each partition in parentheses):

Table 3-1 File Partition Disk Space Allocation by Operating Environment<sup>1</sup>

| Partition            | FOE        | EOE        | мсое       | TCOE       | мтое       |
|----------------------|------------|------------|------------|------------|------------|
| /                    | 208 MB     | 208 MB     | 208 MB     | 208 MB     | 223 MB     |
|                      | (78% used) | (81% used) | (81% used) | (77% used) | (83% used) |
| /stand               | 304 MB     | 304 MB     | 304 MB     | 304 MB     | 300 MB     |
|                      | (21% used) | (21% used) | (21% used) | (21% used) | (23% used) |
| /var                 | 4.5 GB     | 4.5 GB     | 4.5 GB     | 4.5 GB     | 1.5 GB     |
|                      | (2% used)  | (2% used)  | (2% used)  | (2% used)  | (6% used)  |
| /usr                 | 2.6 GB     | 2.7 GB     | 2.7 GB     | 3.7 GB     | 3.7 GB     |
|                      | (76% used) | (75% used) | (75% used) | (61% used) | (62% used) |
| /tmp                 | 208 MB     | 208 MB     | 208 MB     | 208 MB     | 200 MB     |
|                      | (4% used)  | (4% used)  | (4% used)  | (4% used)  | (4% used)  |
| /opt                 | 3.6 GB     | 3.7 GB     | 3.7 GB     | 4.5 GB     | 2.7 GB     |
|                      | (52% used) | (53% used) | (53% used) | (58% used) | (63% used) |
| /home                | 32 MB      | 32 MB      | 32 MB      | 32 MB      | 20 MB      |
|                      | (26% used) | (26% used) | (26% used) | (26% used) | (41% used) |
| Total <sup>2,3</sup> | 11.6 GB    | 11.7 GB    | 11.8 GB    | 13.7 GB    | 8.7 GB     |
|                      | (37% used) | (37% used) | (36% used) | (38% used) | (50% used) |

- 1. The results are from using the bdf (1M)command; your results may vary if you use the du (1) command.
- 2. Totals are not exact due to rounding
- 3. Totals do not include disk space required for the EFI Boot Partition, HP Service Partition, or /swap

Depending on how much disk space you have available, you can change the size of the partitions to meet your system's needs. For more information about modifying your file system, see *Managing Systems and Workgroups: A Guide for HP-UX System Administrators*.

### **Update Disk Space Requirements**

To ensure a successful update to HP-UX 11i v2, you will need to make sure that you have at least as much disk space allocated to the file partitions listed in Table 3-1, *and* each partition (most importantly, /usr,/opt and /var) has at least 10-20% free space to allow for any growth. Additionally, make sure that you have at least 1 GB allocated for /swap.

### **How to Plan Your Disk Space Needs**

This section provides hints and information to help you determine your disk needs for HP-UX 11i v2. If you need more disk space, be sure to order the equipment and plan on installing it after backing up your current system.

### **Planning Hints**

- Record the hardware path to the DVD drive.
- Develop a clear configuration plan, including:
  - File system sizes
  - Swap space size
  - Dump device
  - Disk and file-system parameters
  - Mirroring information
- If installing application programs other than those supplied within an HP-UX 11i v2 Operating Environment (OE), consider the vendor's size recommendations.
- When planning disk space, refer to these books:
  - Managing Systems and Workgroups: A Guide for HP-UX System Administrators — This manual is available on the Instant Information DVD and the web:

http://docs.hp.com

— *Disk and File Management Tasks on HP-UX* — Prentice-Hall Hewlett-Packard Professional Books, 1997.

Chapter 3 55

# **Supported Servers and Workstations**

HP-UX 11i v2 (B.11.23) supports only a 64-bit version of the HP-UX kernel. The HP-UX 11i v2 release fully supports the following servers and workstations:

- HP Integrity rx2600 (HP server)
- HP Integrity rx4640 (HP server)
- HP Integrity rx5670 (HP server)
- HP Integrity rx7620 (HP server)
- HP Integrity rx8620 (HP server)
- HP Integrity Superdome (HP servers: 16-, 32-, and 64-way))
- zx2000 (HP workstation)
- zx6000 (HP workstation)

### NOTE

For additional information, including specifications, warranty, and support go to the web:

http://www.hp.com/products1/itanium

# **Unsupported Servers and Workstations**

HP-UX 11i v2 is not supported on the following platforms:

- PA-RISC platforms
- i2000 (HP workstation)
- HP Integrity rx4610 (HP server)

# HP-UX 11i v2 Network, Mass Storage, and SCSI Drivers

The *HP-UX 11i Version 2 Release Notes* provides a complete list of supported network and mass storage drivers, and SCSI devices. See Chapter 2, "Workstation/Server Specific Information" for drivers and devices, and details regarding the impact, compatibility, and documentation for the products.

Additionally, the following sections list the network and mass storage drivers, and supported I/O adapters included with HP-UX 11i v2:

- "HP-UX 11i v2 Always-Installed Network & Mass Storage Drivers" on page 174
- "HP-UX 11i v2 Selectable Network Drivers" on page 178

Chapter 3 57

# **Keeping Up with Firmware Recommendations**

# for Everyone

**Pre-Migration Task** Firmware changes frequently. It is important to make sure your system has the latest firmware installed in order, for example, to support the latest versions of I/O adapters, mass storage devices, and devices used when you install from media or a network depot.

### NOTE

To make sure your system has the latest firmware, check this web site:

http://www.hp.com/support/itaniumservers

Table 3-2 Firmware for the First Release of HP-UX 11i v2 Systems

| System                                | Baseboard<br>Management<br>Controller<br>(BMC) | Manage-<br>ment<br>Processor<br>(MP) | Manufac-<br>turing<br>Firmware<br>(MFW) | Platform Dependent Hardware Controller (PDHC) | System<br>Firmware |
|---------------------------------------|------------------------------------------------|--------------------------------------|-----------------------------------------|-----------------------------------------------|--------------------|
| HP Integrity<br>rx2600 (HP<br>server) | 1.50                                           | MP E.02.10<br>or E.02.23             |                                         |                                               | 2.21               |
| HP Integrity<br>rx4640 (HP<br>server) | 2.18                                           | E.02.23                              |                                         |                                               | 1.10               |
| HP Integrity<br>rx5670 (HP<br>server) | 1.30                                           | E.02.23                              |                                         |                                               | 3.20               |
| HP Integrity<br>rx7620 (HP<br>server) |                                                | Core I/O<br>MP: 5.10                 |                                         | 3.6                                           | 0.18.0             |
| HP Integrity<br>rx8620 (HP<br>server) |                                                | Core I/O<br>MP: 5.10                 |                                         | 3.6                                           | 0.18.0             |

Table 3-2 Firmware for the First Release of HP-UX 11i v2 Systems

| System                                                                | Baseboard<br>Management<br>Controller<br>(BMC) | Manage-<br>ment<br>Processor<br>(MP) | Manufac-<br>turing<br>Firmware<br>(MFW) | Platform Dependent Hardware Controller (PDHC) | System<br>Firmware |
|-----------------------------------------------------------------------|------------------------------------------------|--------------------------------------|-----------------------------------------|-----------------------------------------------|--------------------|
| HP Integrity<br>Superdome<br>(HP servers:<br>16-, 32-, and<br>64-way) |                                                |                                      | 14.12                                   |                                               | 1.12               |
| zx2000<br>(HP<br>workstation)                                         | 1.50                                           |                                      |                                         |                                               | 2.21               |
| zx6000<br>(HP<br>workstation)                                         | 1.50                                           | MP E.02.10<br>or E.02.23             |                                         |                                               | 2.21               |

Chapter 3 59

# Identifying Model, OS/OE, and Software

Before you cold-install or update to HP-UX 11i v2, check the model and other information on the system. You can use this information in the "System Requirements" on page 53.

### Identifying model

To determine the model number of your system, enter:

### model

To verify that HP-UX 11i v2 is supported on your system see "Supported Servers and Workstations" on page 56.

From EFI you can identify the model by interrupting the autoboot process in the boot manager, entering the EFI shell, and using the info sys command:

### Shell> info sys

The sample output should appear as follows:

SYSTEM INFORMATION

Product Name: server rx2600 Serial Number: sg20220034

# OE

**Identifying OS and** To identify the OS version that your system is currently running, enter:

#### uname -r

When a system has HP-UX 11i v2 installed, you can determine which revision (Release ID) is installed by entering the following command:

#### /usr/sbin/swlist -1 bundle

The HPUXBaseAux bundle indicate the current installed revision level. The revision level is indicated both in the bundle version number and the description text.

To identify the Operating Environment currently installed on your system, use swlist. For example:

### /usr/sbin/swlist

The output of this command includes a line which identifies the installed OE. For example, this HP-UX 11i v2 OE release generates this line:

HPUX11i-OE B.11.23 HP-UX 11i Operating Environment Component

### Identifying installed software

To identify the software products on a system or media, use swlist. For example, to show revision and descriptive title of all software installed on a system, enter:

/usr/sbin/swlist

For example, to list all products and their versions on a DVD mounted at /cdrom, enter:

/usr/sbin/swlist -s /cdrom

To get table of contents and product details, enter:

/usr/sbin/swlist -dvl product -a readme @ /cdrom

The swlist command has many options to expand or narrow the listing to specific attributes; see the *swlist* (1M) manpage or the *Software Distributor Administrator Guide*, available on the Instant Information DVD and on this web site: http://docs.hp.com/hpux/os/11iv2

### NOTE

The cold-install process will erase all software on the root volume before installing HP-UX 11i v2. If you wish to retain any existing software, be sure to back up that software before migrating, or use update.

Chapter 3 61

# The Next Steps

You have completed the pre-cold-install review and tasks:

- "Factory Ignited Systems" on page 52
- "System Requirements" on page 53
- "Supported Servers and Workstations" on page 56
- "HP-UX 11i v2 Network, Mass Storage, and SCSI Drivers" on page 57
- "Keeping Up with Firmware Recommendations" on page 58
- "Identifying Model, OS/OE, and Software" on page 60

Continue with the next chapter:

• Chapter 4, "Preparing to Migrate to HP-UX 11i v2," on page 63

# 4 Preparing to Migrate to HP-UX 11i v2

This chapter details the preparation tasks required to cold-install or update to HP-UX 11i v2.

### What You Will Find in This Chapter

- "Update Tasks" on page 64
- "Updating Your Ignite-UX Server" on page 65
- "Selecting Your HP-UX Console" on page 66
- "About Online Diagnostics" on page 70
- "Backing Up Your System" on page 72
- "Saving Configuration Files" on page 75
- "Locating Source Media and Codewords" on page 76
- "The Next Steps" on page 78

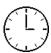

To complete the preparation in this chapter, we estimate you require 2 hours. Please note that your time may vary.

Chapter 4 63

# **Update Tasks**

Prior to updating to HP-UX 11i v2, you should perform these tasks:

- Recording Software Versions
- Rebuilding the Kernel
- Cleaning Out Your Log Files

# **Recording Software Versions**

To identify what software still needs updating after the OS update, print a swlist listing of all products and bundles prior to the update. For example, enter:

```
/usr/sbin/swlist | lp
```

Then compare it with a similar swlist executed after the update.

# Rebuilding the Kernel

Your update could fail if the HP-UX kernel build fails in the starting environment. To ensure that you have a reliable starting point, rebuild the kernel before you update:

1. As root, enter:

```
/usr/sbin/mk kernel
```

- 2. Fix any problems listed in the mk\_kernel output.
- 3. Reboot your system to ensure that your new kernel boots.

## **Cleaning Out Your Log Files**

To make it easier to check for problems encountered during an update, rename the log files before starting an update:

- 1. cd /var/adm/sw
- 2. As root, rename each log file. For example:

mv swagent.log swagent\_old.log

# **Updating Your Ignite-UX Server**

The HP-UX 11i v2 DVD contains the complete Ignite-UX product. When you cold-install HP-UX 11i v2 from the media, a subset of Ignite-UX is used to perform the installation on a single system.

If you plan to update an existing Ignite-UX server to install HP-UX 11i v2 on more than one system in your network, then you should *update* your Ignite-UX server first.

Updating your Ignite-UX server and using it to update other systems will ensure that you have the <code>make\_net\_recovery</code> and <code>make\_tape\_rcovery</code> commands to backup and recover your systems (see the <code>make\_net\_recovery</code> (1M) and <code>make\_tape\_recovery</code> (1M) manpages for information). You will also be assured of keeping consistent kernel configuration with specific drivers, daemons, and kernel tunables on all systems.

The latest Ignite-UX software and documentation can also be downloaded from HP via this web site:

http://software.hp.com/products/IUX

Chapter 4 65

# **Selecting Your HP-UX Console**

HP-UX requires that you select the correct console via a firmware selection menu. If you have ordered a machine with HP-UX pre-installed, your console selections will be correctly chosen for you. If you are already on the system console, then you can skip this section.

However, if you are cold-installing HP-UX, or change your system configuration, you may need to select the correct console. Skipping this step can result in HP-UX using an unexpected device as a console, and can therefore appear as a system hang.

### **IMPORTANT**

Do not select more than one console device. HP-UX 11i v2 only recognizes one device at a time. Choosing more than one device may result in the appearance of system hang.

**Step 1.** Decide what console you want to use.

Depending on your system configuration, HP-UX can use one of several possible devices as your system console. The possibilities are:

- System Serial Port
- Management Processor (MP) Serial Port (if present)
- VGA device (if present)
- **Step 2.** Using the EFI menus, select the appropriate console device and deselect others:
  - 1. Choose the "Boot option maintenance menu" choice from the main Boot Manager Menu:

```
EFI Boot Manager ver 1.10 [14.57] Firmware ver 1.20 [4225]

Please select a boot option

HP-UX Primary Boot: 0/2/2/0.0.0.0

EFI Shell [Built-in]

Boot option maintenance menu

Security/Password Menu
```

2. Choose "Select Active Console Output Devices":

3. Choose the correct output device and deselect others. On the HP Integrity rx2600, HP Integrity rx5670, and zx6000 systems, the "Select Active Console Output Devices" menu will look like this (see "Interface Differences between Itanium-based Systems" on page 68 for details about choosing the appropriate device):

```
EFI Boot Maintenance Manager ver 1.10 [14.57]

Select the Console Output Device(s)

Acpi(PNP0501,0)/Uart(9600 N81)/VenMsg(PcAnsi)
Acpi(PNP0501,0)/Uart(9600 N81)/VenMsg(Vt100)
Acpi(PNP0501,0)/Uart(9600 N81)/VenMsg(Vt100+)
Acpi(PNP0501,0)/Uart(9600 N81)/VenMsg(VtUtf8)
Acpi(HWP0002,700)/Pci(1 | 1)/Uart(9600 N81)/VenMsg(PcAnsi)
Acpi(HWP0002,700)/Pci(1 | 1)/Uart(9600 N81)/VenMsg(Vt100)
Acpi(HWP0002,700)/Pci(1 | 1)/Uart(9600 N81)/VenMsg(Vt100+)
Acpi(HWP0002,700)/Pci(1 | 1)/Uart(9600 N81)/VenMsg(VtUtf8)

* Acpi(HWP0002,700)/Pci(2 | 0)
Acpi(HWP0003,400)/Pci(0 | 0)
Save Settings to NVRAM
Exit.
```

Chapter 4 67

### Interface Differences between Itanium-based Systems

Each Itanium-based system has a similar interface with minor differences. You can navigate these menus with the arrow keys or "v" and "^" keys to move around, and use the enter or space key to select and deselect devices. Selected devices have an asterisk ("\*") next to them. After making your changes to this menu, choose Save Settings to NVRAM and then Exit.

### **VGA Consoles**

Any device in the output device menu that has a **Pci** section in its path, but does not have a **Uart** section will be a VGA device. If you require a VGA console, choose this device, and unmark all others. In the example above, a VGA device is selected as the console.

### Other Console Types

Any device in the output device menu that has a <code>Uart</code> section, but no <code>Pci</code> section is one of the system serial ports; devices containing both a <code>Uart</code> and <code>Pci</code> section are MP serial ports. Notice that there are actually four almost identical system serial ports in the example above. The first four entries are identical except for their <code>VenMsg</code> section. This means that each entry is actually the same device, with different protocols for accessing the device. If the first entry is chosen, an Ansi capable terminal device should be used to talk to the serial port. If the second entry is chosen, a Vt100 capable terminal device should be used, and so on.

If you choose either a system or MP serial port, HP recommends you choose a Vt100+ capable terminal device.

# Selecting a Console on the HP Integrity rx2600, rx5670, and zx6000 Systems

On the HP Integrity rx2600, HP Integrity rx5670, and zx6000 systems, an entry in the output device menu that has a <code>Uart</code> section and a <code>Pci</code> section will be the serial port on a Management Processor (MP). To use the MP as your console device, select one of the MP serial device entries, and deselect everything else.

- Step 1. Choose Select Active Console Input Devices.
- **Step 2.** Choose the correct input device and deselect others.

Follow all the substeps in Step 2 of "Selecting Your HP-UX Console" on page 66 to correctly select your console input device. For input devices, a device that has a Pci section in its path, but does not have a Uart section will be a USB keyboard device.

- Step 3. Choose Select Active Standard Error Devices.
- **Step 4.** Choose the correct standard error device and deselect others.

Follow all the substeps in Step 2 of "Selecting Your HP-UX Console" on page 66 to correctly select your standard error device. Output on this device will be important firmware messages reporting errors.

**Step 5.** Reset your system

A system reset is required for your console selections to take effect

### **Additional Notes on Console Selection**

HP-UX makes decisions based upon the EFI Boot Maintenance Manager menu's **select Active Console** sections to determine where to send its output. If the incorrect console devices are chosen, HP-UX may either fail to boot, or will boot with output directed to the wrong location. Therefore, any time new potential console devices are added to a system, or anytime NVRAM on a system is cleared, console selections should be reviewed to ensure that they are correct.

More information on the EFI Paths used for console selection can be found in Intel's Extensible Firmware Interface documents available from their web site.

Chapter 4 69

# **About Online Diagnostics**

HP-UX 11i v2 automatically installs diagnostics on all systems to provide required hardware support. These tools, contained in the OnlineDiag bundle, give you a complete solution to verify, troubleshoot, and monitor Itanium-based system hardware, including CPUs, memory, interface cards, mass storage and other devices.

### CAUTION

Uninstalling the OnlineDiag bundle prevents products with dependencies on the diagnostics from functioning correctly.

Not installing OnlineDiag removes protections against hardware failures that diagnostics provide. Without the tools, it is much harder to troubleshoot and fix problems if a hardware failure occurs.

To ensure the reliability of your computer system, we highly recommend installing the OnlineDiag bundle with HP-UX 11i v2 (it will be installed by default with any HP-UX 11i Operating Environment).

The tools in OnlineDiag:

- Protect you against some hardware failures (for example, some memory problems)
- Notify you of hardware events that may indicate impending failure
- Maintain logs that can give you critical help in determining the cause of failures
- Let you troubleshoot system problems with the system online

For most computer systems, no special configuration of the diagnostics is necessary.

For complete information, see the diagnostics web site:

http://docs.hp.com/hpux/diag

## **About Offline Diagnostics**

Offline Diagnostics (ODE) are on the *HP Itanium-Processor Family Offline Diagnostics and Utilities* CD. The CD is delivered with the hardware and is non-OS dependent (it is not delivered with the HP-UX 11i v2 media kit).

HP highly recommends that you get the latest CD and update the Offline Diagnostics for improved functionality. To order the *HP Itanium-Processor Family Offline Diagnostics and Utilities* CD, go to the following web sites:

Software Depot: www.software.hp.com

Biz Support: www.hp.com/support/Itaniumservers

### NOTE

For more information on ODE, go to the following web site:

http://www.docs.hp.com/hpux/onlinedocs/diag/ode/ode\_over.htm

Chapter 4 71

# **Backing Up Your System**

In addition to your normal, periodic system backup procedures, you should create a network backup of your root volume group (see Chapter 5, "Cold-Installing HP-UX 11i v2," on page 79). Do this first before performing a cold-install, and again after the cold-install. If a problem occurs, it's a very simple procedure to restore the system to its original state.

This section offers several alternatives for performing system backups: fbackup and frecover, and make\_net\_recovery and make\_tape\_recovery.

# Using fbackup and frecover

Many administrators use the basic fbackup command to back up the entire system to tape. You do not need to unmount any imported file systems; fbackup does not cross NFS boundaries unless specified.

Using the normal tape location to do a full backup, insert a new tape and enter:

fbackup -f/dev/rmt/0m -i -v

Later, if you wish to return the system to its previous state, use the frecover command. See the *fbackup* (1M) manpage for examples.

# Ignite-UX recovery commands

For recovering a system, a better alternative to using fbackup and frecover is to use the make\_net\_recovery or make\_tape\_recovery commands available with Ignite-UX, which offer more flexibility than fbackup and frecover, including the ability to recover non-bootable systems.

The Ignite-UX server software for HP-UX 11i v2 is provided on the HP-UX 11i v2 DVD, and can be cold-installed or updated along with HP-UX 11i v2 to create or update a new server. See "Updating Your Ignite-UX Server" on page 65 for details.

### Using make\_net\_ recovery

The Ignite-UX server has the make\_net\_recovery command to create a system recovery archive on another system on the network. The archive created by make\_net\_recovery is specific to the system it was created for and its identity includes hostname, IP\_address, networking information, and so on. In the event of a root disk failure, you use the Ignite-UX server to restore the system by installing the recovery archive.

The contents of the system recovery archive always includes all files and directories which are essential to bringing up a functional system. This "essential" list is pre-defined by make\_net\_recovery. You can run make\_net\_recovery in its interactive mode to review the directories and files which make up the "essential list," and also add or remove other data from the archive on a disk/volume group, file, or directory basis.

For more information on using make\_net\_recovery, see the  $make_net_recovery$  (1M) manpage or the Ignite-UX Administration Guide.

## Using make\_tape\_ recovery

The Ignite-UX server's make\_tape\_recovery command creates a bootable recovery tape for an LVM or whole disk file system while it is up and running. When a system has a logical volume layout, the recovery tape will only include data from the root volume group, plus data from any non-root volume group containing the /usr directory.

You can run make\_tape\_recovery either on the Ignite-UX server or locally on the system from which you are trying to make a recovery tape.

To create the bootable recovery tape, enter:

#### /opt/ignite/bin/make\_tape\_recovery -Av

where: v is for verbose mode and A specifies the entire root disk or volume group. Also, more than one volume group can be specified with the -x option.

If a tape drive other than the default (/dev/rmt/0m) will be used, modify the command to point to the device you want to use, for example a tape drive at /dev/rmt/3mn:

#### /opt/ignite/bin/make tape recovery -Av -d /dev/rmt/3mn

To recover a failed system disk or volume group after a recovery tape has been made, simply load the recovery tape, boot the system, interrupting the boot sequence to redirect to the tape drive. Allow the install process to complete. Do not intervene. The system will reboot and, because map files for all associated volume groups have been saved on the tape, any other existing volume groups are imported and mounted automatically. Data which is not in the root volume group must be backed up and recovered using normal backup utilities.

Chapter 4 73

# Preparing to Migrate to HP-UX 11i v2 **Backing Up Your System**

For more information on using make\_tape\_recovery, see the *make\_tape\_recovery* (1M) manpage on an Ignite-UX server or the *Ignite-UX Administration Guide*. The guide is available on the HP-UX 11i v2 Instant Information CD and at this web site:

http://docs.hp.com/

# **Saving Configuration Files**

If you are planning to cold-install HP-UX 11i v2 on a system that already has HP-UX installed, be sure to save the files that you will want to re-install.

These include a number of configuration files in /etc, the contents of /usr/local, any local home directories (that is, those you do not import from another system), and any configuration files located in the /etc/opt directories for installed software.

If multiple users are preparing for the cold-install, you might consider creating a directory (such as /backup) on another system. *Do not create this directory on your root disk*. Mount it with sam. Then create a subdirectory for each system or user (for example, /backup/your\_sys).

As root, copy the files. For example:

**Step 1.** Copy all config files from /etc on a system named system1 to system system2. On system2, enter:

```
mkdir /backup/system1/etc
rcp -p your_name@system1:/etc/* /backup/system1/etc/.
```

**Step 2.** Copy your local home directory to the backup system:

```
mkdir /backup/system1/home
rcp -pr your_name@system1:/home/ /backup/system1/home/
```

Chapter 4 75

# **Locating Source Media and Codewords**

Now that you have backed up your system and important data files, and you have decided how to cold-install or update to HP-UX 11i v2, you need to locate the source media needed for the migration:

- If you are cold-installing or updating one system at a time cold-install or update directly from the DVDs in the HP-UX 11i v2 media kit:
  - **HP-UX 11i v2 DVD** Boot and install a new system.
  - HP-UX Application DVDs Install applications not installed with the OE or install a newer version of an OE application. Some applications installed with an HP-UX 11i v2 OE may be older versions than those available on the HP-UX Applications DVDs supplied in the media kit. Products available on Application DVDs are listed in the TABLE\_OF\_CONTENTS file on each DVD.
- If you plan to cold-install on many systems in your enterprise We recommend using an Ignite-UX server to create a "golden image" from which to cold-install. This install image can contain the OS and OE, other applications, and any needed patches. Once the archive is in place, either on the Ignite-UX server or on another system, cold-install on each client system is a single-pass operation; you will only need to reboot each client once.

For details on installing an Ignite-UX server, see the *Ignite-UX Administration Guide*, supplied on the Instant Information DVD and on this web site:

http://docs.hp.com/hpux/os/11iv2

# **Locating Codewords**

You can obtain a codeword for a purchased product by calling one of the following numbers.

Table 4-1 HP Licensing Services

| Location         | Telephone                          | Email                     |
|------------------|------------------------------------|---------------------------|
| Asia             | 0120.42.1231<br>(Inside Japan)     | sw_codeword@hp.com        |
|                  | 0426.48.9310<br>(Inside Japan)     |                           |
|                  | +81.426.48.9312<br>(Outside Japan) |                           |
| Europe           | +33 (0)4.76.14.15.29               | codeword_europe@hp.com    |
| North<br>America | (800) 538-1733                     | hplicense@mayfield.hp.com |

## **NOTE**

For more information on HP Licensing Services and codeword redemption, go to the web:

## http://licensing.hp.com

The Codeword Request forms also list the telephone numbers and web site for codeword redemption.

Chapter 4 77

# The Next Steps

You have completed the following review:

- "Updating Your Ignite-UX Server" on page 65
- "Selecting Your HP-UX Console" on page 66
- "About Online Diagnostics" on page 70
- "Backing Up Your System" on page 72
- "Saving Configuration Files" on page 75
- "Locating Source Media and Codewords" on page 76

You are now ready to cold-install or update to HP-UX 11i v2

- **To cold-install:** see Chapter 5, "Cold-Installing HP-UX 11i v2," on page 79
- To update: see Chapter 6, "Updating to HP-UX 11i v2," on page 93

# 5 Cold-Installing HP-UX 11i v2

This chapter describes cold-installing HP-UX 11i v2.

# What You Will Find in This Chapter

- "Before You Begin" on page 80
- "Reviewing the Cold-Install Process" on page 81
- "Cold-installing HP-UX 11i v2" on page 83
- "Retrieving Information after Cold-installing" on page 90
- "The Next Step" on page 92

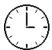

To complete the steps in this chapter, we estimate you require 2-3 hours, depending upon the system, and if you are installing the OS or an OE. Please note that your time may vary.

## **CAUTION**

The cold-install process overwrites everything on the root (/) disk. Make sure you completed backups in "Backing Up Your System" on page 72.

Chapter 5 79

# **Before You Begin**

Before you cold-install HP-UX 11i v2, be sure you have done the following:

- You are installing from a supported migration path, see "Supported Cold-Install Paths to HP-UX 11i v2" on page 33.
- You understand all of the considerations provided in Chapter 2, and particularly:
  - "Cold-Install Considerations" on page 38.
- You are sure your system meets the system requirements to update and operate HP-UX 11i v2. For more details see Chapter 3, "Installing and Updating System Requirements," on page 51.
- You have completed the preparation tasks required to update your system. For more information see Chapter 4, "Preparing to Migrate to HP-UX 11i v2," on page 63.
- See Appendix A, "Data Collection Tables," on page 141 for networking and other data that you need to collect.

# **Reviewing the Cold-Install Process**

This section describes cold-installing from the HP-UX 11i v2 DVDs, including the operating system, a selected operating environment (OE) bundle, network drivers, CDE language bundle, and diagnostics.

The overall process is shown in Figure 5-1 on page 82, along with alternate methods of cold-installing HP-UX 11i v2:

# Alternate install methods

- Installing from software depots Use Software Distributor commands to create depots containing OS, OE, and other software bundles, then install from the depot using Ignite-UX. For help with this method, see the *swinstall* (1M) manpage, *Software Distributor Administration Guide*, and *Ignite-UX Administration Guide*.
- Installing from golden images If you need to install the same OS/OE and applications on many systems in your network, use an Ignite-UX server as explained in the *Ignite-UX Administration Guide*. With Ignite-UX, you can create a single install image (golden image) containing OS/OE bundles, application bundles, and patch bundles, then install the image on multiple systems in your environment.
- For customers ordering new systems with the "Instant Ignition" option (also known as "factory ignited"), the cold-installation process described here has already been performed. Skip this chapter and proceed to Chapter 7, "Verifying System Install or Update," on page 117.

# Mission Critical Support

If your system is on HP Mission Critical Support, discuss the proper method of installing and patching the OE with your HP Customer Engineer.

# Required media

Have these DVDs ready from the HP-UX 11i v2 media kit:

- HP-UX 11i v2 DVD
- HP-UX 11i v2 Applications DVD

Chapter 5 81

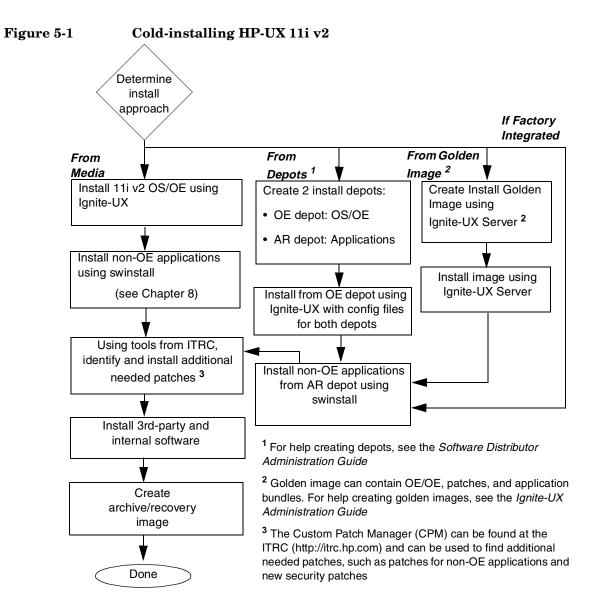

# Cold-installing HP-UX 11i v2

To cold-install the operating system, use the following steps. Please note that cold-installing overwrites everything on the target disk. You should review the Appendix B, "Known Problems and Troubleshooting," on page 145 to see if any installation issues apply to your system.

- **Step 1.** Make sure any external devices connected to the target system are turned ON and operational.
- **Step 2.** Insert the HP-UX 11i v2 DVD into the drive.
- **Step 3.** Turn the system ON, reboot, or cycle power. The system should boot automatically from the DVD.
  - If the system boots automatically, go to step 4.
  - If the system does not boot automatically, it goes to the boot menu. It is a timed menu; press any key to stop the timer. Then, you can run the install manually from the EFI shell using the following steps:
  - a. From the boot menu, select EFI Shell (Built In).
  - b. The list of devices displays automatically, and the install process selects the device for you.
  - c. If the device is not automatically selected, select the device name for the CDROM and then execute install. For example, from the EFI shell prompt, you may see something similar to the following:

#### Shell> fs1:

#### fs1:\> install

If you do not see the CDROM device, use the map command to list all device names from the EFI shell prompt.

# NOTE

Your DVD device may not always be fs1. Make sure you verify the ID appropriate with your DVD device.

**Step 4.** Once the kernel has booted, it scans the system for I/O devices.

Chapter 5 83

# Continuing the Install with Ignite-UX Program

The system now displays the Ignite-UX welcome screen for the HP-UX installation process. If you have used Ignite-UX on PA systems, the remaining procedures will be familiar to you.

- **Step 1.** Take a moment to read how to navigate and select choices on this terminal interface:
  - Use the **Tab** key to navigate between fields and the arrow keys to navigate within fields.
  - Use the **Return/Enter** key to select an item. Pressing **Return/Enter** or the spacebar opens a menu list.
  - For Help, use **Ctrl-K** for navigation key help and **Ctrl-F** (or **F1**) for context-sensitive help.
  - You can enter the underlined letter of an item (such as I for install HP-UX) to navigate more quickly.
- **Step 2.** If the install detects that you have a keyboard, pick the number of the language you want to use, for example, 26. Confirm your choice.

\*\*\*\*\*\*\*\*\*\*\*\*\*\*\*\*\*

A USB interface has been detected on this system. In order to use a keyboard on this interface, you must specify a language mapping which will be used by X windows and the Internal Terminal Emulator (ITE). The characters "1234567890" will appear as "!@# $$^k$ " on keyboards that use the shift key to type a number. Your choice will be stored in the file /etc/kbdlang

```
1) USB PS2 DIN Belgian
                                 2) USB PS2 DIN Belgian Euro
3) USB PS2 DIN Danish
                                 4) USB PS2 DIN Danish Euro
5) USB PS2 DIN Euro Spanish
                                 6) USB PS2 DIN Euro Spanish Euro
7) USB PS2 DIN French
                                 8)USB_PS2_DIN_French_Euro
9) USB_PS2_DIN_German
                                 10)USB_PS2_DIN_German_Euro
11) USB_PS2_DIN_Italian
                                 12) USB_PS2_DIN_Italian_Euro
13) USB PS2 DIN JIS 109
                                 14) USB_PS2_DIN_Korean
15) USB_PS2_DIN_Norwegian
                                 16)USB PS2 DIN Norwegian Euro
                                 18) USB PS2 DIN Swedish
17) USB PS2 DIN S Chinese
19) USB_PS2_DIN_Swedish_Euro
                                 20)USB_PS2_DIN_Swiss_French2_Euro
21) USB_PS2_DIN_Swiss_German2
                                22)USB_PS2_DIN_Swiss_German2_Euro
23) USB PS2 DIN T Chinese
                                 24) USB PS2 DIN UK English
25) USB PS2 DIN UK English Euro 26) USB PS2 DIN US English
27) USB PS2 DIN US English Euro
```

Enter the number of the language you want: 26

You have selected the keyboard language USB\_PS2\_DIN\_US\_English. Please confirm your choice by pressing RETURN or enter a new number:

- **Step 3.** Select **Install HP-UX** to begin interacting with the Ignite-UX (cold-install) program.
- **Step 4.** From the **User Interface and Media Options** screen, choose the degree of customizing needed to configure the installation. The default setting under **Source Location Options** (Media only installation) is correct for installing from a DVD.

Three choices are shown in User Interface Options:

- Guided Installation provides tutorial information and limited choices for inexperienced Ignite-UX users.
- Advanced Installation enables you to customize your system on tabbed screens. Use this mode to change VxVM settings. You may also find it convenient to set system parameters, network services, file-system characteristics, and other configuration details.
- No User Interface Use all the defaults and GO.

Ignite-UX permits you to exit from Guided Installation and restart the configuration using Advanced Installation later by either selecting the Cancel button or pressing C. Mark your choices and select **OK**.

**Step 5.** The remaining steps take you through the **Guided Installation**. For help, consult the Help screens. For more help on using **Advanced Installation**, see the *Ignite-UX Administration Guide*.

#### **Deselecting OE Software Bundles**

If you use the Guided or Advanced Installations, then you can deselect the software bundles that are default installed. For a list of default-installed software bundles, see "HP-UX 11i v2 Default-Installed Software Bundles" on page 175.

If you choose the No User Interface option, then you cannot deselect the default-installed software bundles.

- **Step 1.** In the Guided or Advanced Installation screens, go to the Software tab.
- **Step 2.** Use the arrow keys to select a bundle and the spacebar to change the option.

Chapter 5 85

#### **IMPORTANT**

Review the *HP-UX 11i Version 2 Release Notes* to ensure that any bundle you deselect does not have a dependency. For example, you may deselect a software bundle that is necessary for another program to work correctly.

# **Continuing with Guided Installation**

- Step 1. You are now at the first step of the Install HP-UX Wizard: Select an overall system configuration. Accept the default option: HP-UX B.11.23 Default.
- **Step 2.** Select a system environment. In this step you will choose the type of Operating Environment that will be installed on your system. Press **Return/Enter** to view the choices.

For Technical Computing OE media, the choices are:

For 11i v2 Foundation OE media, the choices are:

```
x Environments: [HP-UX 11i OE-64bit ->] (HP-UX B.11.23) x x HP-UX 11i Base OS-64bit x
```

For Minimum Technical media, the choices are:

```
x Environments: [HP-UX 11i MTOE-64bit ->] (HP-UX B.11.23) x x HP-UX 11i Base OS-64bit x
```

- **Step 3.** Select a root disk. In this step you will choose the disk that will house your root filesystem. If you are unsure of what to choose, keep the default selection which has been calculated by the install program. Press **Return/Enter** to view the choices.
- **Step 4.** Specify the amount of root swap space. Some initial calculations have been performed by the install program, and a recommended value has been set for you. You can either accept this value or change it before continuing. Press **Return/Enter** to view the choices.

**Step 5.** Select file system type. The default value chosen by the install program is recommended. Press **Return/Enter** to view the choices.

```
Install HP-UX wizard: Select a file system type
x
                                                      x
x Now that you have made your root swap selection, you
                                                      x
x need to choose which type of file system you would like
x to use. The current choice displayed in the selector is
x recommended. If you are unsure of what to choose, keep
x the default selection. You may then safely proceed to
x the next step.
x -----x
               x VERITAS Volume Manager (VxVM) with VxFS
               x Whole disk with VxFS
  File System: [x Logical Volume Manager (LVM) with VxFS]
      [ < Back ] [ Next > ] [ Cancel ] [ Help ]
Х
x
```

#### NOTE

If you select VxVM, the root disk can not be moved to another SCSI bus or address that results in a change in the hardware path to the device. If it is moved, you may not be able to boot safely from it. This is similar to the limitation present in LVM.

**Step 6.** Specify number of disks in the root group. In this step you will specify how many disks you want placed into the root disk volume group and whether or not you would like the disks to be striped. (The HP-UX Install Wizard describes these features in depth.)

You must enter Yes or No to "Use Striping".

- **Step 7.** Select language(s). Browse the available languages, marking the desired selections. During the first boot, you may have been asked this already.
- **Step 8.** Select additional software. In this step you may select any additional software which you would like loaded onto your system. Browse the list, marking your selections, then continue to the next step.

For example, to secure your system at install-time with the Sec30DMZ configuration bundle (see "Install-time Security Considerations" on page 43):

Chapter 5 87

- **a.** Select **SecurityChoices**. The four security configuration bundles appear. By default, Sec00Tools is selected.
- **b.** Select Sec30DMZ from the list.
- c. Select OK.
- **Step 9.** Pre-Install disk information, Step 1. There are two steps involved in the pre-install checks. The first is to identify which disks will be overwritten during the install process. If you see a disk in the list that you do not want included, back up to the root disk selection and choose another disk. Otherwise, continue on to the next step.
- **Step 10.** Pre-Install check information, Step 2. The second step in the pre-install check is to review any errors, warnings, or notes. Warnings are simply informational. If there are any errors, they will need to be resolved before the installation can continue.
- Step 11. System summary. At this point you have successfully defined your system. Use the Show Summary button to view a summary of how your system will be configured. If you see any problems, or wish to change any of your selections, feel free to back up to the appropriate step, and make the needed changes. Otherwise, select Finish (at the bottom of the tabs). You have the chance to Cancel at this time. If you cancel, you can start again.
- **Step 12.** Next, the installation will begin with filesets being copied from the media to the hard disk. The system will automatically reboot during the installation process.
- **Step 13.** Depending on how you set up your parameters, the system will either set basic network configurations automatically, or will call the set\_parms command after it has rebooted to allow you to set the root password, date and time, time zone, IP address, and additional network parameters.
  - After set\_parms is executed, then the "Welcome to HP-UX" screen will be displayed.
- **Step 14.** In order to use a keyboard on this interface, you must specify a language mapping which will be used by X Windows and the Internal Terminal Emulator (ITE). Choose the appropriate language. For English, select number 26.

- **Step 15.** At this point, you will need to answer a few questions before you can use the system. The first is whether or not you plan to use the system on a network. If you completed the pre-install data collection tables in Appendix A, "Data Collection Tables," on page 141, you have all the information you need for set\_parms, so answer Y for yes.
- **Step 16.** Enter the basic network information that you collected in Appendix A, "Data Collection Tables," on page 141 on the screens that follow.
- **Step 17.** Confirm your choices. Congratulations! You are now finished with the install procedure and will be given the opportunity to log in to the system as root.
- **Step 18.** Log in to the system.
- **Step 19.** After the cold-install, store the HP-UX DVDs in a safe place. You may need them to install drivers or other software later.

Chapter 5 89

# **Retrieving Information after Cold-installing**

After completing the cold-install, you can retrieve the information you had previously saved onto another system. Here are some tips:

# Creating a new root home directory

Consider creating a root home directory that is not /. This keeps the user root dot files out of the / directory. Make sure it is on the root volume by calling it something like /homeroot. This is especially important if you are using LVM and /home is a separate volume.

- **Step 1.** From the CDE login screen, select **Options** -> **Command Line Login** and login as root.
- **Step 2.** Except on trusted systems, edit /etc/passwd to change the home directory from root to /homeroot and save it.
- **Step 3.** Create the /homeroot directory:

mkdir /homeroot

**Step 4.** Move root's personal files (files beginning with . ) to /homeroot:

mv /.[a-zA-Z]\* /homeroot

**Step 5.** Exit and log in again as root.

#### Recovering files

Recover all the customized and personal files that you saved previously by merging them manually. For example, do not overwrite /etc/passwd with your old version. Instead, either paste in entries from your old files or *merge* the old information into the new files.

## Restoring /home

If you had a local home directory, you can restore it as follows:

 For instance, if you copied it to, /backup/system1/home, enter these commands:

```
cd /backup/system1/home
find -depth | cpio -pdm /system1/home
```

• If you backed it up to tape with fbackup, enter:

frecover -x -i /system1/home -v

# Restoring other files

Carefully use the same techniques to restore other files and directories, such as /usr, /local and /opt. For help in importing entire volume groups, see either the *Managing Systems and Workgroups: A Guide for HP-UX System Administrators* or the *Managing Superdome Complexes*.

The commands above will not write over newer files, so your new operating system and any files you update are well protected.

Chapter 5 91

# The Next Step

You have completed the cold-install process:

- "Reviewing the Cold-Install Process" on page 81
- "Cold-installing HP-UX 11i v2" on page 83
- "Retrieving Information after Cold-installing" on page 90

# Continue with chapter:

• Chapter 7, "Verifying System Install or Update," on page 117

# 6 Updating to HP-UX 11i v2

This chapter describes updating your system to HP-UX 11i v2 using the update-ux command. To help you decide whether you should update or cold-install, see Chapter 2, "Choosing a Migration Path," on page 31.

## What You Will Find in This Chapter

- "Before You Begin" on page 94
- "Reviewing the Update Process" on page 95
- "Updating Tips" on page 97
- "Updating to HP-UX 11i v2" on page 99
- "Configuring OE Applications" on page 108
- "Creating an HP Service Partition" on page 109
- "The Next Step" on page 115

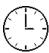

To complete the steps in this chapter, we estimate you require 3-4 hours, depending upon the system, and if you are updating the OS or an OE. If you need to create an HP Service Partition, you will need an additional 4-6 hours. Please note that your time may vary.

# **Before You Begin**

Before you update to HP-UX 11i v2, be sure you have done the following:

- ✓ You are updating from a supported migration path, see "Supported Update Paths to HP-UX 11i v2" on page 34
- ✓ You understand all of the considerations provided in Chapter 2, and particularly:
  - "Update Considerations" on page 40
- ✓ You are sure your system meets the system requirements to update and operate HP-UX 11i v2. For more details see Chapter 3, "Installing and Updating System Requirements," on page 51
- ✓ You have completed the preparation tasks required to update your system. For more information see Chapter 4, "Preparing to Migrate to HP-UX 11i v2," on page 63.

# **Reviewing the Update Process**

This section describes updating to HP-UX 11i v2 using update-ux command and Software Distributor (SD) tools to selectively overwrite the operating system and application software from a media or network source depot.

The overall process is described in Figure 6-1 on page 96, along with alternate methods of updating to HP-UX 11i v2:

#### **IMPORTANT**

You *must install* the latest version of Update-UX prior to updating your system. Failure to do so may cause the update to fail.

# Alternate Update Methods

- Updating from network depots
- Updating from DVD media

# Mission Critical Support

If your system is on HP Mission Critical Support, discuss the proper method to update and patch your operating environment with your HP Customer engineer.

Figure 6-1 Updating to HP-UX 11i v2

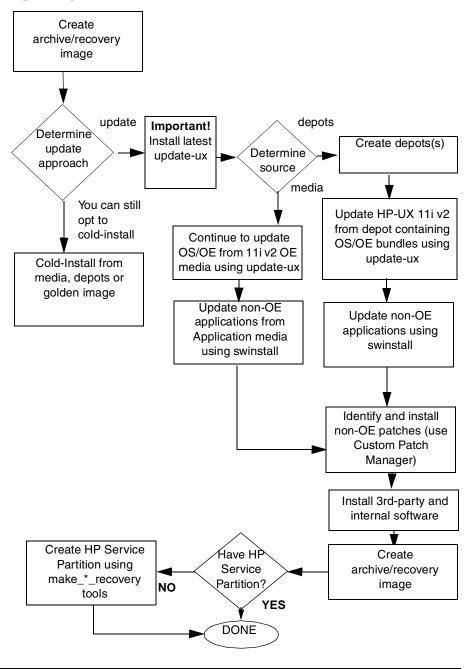

# **Updating Tips**

During an update process, here are some tips and recommendations:

# **Monitoring the Update Process**

If you wish to view the update process in detail, open another terminal window (drag it aside so you can also watch for any messages on the window running update-ux) and use the tail command to view swinstall messages being logged:

#### tail -f /var/adm/sw/swagent.log

You may also wish to log all messages directed to the console by using the script command. For example, to log all messages into a file named: /tmp/updateOS, enter:

#### script -a /tmp/updateOS

To halt the script log process, enter: exit

# **Running Other Commands**

You can run other commands during an update, such as viewing files and tail. However, do not run other Software Distributor commands during an update; doing so may cause the commands to function improperly.

#### In Case of Trouble

If you encounter a problem during the update process, review Appendix B, "Known Problems and Troubleshooting," on page 145 for possible solutions.

The update-ux command returns an error value when it is not successful:

- 1 Error during execution; update aborted.
- 2 Update aborted via user action (-n or keyboard press)

Messages are recorded in /var/adm/sw/swagent.log, /var/adm/sw/swinstall.log, and /var/adm/sw/update-ux.log.

When updating Ignite-UX, also look at its log in /var/adm/sw/.

# All Software Does Not Get Updated

The update-ux command updates the HP-UX OS and any software specified in additional software bundles available on the source media or depot. When an OE is specified, some products in the OE will not get updated automatically if a version of the product not previously installed with an OE already exists on the system.

You will have to update or re-install those products after updating HP-UX 11i v2. For more information about how to update these additional software bundles, please see "Updating Selectable Software" on page 106.

# Updating to HP-UX 11i v2

After determining if your system meets the requirements for updating to HP-UX 11i v2 and preparing your system, you are ready to update your system. Updating your system using update-ux includes the following steps:

- "Optional Step: Creating a Network Depot" on page 99: Shows you how to create a network depot to update other systems on the network. If you are not creating a network depot, you can ignore this procedure.
- "Step 1: Installing the update-ux Command (Required Task)" on page 100: Shows you how to install the update-ux command on your system.
- "Step 2: Using update-ux to Update to HP-UX 11i v2" on page 101: Shows you how to use update-ux to update your system. Several examples are provided to assist you with some of the most common scenarios for using update-ux.

# **Optional Step: Creating a Network Depot**

#### NOTE

This optional step pertains to creating a network depot to be used to update other systems on the network.

If you are attempting to update your system from a network depot, start with "Step 1: Installing the update-ux Command (Required Task)" on page 100.

As root, follow this procedure to create a network depot from the HP-UX 11i v2 DVD onto a depot server or other system running HP-UX 11i v2 in your network:

**Step 1.** Verify that you have at least 2,000 MB (2 GB) of free space to create the network depot on another system in your network. If this space is not available, use sam to either create a new volume group or extend an existing volume group. For help, see either SAM help or the *Managing Systems and Workgroups* manual.

- **Step 2.** Log in as root and mount the logical volume on a new directory named /update. This directory will hold your network depot.
- **Step 3.** Insert the HP-UX 11i v2 DVD and wait for the drive's busy light to stop blinking.
- **Step 4.** Find the DVD-ROM device file name:

ioscan -f -C disk | more

/dev/dsk/c1t2d0 is a typical device name.

**Step 5.** Create the directory under root (/):

mkdir /dvdrom

**Step 6.** Mount the DVD onto the new directory as a file system. For example:

mount /dev/dsk/c1t2d0 /dvdrom

**Step 7.** Copy all products on the mounted DVD to the target depot, for example /update/update-depot:

swcopy -s /dvdrom \\* @ /update/update-depot

**Step 8.** Unmount the DVD from its directory

umount /dvdrom

The network depot is now ready to update your system to HP-UX 11i v2. Continue with Step 1: Installing the update-ux Command (Required Task)

# Step 1: Installing the update-ux Command (Required Task)

## **IMPORTANT**

Prior to updating your system, you *must* install the latest version of the update-ux command.

**Step 1.** Insert the HP-UX 11i v2 DVD and wait for the drive's busy light to stop blinking.

**Step 2.** Find the DVD-ROM device file name:

ioscan -f -C disk | more

/dev/dsk/c1t2d0 is a typical device name.

**Step 3.** Create the directory under root (/):

mkdir /dvdrom

**Step 4.** Mount the DVD onto the new directory as a file system. For example:

mount /dev/dsk/c1t2d0 /dvdrom

**Step 5.** Using either ksh, Posix-sh or Bourne shell, install update-ux on the target system.

# From the DVD media

swinstall -s /dvdrom Update-UX

#### From a depot

The depot example uses the following syntax: depot\_server:<depot\_path>.

swinstall -s depot\_server:/var/depots/my\_depot Update-UX

# Step 2: Using update-ux to Update to HP-UX 11i v2

After you have installed update-ux on the target system (see "Step 1: Installing the update-ux Command (Required Task)" on page 100) and, optionally, created an update depot containing all software to be installed, (see "Optional Step: Creating a Network Depot" on page 99), you can now proceed to update your target system. Use the following syntax to run update-ux:.

## update-ux Syntax

update-ux -s source location [-?] [-n|-y] [-i] [-x option=value] [sw spec]

where:

-s source location

Specifies the source containing the new software depot. Possible locations are a local directory, a mounted DVD containing a depot, or a remote system-and-depot combination. All paths used in the source location must be absolute paths. If source location is a remote system/depot combination, the remote system should be specified first, followed by the absolute path to the remote depot, separated by a colon with no spaces; for example: swperf:/var/spool/sw

-? Prints the usage statement.

> update-ux issues a message and waits for your response to continue whenever something unexpected is attempted. Specify -n at first (or omit this option) to have update-ux "not continue" when an error is issued. When you have reviewed/resolved all errors, use -y instead of -n to have update-ux ignore all messages which would otherwise cause update-ux to wait for a user response.

> Specifies the swinstall interactive user interface to select software products from a depot or bundle during the update. For more information, see the *swinstall* (1M) manpage.

-x option=value

Specifies swinstall options to be applied during the update. For a typical update, no swinstall options are required. swinstall -p (preview) is not supported. For information on swinstall options, see the swinstall (1M) manpage or the *Software Distributor* Administration Guide.

Specifies one or more optional software bundles to be updated, such as an operating environment (OE) bundle name, a network-driver bundle or Ignite-UX. If

-n | -y

-i

sw spec

102

an OE bundle name is not included on the command line, only the core OS will be updated. For more information, see Appendix D, "Software Distribution Media," on page 161.

For more about update-ux, see the *update-ux* (1M) manpage.

# update-ux Examples

Your system configuration and your planning will determine how you use update-ux. In this section, we provide some scenarios and examples of how you might use update-ux to update your system:

- *Updating to HP-UX 11i v2 OS (OE Installed)* on page 104 shows you how to update to HP-UX 11i v2 with an operating environment.
- Updating to HP-UX 11i v2 OS (No OE Installed) on page 105 shows you how to update the HP-UX 11i v2 OS without an operating environment.
- Adding or Upgrading an OE on page 105 shows you how to update your system by either adding or upgrading the operating environment on your system.
- *Updating From a Network Depot* on page 105 shows you how to update your system from a server on the network.
- Updating Using Interactive Software Selection on page 106 shows you how to use the interactive option to manually select the software you want to update.
- *Updating Selectable Software* on page 106 shows you how to update your system with selectable software bundles.

# We Recommend this Update:

## Updating to HP-UX 11i v2 OS (OE Installed)

To update to HP-UX 11i v2 and include an HP-UX 11i v2 operating environment, you need to specify the OE bundle name in the update-ux command. The OE bundles names are:

HPUX11i-OE HP-UX 11i v2 Foundation OE

HPUX11i-OE-Ent HP-UX 11i v2 Enterprise OE

HPUX11i-OE-MC HP-UX 11i v2 Mission Critical OE

HPUX11i-MTOE HP-UX 11i v2 Minimal Technical OE

HPUX11i-TCOE HP-UX 11i v2 Technical Computing OE

For example, to update to HP-UX 11i v2 and install HP-UX 11i v2 Foundation OE, insert the HP-UX 11i v2 DVD in the local drive mounted at /dvdrom. As root, enter:

/usr/sbin/update-ux -s /dvdrom HPUX11i-OE

Alternately, if you wanted to update to HP-UX 11i v2 and install the Enterprise OE (from a supported update path), you would enter:

/usr/sbin/update-ux -s /dvdrom HPUX11i-OE-Ent

#### NOTE

Please be sure to read See "Supported Update Paths to HP-UX 11i v2" on page 34 to ensure that you are updating your system from a supported update path.

#### NOTE

We recommend that you install all of the selectable OE bundles that you want (such as Ignite-UX, HP-UX IPFilter, and the selectable network drivers) at the same time that you do your update. See "Updating Selectable Software" on page 106 for more information.

For details on what is included in each of the Operating Environments, see Appendix D, "Software Distribution Media," on page 161.

## Updating to HP-UX 11i v2 OS (No OE Installed)

#### NOTE

HP strongly recommends that you update your system with an operating environment to provide you with an integrated and tested set of supporting software and applications.

If you do not specify an OE bundle update-ux will only install the OS, networking, diagnostic and CDE bundles listed on page 161. Any additional software bundles associated with an OE are not installed.

For example, to update the HP-UX 11i v2 OS, insert the HP-UX 11i v2 DVD in the local mounted drive and enter the following command:

/usr/sbin/update-ux -s /dvdrom

#### Adding or Upgrading an OE

To install an OE on an HP-UX 11i v2 system not containing an OE, or to upgrade HP-UX 11i v2 to higher-level OE (for example, HP-UX 11i v2 Foundation OE to HP-UX 11i v2 Enterprise OE) insert the HP-UX 11i v2 DVD and specify the new OE using the update-ux command. For example, to add the HP-UX 11i v2 Enterprise OE, enter:

/usr/sbin/update-ux -s /dvdrom HPUX11i-OE-Ent

When the update is complete, the original OE bundle wrapper (if one existed) will be removed and replaced with the new bundle wrapper.

#### **IMPORTANT**

Upgrading to a higher level OE is only supported if you are updating from a lower level HP-UX 11i v2 operating environment. In other words you cannot update, for example, from HP-UX 11i v1.6 Foundation OE to HP-UX 11i v2 Enterprise OE

You can not downgrade from a higher level OE to a lower level OE

#### **Updating From a Network Depot**

To update from an network depot on a remote system named netdepot, include the path to the depot in the update-ux command. The following example does an update to the HP-UX 11i v2 Enterprise OE:

/usr/sbin/update-ux -s netdepot:/update/update\_depot \
HPUX11i-OE-Ent

## **Updating Using Interactive Software Selection**

To interactively select software for an update, use the -i option. For example:

/usr/sbin/update-ux -s /cdrom -i

update-ux displays swinstall's interactive user interface with software already selected to match the default update. Now you can change software selections. For example, you can select a non-default network driver or a web browser before performing the update. Since update-ux selects OS, networking, language, and diagnostic bundles by default, the interactive user interface provides a way to deselect the default software.

#### CAUTION

Do not combine -i and -x options in the same update-ux command.

#### **IMPORTANT**

swinstall's interactive user interface does not provide for selecting mutually exclusive selectable software bundles. As a result, if you select more than one HP-UX Bastille security configuration bundle from the **SecurityChoices** section of the **Select Additional Software** screen (for example, Sec20MngDMZ and Sec30DMZ), HP-UX Bastille will apply the *highest* security configuration selected.

For help using swinstall in interactive mode, see the *swinstall* (1M) manpage or the *Software Distributor Administration Guide*.

# **Updating Selectable Software**

To update to HP-UX 11i v2 and include additional selectable software such as one of the HP-UX Bastille Security Configuration bundles, like Sec30DMZ (see "Install-time Security Considerations" on page 43):

**Step 1.** Assuming you are updating from the DVD media, as root, enter:

/usr/sbin/update-ux -x /dvdrom HPUX11-OE Sec30DMZ

In the above command, update-ux installs the HP-UX 11i v2 Foundation Operating Environment bundles listed on Appendix D, "Software Distribution Media," on page 161, plus the Sec30DMZ security configuration bundle (including HP-UX Bastille, Perl, HP-UX IPFilter - included in Sec00Tools).

If you only want to update your system with a selectable software bundle, enter:

/usr/sbin/update-ux -s /dvdrom Sec30DMZ

#### NOTE

If you select more than one HP-UX Bastille security configuration bundle, for example Sec20MngDMZ and Sec30DMZ, the *highest* level of security will be applied to your system.

#### **IMPORTANT**

HP-UX Bastille's security model is such that it provides *incrementally* higher security (metaphorically, like a ratchet). As a result, you can update from a lower security level to a higher security level (example: Sec10Host to Sec20MngDMZ.

If you intend to downgrade from a higher security level to a lower security level, HP recommends that you run <code>bastille -r</code> before you update your system to ensure that only the security settings you wanted in the lower security level are applied. Otherwise, you may encounter some security configurations left over from the previous security settings applied by HP-UX Bastille.

Step 2. Complete any configuration for HP software explained in the HP-UX 11i v2 Release Notes available on the Instant Information DVD and on http://docs.hp.com/hpux/os/11iv2. In this example, to complete the HP-UX Bastille installation, see the security chapter in the Managing Systems and Workgroups manual.

# **Configuring OE Applications**

After updating to an HP-UX 11i v2 operating environment (OE), some OE products will need post-installation configuration to make them functional. This may be indicated by a message logged in /var/adm/sw/swagent.log.

Refer to each product's installation instructions for details. The location of OE product documentation is listed in the *HP-UX 11i v2 Release Notes* (available on the Instant Information DVD and http://docs.hp.com).

# **Creating an HP Service Partition**

Update-UX does not create or modify the HP Service Partition required by some HP Offline Diagnostics tools. If you are updating from a system that does not have an HP Service Partition, such as system newly updated from HP-UX 11i v1.6, you will need to create the HP Service Partition now.

### To Determine If the HP Service Partition Exists

# **Step 1.** As root, find the location of your root disk:

• If you are using LVM, enter the following command:

### lvlnboot -v

You should see results similar to the following:

```
# lvlnboot -v
Boot Definitions for Volume Group /dev/vg00:
Physical Volumes belonging in Root Volume Group:
        /dev/dsk/c2t1d0s2 (0/1/1/0.1.0) -- Boot Disk
Boot: lvol1
                         /dev/dsk/c2t1d0s2
                on:
Root: lvol3
                         /dev/dsk/c2t1d0s2
                on:
Swap: lvol2
                on:
                         /dev/dsk/c2t1d0s2
Dump: lvol2
                on:
                         /dev/dsk/c2t1d0s2, 0
```

• For VxVM, enter the following command:

### vxprint -d

You should see output similar to the following:

Chapter 6 109

# **Step 2.** Run the idisk command on the boot disk. For example on LVM enter:

### # idisk -p /dev/rdsk/c2t1d0

Figure 6-2 shows idisk output without an HP Service Partition installed; Figure 6-3 shows idisk output showing an HP Service Partition installed.

# Figure 6-2 idisk Output Showing No HP Service Partition Installed

```
idisk version: 1.31
EFI Primary Header:
        Signature
                                 = EFI PART
       Revision
                                 = 0x10000
       HeaderSize
                                 = 0x5c
       HeaderCRC32
                                 = 0x20e10a24
       MyLbaLo
                                 = 0x1
       AlternateLbaLo
                                 = 0 \times 43 d671 f
        FirstUsableLbaLo
                                 = 0x22
       LastUsableLbaLo
                                  = 0x43d66fc
       Disk GUID
                                 = 59609df4-c295-11d7-8001-d6217b60e588
        PartitionEntryLbaLo
                                = 0x2
       NumberOfPartitionEntries = 0xc
        SizeOfPartitionEntry = 0x80
        PartitionEntryArrayCRC32 = 0xc0a93cc2
Primary Partition Table (in 512 byte blocks):
    Partition 1 (EFI):
                                 = c12a7328-f81f-11d2-ba4b-00a0c93ec93b
        Partition Type GUID
        Unique Partition GUID
                                 = 5960albe-c295-11d7-8002-d6217b60e588
        Starting Lba
                                  = 0x22
        Ending Lba
                                  = 0xfa021
    Partition 2 (HP-UX):
        Partition Type GUID
                                 = 75894c1e-3aeb-11d3-b7c1-7b03a0000000
        Unique Partition GUID
                                 = 5960a1fa-c295-11d7-8003-d6217b60e588
        Starting Lba
                                  = 0xfa022
                                 = 0x430e021
        Ending Lba
```

# Figure 6-3 idisk Output Showing HP Service Partition Installed

```
idisk version: 1.31
EFI Primary Header:
       Signature
                                = EFI PART
       Revision
                                = 0x10000
                                = 0x5c
       HeaderSize
       HeaderCRC32
                                = 0x20e10a24
       MyLbaLo
                                = 0x1
       AlternateLbaLo
                                = 0x43d671f
       FirstUsableLbaLo
                                = 0x22
       LastUsableLbaLo
                               = 0x43d66fc
       Disk GUID
                                = 59609df4-c295-11d7-8001-d6217b60e588
       PartitionEntryLbaLo
                               = 0x2
       NumberOfPartitionEntries = 0xc
                               = 0x80
       SizeOfPartitionEntry
       PartitionEntryArrayCRC32 = 0xc0a93cc2
Primary Partition Table (in 512 byte blocks):
   Partition 1 (EFI):
       Partition Type GUID
                               = c12a7328-f81f-11d2-ba4b-00a0c93ec93b
       Unique Partition GUID
                               = 5960a1be-c295-11d7-8002-d6217b60e588
       Starting Lba
                                 = 0x22
       Ending Lba
                                = 0xfa021
   Partition 2 (HP-UX):
                                = 75894c1e-3aeb-11d3-b7c1-7b03a0000000
       Partition Type GUID
       Unique Partition GUID
                                = 5960a1fa-c295-11d7-8003-d6217b60e588
       Starting Lba
                                 = 0xfa022
       Ending Lba
                                = 0x430e021
   Partition 3 (HPSP):
       Partition Type GUID = e2a1e728-32e3-11d6-a682-7b03a0000000
       Unique Partition GUID
                               = 5960a22c-c295-11d7-8004-d6217b60e588
       Starting Lba
                                = 0x430e022
       Ending Lba
                                 = 0x43d6021
```

Chapter 6 111

In Figure 6-2, only two partitions are displayed in the Primary Partition Table list: Partition 1 (EFI) and Partition 2 (HP-UX). If the HP Service Partition were already configured, you should see a third partition listed as HPSP.

If you already have an HP Service Partition (your output looks similar to Figure 6-3), you may skip the rest of this section and continue with, "The Next Step" on page 115.

# **Before You Begin**

You will need to ensure that you have a minimum of 1 GB of disk space that you can allocate for use by the EFI Boot Disk Partition and the new HP Service Partition prior to beginning this procedure.

Make sure that you are familiar with the Ignite-UX *make\_tape\_recovery* (1M) or *make\_net\_recovery* (4) commands before you start. You can also find more information about Ignite-UX, including the latest documentation, on the web:

# http://software.hp.com/products/IUX

The following procedure will take you through creating and configuring a new HP Service Partition.

# **Creating an HP Service Partition**

### **Step 1.** Determine which recovery method to use:

- make\_tape\_recovery generally provides faster recovery/restore performance than make\_net\_recovery. However HP Integrity servers do not support direct boot from tape devices. Consequently, you will need to perform a "two-step media" recovery process. This means that you will need a tape device with enough capacity to hold the system archive, the HP-UX 11i v2 DVD media along with the recovery tape to create the HP Service Partition and restore your system.
- make\_net\_recovery recovery/restore performance is determined by the speed of your network. In most cases, this method is slower than make\_tape\_recovery. However, you can boot directly to the Ignite-UX server containing your system archive.

### **IMPORTANT**

The recovery process may fail if the boot disk file system is very full while attempting to create a full archive with make\_tape\_recovery or make\_net\_recovery, causing either the system or user data restore to run out of space.

HP strongly recommends that you back up your user data using other supported backup software for HP-UX 11i v2, and use make\_tape\_recovery or make\_net\_recovery to create an archive of your system data.

See the *Ignite-UX Administration Guide* for more details on the make\_net\_recovery and make\_tape\_recovery commands.

- **Step 2.** Make a system archive using either the make\_net\_recovery or make\_tape\_recovery command:
  - To save a system archive to an Ignite-UX server:

make\_net\_recovery -s iuxServer -x inc\_entire=vg00

• To save a system archive to tape:

make\_tape\_recovery -a /dev/rmt/0mn -x inc\_entire=vg00

- **Step 3.** Reboot your system. If you created a system archive using the make\_tape\_recovery command, insert your HP-UX 11i v2 DVD into the DVD drive, before resetting your system.
- **Step 4.** Depending on which method you used to create your system archive, choose the appropriate boot method:
  - make\_net\_recovery method: Select the appropriate network EFI boot option
  - make\_tape\_recovery method: Select the appropriate DVD boot option

### NOTE

See the "System Recovery" chapter of the *Ignite-UX Administration Guide* for more details and information about the appropriate boot methods.

Chapter 6 113

- **Step 5.** Enter the appropriate Keyboard device for your system.
- **Step 6.** The Welcome to Ignite-UX! screen appears. Using the Tab key, select Advanced Options. The User Interface and Media Options screen appears.
- **Step 7.** From the list of User Interface Options, select **Advanced Installation**, then select **OK**. The **/opt/ignite/bin/itool()** screen appears.
- **Step 8.** From the **Basic** tab, select **Additional...**. The **Additional Configuration Controls** screen appears. This screen includes a list of current partitions and their sizes (in KB).
- **Step 9.** Select **EFI Boot Partition**. A popup screen appears listing partition size options (in KB) that you can choose from. Select 512000 (500 MB) from the list and select **OK**. You should now be back in the **Additional Configuration Controls** screen.
- **Step 10.** Select **HP Service Partition**. Select 409600 (400 MB) from the list and select **OK**.
- **Step 11.** In the Additional Configuration Controls screen, select OK.
- **Step 12.** In the /opt/ignite/bin/itool() screen select Go! Your system partitions (EFI and HP Service Partition) have been configured and Ignite-UX will now begin restoring your system data.
- **Step 13.** If you backed up your user data using other backup software, restore this data now following the vendor's restore procedures.
- **Step 14.** After your system and user data has been restored, run the idisk command again to verify that the HP Service Partition was created and the partition size is correct.

# The Next Step

You have completed the update process:

- "Before You Begin" on page 94
- "Reviewing the Update Process" on page 95
- "Updating Tips" on page 97
- "Updating to HP-UX 11i v2" on page 99
- "Configuring OE Applications" on page 108
- "Creating an HP Service Partition" on page 109

Continue with the next chapter:

• Chapter 7, "Verifying System Install or Update," on page 117

Chapter 6 115

# Updating to HP-UX 11i v2

The Next Step

7

# Verifying System Install or Update

This chapter provides steps to verify that your system is ready and back in production. Before you begin, you should have already completed either installing or updating to HP-UX 11i v2.

### What You Will Find in This Chapter

- "Verifying the HP-UX Install or Update" on page 118
- "Verifying HP-UX Applications" on page 120
- "Changing the State of HP-UX Installed Patches" on page 121

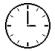

To complete the steps in this chapter, we estimate you require 2-3 hours to verify the HP-UX install or update, applications, and patches. Please note your time may vary.

**TIP** 

This chapter provides verification information for the HP-UX install, update, applications, and patches. To check other software patches and applications, please refer to the appropriate vendor documentation.

Chapter 7 117

# Verifying the HP-UX Install or Update

To verify that HP-UX 11i v2 was installed or updated successfully, use the Software Distributor commands swlist and swverify.

### Start Task

1. Run swlist to determine all software installed on your system:

#### /usr/sbin/swlist

You can control the detail level of the information displayed with the -1 option. To see all bundles installed, use this command:

### /usr/sbin/swlist -l bundle

To see all products installed or all filesets installed, use these commands:

```
/usr/sbin/swlist -l product
```

#### /usr/sbin/swlist -l fileset

For a cold-install, compare your list with the list of software products in the TABLE\_OF\_CONTENTS files on the HP-UX 11i v2 Operating System DVD and on the Applications DVD.

- 2. Run swverify to verify that each bundle is intact. Several examples follow:
  - To verify that an installed English 64-bit OS is intact, enter the command:

### /usr/sbin/swverify HPUXBaseOS

• To verify all HP software on your system, enter the command:

```
/usr/sbin/swverify \*
```

The Selection process determines all dependencies of all software. After the list, the following message displays:

\* Selection succeeded.

Then, the Analysis process verifies that each required file is loaded (existence and revision), that all required dependencies are met, and then it runs any available verification scripts for the product. After the analysis, the following message displays:

\* Analysis succeeded.

If the analysis fails, either view /var/adm/sw/swagent.log to review the analysis log or run the swjob... command listed at the end of the swverify report sent to standard output.

\* Verification succeeded.

### TIP

For help with these commands, see the *swlist* (1M) and *swverify* (1M) manpages, and the *Software Distributor Administration Guide*, which is available on the Instant Information CD or the web:

http://docs.hp.com/hpux/os/11iv2

# NOTE

The HP-UX Bastille install-time security configuration bundles (Sec10Host, Sec20MngDMZ, or Sec30DMZ) will not appear in the swagent.log. Instead, review your rc.log to determine the status of the install-time security configuration. If errors are found in the rc.log, review /var/opt/sec\_mgmt/bastille/level-application-errors for more details.

Chapter 7 119

# **Verifying HP-UX Applications**

To verify that all required HP-UX applications have been installed or updated, you should have already tried the Software Distributor commands swlist and swverify, as explained in "Verifying the HP-UX Install or Update" on page 118.

For example, to verify that the HP-UX 11i v2 default operating environment is intact on your system, enter the command:

### /usr/sbin/swlist -l bundle

Identify the bundle(s) containing the OE extension.

Then enter this command to verify it:

### /usr/sbin/swverify bundle-name

If you get an error like the following, then the software identified is incompatible with your system and needs to be replaced with a newer version:

The product "xyz,l=/,r=B.xx.xx" is not compatible with this system's architecture or operating system.

### Start Task

To update the HP-UX software, do the following:

- 1. Mount the HP-UX Applications DVD that contains the software.
- 2. Go to Chapter 8, "Installing Patches and Applications," on page 125 to install or update the new version using the swinstall command.
- 3. Use the application; this is the best way to verify the application's operation.

Open each application, view a working document or project, and perform typical production operations such as editing a file and printing a report. If the application does not work as expected, see the application's release notes and documentation to determine the problem.

# Changing the State of HP-UX Installed Patches

The swinstall utility permits the installation of multiple patch bundles with a deferred configuration. Some of these patch bundles may contain superseded patches that do not get configured.

After executing **swverify** \\* on your system, these patches show an "installed" software state in the swagent.log file. This "installed" software state is not treated as a warning or error by swverify.

The "installed" patches may present a problem when the current "applied" patch is removed using swremove. The swremove command does not detect or configure a superseded patch with an "installed" software state.

### Start Task

Follow these steps to check the state of patches currently applied to your system:

1. List the "SD software state" and "patch state" of both superseded patches and active (or applied) patches on your system:

/usr/sbin/swlist -a state -a patch\_state patch\_number

To list all patches, use the command:

/usr/sbin/swlist -a state -a patch\_state PH\*

For example, the above swlist options may show some differences between an older (superseded) patch and the current (applied) patch on your system.

### **NOTE**

Superseded patches left in an "installed" SD state do not cause any problems, but they require an extra swconfig step when they become the current "applied" patch.

2. HP recommends that you configure a current "applied" patch in the "installed" SD state with the following command:

/usr/sbin/swconfig patch\_number

Chapter 7 121

### **WARNING**

This problem only exists when an active patch is removed and rolled back to a superseded patch left in an "installed" state. Executing swconfig on a patch in the "superseded" patch state is dangerous; do not do it.

3. Use the following options to list active products, patches, and states:

```
swlist -l fileset -a state -a patch_state
```

The previous swlist options will display all active (non-superseded) filesets with their "SD software state" and "patch state" attributes.

You can change swlist to display superseded patches by adding the following line to the /var/adm/sw/defaults file:

```
swlist.show_superseded_patches=true
```

or you can use the following command to display superseded patches:

```
swlist -1 fileset -a state -a patch_state -x \
swlist.show_superseded_patches=true
```

### TIP

For help with these commands, see the *Software Distributor Administration Guide*, which is available on the Instant Information DVD and on the web:

http://docs.hp.com/hpux/os/11iv2

# The Next Step

You have completed the verification process:

- "Verifying the HP-UX Install or Update" on page 118
- "Verifying HP-UX Applications" on page 120
- "Changing the State of HP-UX Installed Patches" on page 121

Continue with the next chapter:

• Chapter 8, "Installing Patches and Applications," on page 125

Chapter 7 123

Verifying System Install or Update

The Next Step

# 8

# Installing Patches and Applications

This chapter describes how to install HP-related patches and non-OS HP applications. Before you being, you should have already completed Chapter 7, "Verifying System Install or Update," on page 117.

# What You Will Find in This Chapter

- "Keeping Up to Date with the Latest Critical Patches" on page 126
- "Installing OS Patches Required by Individual Applications" on page 128
- "Tips for Installing or Updating HP Applications" on page 131
- "Backing Up the System" on page 135
- "The Next Step" on page 136

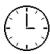

To complete the steps in this chapter, we estimate you require 1-2 hours per patch and 1-2 hours per application. Time per patch is reduced if you download and install multiple patches in a single session. Please note your time may vary.

TIP

This chapter provides installation information for HP-related patches and applications only. To install or upgrade other vendor patches and applications, please refer to the appropriate vendor documentation.

You can find the complete list of applications included in the HP-UX 11i v2 release in the HP Application Availability Matrix:

http://www.software.hp.com/MATRIX

Chapter 8 125

# **Keeping Up to Date with the Latest Critical Patches**

After you installed HP-UX 11i v2, you will have the latest critical patches installed on your system that shipped with the media.

However, other recommended critical or required patches may have become available after the initial release of the media. You should check on a regular, proactive basis to see if Hewlett-Packard has released any new, recommended critical patches.

# **HP-UX Patching Resources**

You should install any *additional* recommended critical or required patches to your base OS and applications which may have occurred since the initial HP-UX 11i v2 install media was produced.

# Using the Custom Patch Manager

You can identify and download all needed patches for your system by using the HP Custom Patch Manager:

http://itrc.hp.com/wps/bin/doc.pl/sid=00f2dea61cb1fc364e

### NOTE

As of this release, use of CPM requires a current support contract or it may be used on a fee-per-use basis.

If you are already registered, log in with your user ID and password. If you are not registered, follow the instructions on the screen. Remember to save your user ID and password.

CPM will identify recommended patches for your system and all required dependencies. Once you have downloaded needed patches, install them using the swinstall command, as explained in "Installing OS Patches Required by Individual Applications" on page 128.

# Downloading Individual Patches

When you need to find and download a single patch, use the HP Patch Database. Begin at the HP IT Resource Center web site:

http://itrc.hp.com

From the home page, select individual patches.

If you are already registered, log in with your user ID and password. If you are not registered, follow the instructions on the screen.

From the patch database main page, select HP-UX and use the search tool to find required patches and download them. You may download patches individually or as a group. All dependent patches will also be identified. Once you have downloaded needed patches, install them using the swinstall command as explained in "Adding HP-UX Patches to a Software Depot or System" on page 129.

# HP Security Bulletins & Security Patch Check Tool

To keep informed on newly identified security patches and HP-UX patches released in a previous week, you can sign up to receive periodic HP Security Bulletins and weekly HP-UX Patch Digests, respectively. To subscribe, go to the HP IT Resource Center:

http://itrc.hp.com

Under Maintenance and Support, select subscribe to security bulletins & patch digests. For security bulletins, register for the HP-UX Security Bulletins digests, and for all HP-UX patches register for HP-UX 11.X Patch Digests. Security Patch Check is a tool available for identifying security patches applicable for your system. For more information on Security Patch Check, go to the web:

http://www.software.hp.com/cgi-bin/swdepot\_parser.cgi/cgi/displayProductInfo.pl?productNumber=B6834AA

# Other HP-UX Patching Resources

If you are not familiar with patching HP-UX, documents in the **Patch Management** section of the HP documentation web site may be helpful.

http://docs.hp.com

Go to the operating system or environment version and then search for patch management. General guidelines for patching HP-UX are provided in the HP-UX Software Transition Kit:

http://devresource.hp.com/STK/hpuxpatch.html

Also see "Managing Patches" in the *Software Distributor Administration Guide*.

Chapter 8 127

# **Installing OS Patches Required by Individual Applications**

If the operating system requires any new HP-UX patches, you can do the following:

- Determine the list of HP-UX patches prior to cold-install
- Obtain the newer HP-UX patches
- Get the HP-UX patch information
- Remove HP-UX patches, if necessary
- Add newer HP-UX patches, if necessary
- Keep up to date with the latest critical patches

# **Determining the List of Previous HP-UX patches**

New or replacement patches may be required as dependencies for application software installed on your system. Before removing a patch or a patch bundle, determine the dependencies required by the installed software. You can find this information in the release notes for the products and the readme files for the patches. If necessary, you may have to remove some installed software from your system.

# **Obtaining Newer HP-UX patches**

To obtain newer patches, see the "HP-UX Patching Resources" on page 126.

# **Getting HP-UX Patch Information**

For information on individual patches in a patch bundle, use *swlist* (1M) to list the readme attribute at the product level.

# **Start Task**

1. From the depot, log in as root and enter the command:

/usr/sbin/swlist -s /temp/depot\_name -l product -a readme patch\_name

2. From your system, enter the command:

/usr/sbin/swlist -l product -a readme patch\_name

# **Removing HP-UX Patches**

To remove any patches from your system, you must first determine which patches are installed.

1. To display installed patches, enter the command:

/usr/sbin/swlist -l patch \\*.\\*,c=patch

2. To preview the removal analysis, enter the command:

/usr/sbin/swremove -p patch name1 patch name2 ...

3. You must interpret patch dependencies manually from the patch documents, that is, the *patch\_name*.txt files.

### CAUTION

In rare cases, you may have to remove a patch from your system. Generally, a newer patch should just be installed over a superseded patch. You should take extreme caution before ever removing a patch from your system. Always check for patch dependencies before attempting to remove any patch. The swremove will not do automatic patch dependency checking for you like the swinstall command does.

# Adding HP-UX Patches to a Software Depot or System

For help on adding patches see the *Software Distributor Administration Guide*, which is available on the Instant Information CD and on the web:

http://docs.hp.com/hpux/os/11v2

General guidelines for patching HP-UX are provided in the HP-UX Software Transition Kit:

http://devresource.hp.com/STK/hpuxpatch.html

The following instructions are a general review of installing patches; see the "HP-UX Patching Resources" on page 126 for more information.

#### Start Task

If you are already running an HP-UX 11i v2 system, you can run swinstall interactively and see the contents of the depot online:

Chapter 8 129

1. On the system, run swinstall interactively:

### /usr/sbin/swinstall

- 2. Highlight the patch bundle to select it, or individual patches and press **Return/Enter**. This opens the patch bundle to the product level.
- 3. For any given product (shown as a patch number):
  - a. Highlight the product line to select it.
  - b. Select **Actions** -> **Show Description of Software**. This generates a Software Description Dialogue box.
  - c. From the Software Description Dialog box, select **Readme**. This generates the Readme Viewer Dialog box, through which you can scroll to find the following:
    - Affected filesets
    - Reboot requirement for the patch
    - Category tags used to create the patch
    - Symptoms the patch addresses
    - Description of the defect being fixed
    - Patch files and dependencies
    - Instructions for installing an individual patch
- 4. To find out which patches are in a specific category tag, use swlist. For example, to list the patches (by product name) for all patches categorized as hardware enablement, enter the command:

/usr/sbin/swlist -d -l product \*,c-hardware\_enablement \
@ host:deport

TIP

Each patch comes with installation instructions and in some cases "special installation" instructions. For example, when installing patches, it is recommended that certain SD options be selected so that only patches applicable to the target system are loaded.

# Tips for Installing or Updating HP Applications

In the previous chapters of this guide, you installed HP-UX 11i v2, installed additional patches if necessary, and verified the system. Now you should install and/or update other needed HP, non-OS applications. Here are some tips:

 To determine which products and versions are on your system use the swlist command:

/usr/sbin/swlist -l product

- HP-UX Applications DVDs have an ASCII file on each DVD called TABLE\_OF\_CONTENTS that lists all software products delivered with the Applications DVD. This ASCII file is viewable with vi ,emacs, or any other text editor.
- To verify that all installed products are compatible with the new OS, run swverify as explained in "Verifying the HP-UX Install or Update" on page 118.
- Use swinstall to install new software or update each application not included in the HP-UX 11i v2 OS and OE you just installed. The latest versions of many HP-UX software products are provided on the HP-UX Applications DVD. To find the contents of each DVD, mount any HP-UX Applications DVD and view the TABLE\_OF\_CONTENTS file. For swinstall instructions, see the next section.
- Installation of application patches and applications may occur in the same swinstall session to save on the number of required reboots.
- For HP applications, there exists documentation that shows you how
  to install and use an application. The documents may include release
  notes, readme files, DVD and CD booklets, white papers, and guides.
  See the Instant Information CD and the web:

http://docs.hp.com

Chapter 8 131

# **Installing Optional Software Products**

The Applications DVD that is distributed with HP-UX 11i v2 contains optional development tools and system management software.

HP-UX 11i v2 must be booted in order to install optional software products. The following is the procedure for installing products from the Applications DVD.

- **Step 1.** Insert the Applications DVD in the DVD-ROM drive.
- **Step 2.** Mount the Applications DVD.

To install software from the Applications DVD, you must mount the DVD as a filesystem that HP-UX 11i v2 can access.

a. Determine the DVD device name.

Use the ioscan -funC disk command to list disk devices, including the DVD devices.

 Create a mount point for the Applications DVD, if one does not yet exist.

The mount point is a directory that HP-UX will use as an access point for the DVD. Often a /cdrom directory is used. If this directory does not exist, create it using the mkdir /cdrom command.

c. Use the mount command to mount the DVD.

Using the mount command, specify the DVD device name and mount point. For example, the following command mounts the /dev/dsk/clt0d0 device as the /cdrom directory.

mount /dev/dsk/c1t0d0 /cdrom

See the *mount* (1M) manpage for details.

**Step 3.** Use swinstall to install software from the Application DVD.

The following example command runs swinstall to install software from the source mounted at /cdrom.

swinstall -i -s /cdrom

See the *swinstall* (1M) manpage for details.

**Step 4.** Select and install software from the Applications DVD.

The swinstall program presents an interface for selecting and installing software from the DVD.

# **Step 5.** Unmount and eject the Applications DVD.

You must unmount the DVD before you can eject it from the DVD-ROM drive. The DVD is automatically unmounted whenever the server reboots.

Use the umount command to unmount the DVD. For example, umount /cdrom will unmount the /cdrom file system. See the *umount* (1M) manpage for details.

# **Using Ignite-UX**

You can use the Ignite-UX utility to install HP-UX applications on systems using a local mount directory, or over a network using an Ignite-UX server. Ignite-UX is an HP-UX product that facilitates installing and configuring HP-UX systems.

See the *Ignite-UX Administration Guide* for detailed instructions on how to install HP-UX applications. It is on the Instant Information DVD and on the web:

### http://docs.hp.com/hpux/os/11v2

Ignite-UX can address your need to perform system installations and deployment, often on a large scale. With Ignite-UX, you can do the following:

- Create and reuse standard system configurations.
- Archive a standard system configuration and use that archive to replicate systems in far less time than with other methods.
- Create customized processes to allow interactive and unattended installs.
- Recover OS and applications more easily after crashes and hardware failures.

For example, you can install the Ignite-UX utilities to install HP-UX and applications on other systems:

1. Mount the HP-UX 11i v2 DVD containing Ignite-UX (mount point is assumed here to be /cdrom) and enter the command:

/usr/sbin/swinstall -s /cdrom B5725AA

Chapter 8 133

# Installing Patches and Applications Tips for Installing or Updating HP Applications

2. After installing the software, see the Ignite-UX release notes and *Ignite-UX Administration Guide* to complete any post-install steps and configuration.

After running an Ignite-UX install session, you have a working HP-UX client system.

# **Backing Up the System**

Now that you have a solid system configuration, you need to back it up. This provides you with a stable configuration that you can use to rebuild the system, if necessary.

You can use the Ignite-UX product for making a system recovery backup. See the Ignite-UX Administration Guide:

http://docs.hp.com/hpux/os/11iv2

Depending on your work environment, you can use the following commands:

- fbackup and frecover to create a backup archive and frecover to restore the system, if necessary
- Ignite-UX commands: make\_net\_recovery and make\_tape\_recovery

Chapter 8 135

# The Next Step

You have completed the additional install and back-up processes:

- "Keeping Up to Date with the Latest Critical Patches" on page 126
- "Installing OS Patches Required by Individual Applications" on page 128
- "Tips for Installing or Updating HP Applications" on page 131
- "Backing Up the System" on page 135

Continue with the last chapter:

• Chapter 9, "Configuring and Maintaining HP-UX 11i v2," on page 137

# 9 Configuring and Maintaining HP-UX 11i v2

This chapter outlines steps on how to configure your system to meet your needs. Before you begin you should have already completed the install or update of HP-UX 11i v2, and verified it as described in the previous chapters.

# What You Will Find in This Chapter

- "Configuring Your HP-UX 11i v2 System" on page 138
- "Maintaining Your HP-UX 11i v2 System" on page 140

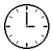

To complete the steps in this chapter, we estimate you require 2-4 hours to configure the system while the time to maintain your system is ongoing. Please note that your time may vary.

Chapter 9 137

# Configuring Your HP-UX 11i v2 System

Now that you have installed or updated HP-UX 11i v2 and any additional software and patches, your next task is to configure your system. You can find many of these tasks in *Managing Systems and Workgroups: A Guide for HP-UX System Administrators*.

The following list breaks these tasks into several categories to assist you in finding the information you need:

# Networking and Connectivity

Manually setting system information: Use the set\_parms command to configure your system's hostname, IP Address, DNS, and other network and system data. For more information about set\_parms, see the Managing Systems and Workgroups: A Guide for HP-UX System Administrators book, or the set\_parms (1M) manpage.

# • File System Administration

- Small Memory Systems (less than 1GB/CPU RAM): If you have less than 1GB/CPU of memory, please see Appendix C,
   "Controlling Memory Utilization of VxFS 3.5 on HP-UX 11i v2," on page 155 for details about optimizing VxFS for your system.
- Setting Up File Systems: Depending on how you want to manage your physical volumes, choose one of the following:
  - LVM: See the Managing Systems and Workgroups: A Guide for HP-UX System Administrators on http://docs.hp.com.
  - VxVM: See the VERITAS Volume Manager 3.5
     Administrator's Guide on the Veritas web site
- Network File Systems (NFS): If you want to make local directories available to other hosts on the network, see *Installing* and Administering NFS Services on http://docs.hp.com

# Managing Users and Groups

 Adding Users and Groups: See Managing Systems and Workgroups: A Guide for HP-UX System Administrators on http://docs.hp.com

# • Printers and Peripherals

- Printers: See Managing Systems and Workgroups: A Guide for HP-UX System Administrators on http://docs.hp.com.
- Peripherals: See Configuring HP-UX for Peripherals

# Other Tasks

You can find information about other tasks for HP-UX 11i v2 at http://docs.hp.com/hpux/os/11iv2

Chapter 9 139

# Maintaining Your HP-UX 11i v2 System

The following flowchart offers a recommended method for maintaining your HP-UX 11i v2 system using the HP software support services.

Figure 9-1 Reactive Software Maintenance

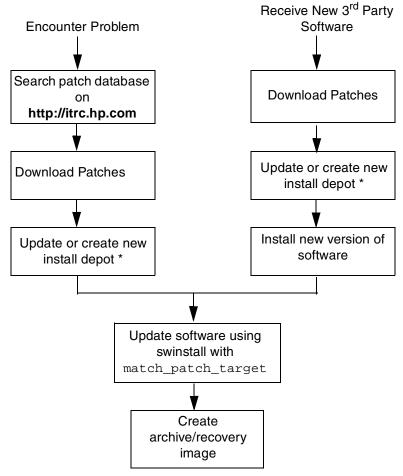

<sup>\*</sup> For help creating depots, see the *Software Distributor Administration Guide*. Depots can contain applications from the HP-UX Application DVDs.

# **A** Data Collection Tables

When installing HP-UX 11i v2, you need to enter information in the Network Data and Miscellaneous Data collection tables.

# What You Will Find in This Appendix

- "Network Data Collection Table" on page 142
- "Miscellaneous Data Collection Table" on page 143

### NOTE

These additional points should help you determine when to use the collection tables:

- If you chose the Guided Install, the HP-UX Install Wizard prompts you for the data in these tables at various stages during the install.
- If you chose the Advanced Install, an interface gives you the opportunity to enter all of this data at the beginning of the install. The interface is a tabbed file-folder and character-based.
- If you choose to network-enable your system, you must designate a unique host name, host Internet Protocol (IP) address, and other network information for your server or workstation.

Talk to your site network administrator for the details to include in these tables.

# **Network Data Collection Table**

The following Network Data collection table provides HP-UX commands that you can use after the install to confirm specific information.

# Table A-1 Enter Network Data

| Type of Data                     | Enter Your Specific Data | HP-UX command to<br>confirm data after system<br>is up and running |
|----------------------------------|--------------------------|--------------------------------------------------------------------|
| Host Name                        |                          | uname -n                                                           |
| Host IP Address                  |                          | nslookup <i>name</i>                                               |
| Subnet Mask                      |                          | grep SUBNET_MASK /etc/rc.config.d/netconf                          |
| Default<br>Gateway IP<br>Address |                          | netstat -r                                                         |
| Domain Name                      |                          | cat /etc/resolv.conf                                               |
| DNS IP<br>Address                |                          | cat /etc/resolv.conf                                               |
| NIS Domain<br>Name               |                          | grep NIS_DOMAIN /etc/rc.config.d/namesvrs                          |

# **Miscellaneous Data Collection Table**

The following Miscellaneous Data collection table may contain some items that are not familiar to you, but they are all questions that you will be asked during the install.

The install process describes all options in detail, so you can defer making decisions about those items unfamiliar to you until you reach that point in the install.

### Table A-2 Enter Miscellaneous Data

| Type of Data                                                                                                    | Enter Your Specific Data |
|----------------------------------------------------------------------------------------------------|--------------------------|
| Type of Desktop                                                                                                    |                          |
| Root DiskPath                                                                                                    |                          |
| Root Swap Space                                                                                                    |                          |
| Filesystem Type<br>LVM, VxVM w/VxFS, or Whole disk<br>with VxFS                                                                                                |                          |
| Root Disk Volume Group Disks<br>(How many disks you want placed<br>into the root disk volume group and<br>whether or not you want the disks<br>to be striped?) |                          |
| Select additional software<br>(All, HP-UX Additions,<br>Uncategorized)                                                                                         |                          |
| Pre-Installed Disk Information<br>(Is overwritten during the install<br>disk, see Root Disk Path) This is a<br>"review" confirmation step.                     |                          |

# **Data Collection Tables**

**Miscellaneous Data Collection Table** 

# B Known Problems and Troubleshooting

This appendix lists known problems and troubleshooting steps for the install and update.

#### What You Will Find in This Appendix

- "Known Install/Update Problems" on page 146
- "Uninstalling HP-UX 11i v2" on page 151
- "Restrictions with Netscape Communicator" on page 152.
- "Character-code Handling with Perl" on page 153

#### **NOTE**

As the HP-UX 11i v2 install progresses, you will see messages relating to the progress being entered into the log file. These messages usually refer to normal behavior. The ERROR, WARNING, and NOTE messages, however, have the following significance:

ERROR Indicates a serious problem, usually requiring action

from you in order to proceed with an installation.

WARNING Indicates something out of the ordinary, but *not* fatal.

The warning *may* require action from you.

NOTE Indicates something out of the ordinary, but *not* fatal.

The note *does not* require action from you.

## **Known Install/Update Problems**

The following problems are known to occur in the HP-UX 11i v2 release.

#### **HP CIFS Server Product**

The new version of the HP CIFS Server A.01.09.04 is based on Samba 2.2.5 and is available on HP-UX 11i v2 release. Please refer to the HP CIFS Server 2.2e (version A.01.09.04) Release Notes for new features, known problems, and workarounds for this product. The CIFS Server 2.2e (version A.01.09.04) Release Notes are available in the Networking and Communication Section of the HP document web site:

http://docs.hp.com

## Known Issues with OE Media Install Tool and Network Depots

The Ignite-UX install tool on the OE media supports the use of network depots. However, network depots must match the media depots for the choices in the install tool to work properly.

The Ignite-UX documentation also explains the setup and use of network depots without using the OE media for each installation. See the following web site for information on the Ignite-UX product:

http://software.hp.com/products/IUX

## Error Message When Trying to Ignite an HP-UX 11i v1.6 System with an HP-UX 11i v2 Ignite-UX Server

If you are trying to install HP-UX 11i v2 on an HP-UX 11i v1.6 system from an HP-UX 11i v2 Ignite-UX server, you may see the following error message if your HP-UX 11i v1.6 system is using VxVM:

ERROR: VxVM installs of 11.22 are not supported with the 11.23 or later install kernel due to VxVM 3.5 versus 3.1 incompatibilities. The VxVM disk group "rootdg" must be changed to LVM or whole-disk or be removed

**How Do You Know** If your current system is running HP-UX 11i v1.6 and VxVM, and you If This Affects You attempt to install HP-UX 11i v2 from an Ignite-UX server, you will receive this message.

#### What to Do

Because of incompatibilities between VxVM 3.1 (on HP-UX 11i v1.6) and VxVM 3.5 (on HP-UX 11i v2), you can not install HP-UX 11i v2 on an HP-UX 11i v1.6 system running VxVM 3.1 from an Ignite-UX server. Instead, you can do one of the following:

- Change your volume manager to LVM or Whole Disk, and retry installing HP-UX 11i v2 from the Ignite-UX server.
- Install HP-UX 11i v2 from the DVD media.

For more information, please see the Ignite-UX website:

http://software.hp.com/products/IUX

### **HIDS Becomes Unbundled during Update**

The following warning message may appear in your swagent.log after the update process, or from running swverify.

```
From swagent.log:
```

\* [20255] Running "checkinstall" script for fileset "IDS.IDS-AGT-KRN".

WARNING: Excluding fileset IDS-AGT-KRN because the IDDS driver is already configured. An unbundled IDS-AGT-KRN fileset may result. If your system contains an unbundled IDS-AGT-KRN fileset, the installation, configuration and operation of HP-UX Host IDS is not affected. You can safely ignore the unbundled IDS-AGT-KRN fileset.

[20259] The "checkinstall" script for "IDS.IDS-AGT-KRN gave an "exclude" return (exit code "3"). The script location was

"/var/tmp/BAAa04878/catalog/IDS.2/IDS-AGT-KRN/checkinstall". NOTE: [140257] This software will be excluded from further

> processing. \* [20255] Running "checkinstall" script for fileset

> "IDS.IDS-ADM-RUN".

#### From swverify:

ERROR: [140167] The product "IDS, l=/opt/ids, r=C.02.01.44" is not compatible with this system's architecture or operating system. If the OS has been updated since this product was installed, a newer version should be installed if available

\* [140061] Configured

IDS.IDS-AGT-KRN, l=/opt/ids, r=C.02.01.44

**How Do You Know** If you update your system to HP-UX 11i v2 from either HP-UX 11i v1.6 If This Affects You or HP-UX 11i v2, you will encounter this error message.

> The problem is caused by an 'orphaned' fileset IDS-AGT-KRN left on your system in order to prevent an unnecessary reboot, and results in swverify errors after the update.

#### What to Do

You can safely ignore this message. HIDS will work properly. However, if you want to ensure a clean installation of IDS:

- 1. Save any customization files to a safe location
- 2. Use the swremove command to remove HIDS (J5083AA)
- 3. Use the swinstall command to install HIDS (J5083AA) from the HP-UX 11i v2 media.

### "Incorrect protocol version (20) in volboot file" Error

After updating to HP-UX 11i v2 from HP-UX 11i v1.6, the following error message may appear during reboot:

```
Starting vxconfigd in boot mode (pre_init_rc).
vxvm:vxconfigd: WARNING: volboot: Incorrect protocol version (20)
in volboot file.
vxvm:vxconfigd: WARNING: volboot: Using the highest supported
protocol version 40
Checking root file system.
```

**How Do You Know** You will encounter this error if you updated an HP-UX 11i v1.6 system If This Affects You with VxVM 3.1 as your volume manager to HP-UX 11i v2 with VxVM 3.5. The problem is caused by different version values in the volboot file (20 in VxVM 3.1; 40 in VxVM 3.5

#### What to Do

You can safely ignore this error message.

## "Unable to flush file system metadata for /stand to disk" Warning

The following warning message will appear just before your system reboots after updating to HP-UX 11i v2 from HP-UX 11i v1.6:

WARNING: Unable to flush file system metadata for /stand to disk

**How Do You Know** The problem occurs after updating to HP-UX 11i v2 from HP-UX 11i If This Affects You v1.6. During the reboot after the update, the HP-UX 11i v2 Update-UX kernel attempts to reboot the system.

> While the system has been updated with HP-UX 11i v2 bits, the system kernel is still running as HP-UX 11i v1.6 before the reboot. You will encounter this warning message because of differences between the Update-UX kernel and system kernel commands used to shut down your system.

#### What to Do

You can safely ignore this warning message.

#### mod load helper Error

After updating from HP-UX 11i v1.6 to HP-UX 11i v2, you may see the following dmesg or syslog error:

MOD: mod\_load\_helper:gvid\_him\_fgl(gvid\_him\_fgl):\_load returned error 13

#### What to Do

You can safely ignore this error.

#### /stand/ioconfig Read Warning

After cold-installing HP-UX 11i v2, you may see the following warning message while rebooting your system:

```
Booting kernel
WARNING: GIO: read_ioconfig_file(): /stand/ioconfig read
error.
        ioconfig = NULL
NOTICE: cachefs_link(): File system was registered at index 4.
NOTICE: nfs3 link(): File system was registered at index 7.
td: claimed Tachyon XL2 Fibre Channel Mass Storage card at
igelan1: INITIALIZING HP PCI 1000Base-T Core at hardware path
0/1/2/
```

## If This Affects You

How Do You Know This problem occurs on new installed kernels because there is no ioconfig file from a previous boot. GIO issues the warning because it cannot find an ioconfig file.

#### What to Do

You can safely ignore this warning.

#### No Dump Devices Configured Warning

After cold-installing HP-UX 11i v2, you may see the following warning message while rebooting your system:

WARNING: No dump devices are configured. Dump is disabled. Starting the STREAMS daemons-phase 1 execve("/sbin/sh") failed, errno 0xffffffff execve("/bin/sh") failed, errno 0xffffffff Create STCP device files
Starting the STREAMS daemons-phase 2

What to Do You can safely ignore this warning.

## Uninstalling HP-UX 11i v2

If you cannot resolve problems after installing HP-UX 11i v2, then you may want to un-install it. The process depends upon the install process you followed:

• Assuming that you have made a make\_net\_recovery tape using Ignite-UX, boot the system from that media to return the OS and any archived applications to the previous release. This is covered in Chapter 11 of the *Ignite-UX Administration Guide*, available on the Instant Information DVD and on the web:

#### http://docs.hp.com

If you do not use Ignite-UX or do not have a current make\_net\_recovery tape, read on....

- If your applications and data are on a separate disk from the OS, cold-install the previous OS. This ensures a clean OS installation, removing all previous upgrade and patch information.
- If applications and/or data are on the same volume with the OS, boot from the previously-saved system recovery tape to return to a previous OS. These "expert recovery" processes are in Chapter 11 of the *Ignite-UX Administration Guide*.

To determine which applications are on the system and where they are located, use swlist. If you only need to remove applications or patches from the system, use swremove. See the *Software Distributor Administration Guide* for details.

## **Restrictions with Netscape Communicator**

### Netscape 4.x Unbundles during Update

When updating from HP-UX 11i v1.6 to HP-UX 11i v2, Netscape 4.x will become unbundled. You may see an error message similar to the following after running swverify:

# Product(s) not contained in a Bundle:

# NS-communicate B.11.00.01 Netscape Communicator 4.79

#### What to Do

You can still use the product, but it will not swverify correctly. Netscape 4.x is not supported on HP-UX 11i v2, so we recommend you upgrade to the Mozilla Application Suite.

For more information, see the web site:

http://www.hp.com/go/mozilla

### Netscape 7.0 Aborts with ja\_JP.utf8 Locale

Netscape 7.0 aborts immediately or soon after it is invoked in ja\_JP.utf8.

#### What to Do

Select another Japanese locale. To see which locales are available, use the locale -a command.

For more information see *locale* (1).

## **Character-code Handling with Perl**

Although Perl 5.6.1 does not directly support wide characters, its experimental support of Unicode may be a suitable solution. JPerl 5.005\_003 is another solution to handle Japanese multi-byte characters albeit by an older version of Perl.

#### What to Do

Get the patch jper15.005\_03 and apply it to Perl. This patch is open source and available at a number of non-HP FTP sites.

Follow these steps:

- Step 1. Get the Perl 5.005\_03 source files from http://devresource.hp.com
- **Step 2.** Download patch jper15.005\_03 from an open-source Perl site.
- **Step 3.** Apply the patch to the source code, and build it.

#### NOTE

Once patched with <code>jper15.005\_003</code>, you cannot use Perl as Mod\_perl under the HP Apache-based Web server.

Known Problems and Troubleshooting Character-code Handling with Perl

# C Controlling Memory Utilization of VxFS 3.5 on HP-UX 11i v2

This appendix discusses the effect of two VxFS tunables, vx\_ninode and vx\_bc\_bufhwm, on system memory consumption and provides guidelines on setting them for machines with relatively low RAM.

#### What You Will Find in This Appendix

- "Introduction" on page 156
- "Controlling the inode Cache" on page 157
- "Controlling the Buffer Cache" on page 158
- "Conclusion" on page 159

### Introduction

VxFS 3.5 resorts to caching objects in memory as a way to improve performance. Most of the memory consumed by VxFS is used to cache inodes (in the inode cache) and metadata (in the buffer cache). The sizes of these caches and the behavior of VxFS are controlled by a set of tunables. You can tailor the performance of VxFS to meet a variety of usage scenarios while taking into account variations in machine configurations *via* the use of these tunables.

The default settings of these tunables are meant to provide good performance for typical deployment configurations. However, these default values can result in the VxFS driver consuming more memory, especially when the file systems are stressed (under heavy file system load). For machines low on RAM, these tunables may need to be manually turned down depending on the expected use of the machine and the performance required of the file system.

VxFS 3.5 exposes two global tunables, vx\_ninode and vx\_bc\_bufhwm, that control the size of the inode cache respectively and thereby affect system memory consumption by the file system driver.

This appendix discusses when and why the sizes of the inode and buffer caches need to be tuned down from their default values in certain configurations. The following sections describe these tunables in detail as well as the effects of changing their default values.

## Controlling the inode Cache

As a matter of course, VxFS file systems allocate and free up inodes as required by the load on the file system. VxFS caches these inodes for better performance (faster lookups). In general, larger inode caches help file systems perform better for file/web server loads. The global (static) tunable vx\_ninode represents the maximum possible size of the VxFS inode cache.

Normally, the size of the inode cache is decided (auto-tuned) at boot time by VxFS depending on the amount of physical memory in the machine, provided that the value of vx\_ninode is set to zero (default).

However, systems low on RAM (typically less than or equal to 1GB/CPU) may not require a large inode cache if file systems are not exposed to file/web server loads, or file system performance is not critical. It is recommended that the value of <code>vx\_ninode</code> be set to more than that of <code>nfile</code>, an HP-UX tunable that represents the maximum number of file descriptors.

## Controlling the Buffer Cache

VxFS 3.5 implements a private buffer cache used exclusively for metadata. The allocations made for this buffer cache are not static but grow and shrink during system usage, depending on the load on the file system. The global (static) tunable vx\_bc\_bufhwm represents the maximum possible size of the VxFS buffer cache.

The maximum size of the metadata buffer cache is decided (auto-tuned) at boot time based on system memory size, provided that the value of vx bc bufhwm is set to zero (default).

As with the tunable vx\_ninode, a large metadata buffer cache can help improve file system performance especially during metadata-intensive loads (stat, create, remove, link, lookup operations).

However, systems low on RAM (having typically 1GB/CPU or less) may not need a large metadata buffer cache if the file system load is not metadata-intensive or performance is not critical. In such circumstances, the value of vx\_bc\_bufhwm can be manually tuned down, subject to a minimum of 6144 (6MB).

## Conclusion

VxFS uses in-memory caches for objects that result in improved file system performance. The cache sizes are controlled by tunables that are auto-tuned at boot time by the driver. For situations where the auto-tuned values are not optimal, you are provided with the ability to set these tunables.

Controlling Memory Utilization of VxFS 3.5 on HP-UX 11i v2 **Conclusion** 

## D Software Distribution Media

This appendix describes the Operating Environments and media contents.

#### What You Will Find in This Appendix

- "HP-UX 11i v2 Operating Environments at a Glance" on page 162
- "HP-UX 11i v2 Software and Driver Bundle Type Definitions" on page 169
- "HP-UX 11i v2 Core Software Bundles" on page 170
- "HP-UX 11i v2 Always-Installed Software Bundles" on page 171
- "HP-UX 11i v2 Always-Installed Network & Mass Storage Drivers" on page 174
- "HP-UX 11i v2 Default-Installed Software Bundles" on page 175
- "HP-UX 11i v2 Selectable Software Bundles" on page 177
- "HP-UX 11i v2 Selectable Network Drivers" on page 178

## HP-UX 11i v2 Operating Environments at a Glance

#### **Overview**

Operating Environments are tested and integrated application bundles designed to work with the operating system and provide the functionality needed for your system's purpose. The following lists the currently available HP-UX 11i v2 OEs:

- HP-UX 11i v2 Foundation Operating Environment (FOE) Designed for the demands of Web servers, content servers and front-end servers, this OE is provided at no-charge and includes applications such as HP-UX Web Server Suite, Java, and Mozilla Application Suite. This OE is bundled as HPUX11i-OE. For more details, see "HP-UX 11i v2 Foundation OE (FOE)" on page 163.
- **HP-UX 11i v2 Enterprise OE (EOE)** Designed for database application servers and logic servers, this OE is an extra-cost package containing the HP-UX 11i Foundation OE and additional applications such as GlancePlus Pak to enable an enterprise-level server. This OE is bundled as HPUX11i-OE-ENT. For more details, see "HP-UX 11i v2 Enterprise OE (EOE)" on page 165.
- **HP-UX 11i v2 Mission Critical OE (MCOE)** Designed for the large, powerful back-end application servers and database servers that access customer files and handle transaction processing, this OE is an extra-cost package containing the Enterprise OE, plus applications such as MC/ServiceGuard and Workload Manager to enable a mission-critical server. This OE is bundled as HPUX11i-OE-MC. For more details, see "HP-UX 11i v2 Mission Critical OE (MCOE)" on page 166.
- **HP-UX 11i v2 Minimal Technical OE (MTOE)** Designed for workstations running HP-UX 11i v2, this OE is provided at no charge and includes the Mozilla Application Suite, Perl, VxVM, and Judy applications, plus the OpenGL Graphics Developer's Kit. This OE is bundled as HPUX11i-MTOE. For more details, see "HP-UX 11i v2 Minimal Technical OE (MTOE)" on page 166.

• HP-UX 11i v2 Technical Computing Operating Environment (TCOE) — Designed for both compute-intensive workstation and server applications, this OE is an extra-cost package containing the MTOE plus extensive graphics applications and Math Libraries. This OE is bundled as HPUX11i-TCOE. For more details, see "HP-UX 11i v2 Technical Computing Operating Environment (TCOE)" on page 168.

The following table details the supported operating environments for HP Servers and Workstations.

The operating environments are represented as follows:

| FOE  | Foundation Operating Environment          |
|------|-------------------------------------------|
| EOE  | <b>Enterprise Operating Environment</b>   |
| MCOE | Mission Critical Operating Environment    |
| MTOE | Minimum Technical Operating Environment   |
| TCOE | Technical Computing Operating Environment |

Table D-1 Supported Operating Environments

|                                            | FOE | EOE | мсое | МТОЕ | TCOE <sup>1</sup> |
|--------------------------------------------|-----|-----|------|------|-------------------|
| HP Commercial Servers                      | X   | X   | X    |      | X                 |
| HP Workstations<br>(and Technical Servers) |     |     |      | X    | X                 |

<sup>1.</sup> You can use TCOE on either workstations or compute-intensive technical servers.

### **HP-UX 11i v2 Foundation OE (FOE)**

The HP-UX 11i v2 Foundation Operating Environment is the standard OE from which the Enterprise OE and Mission Critical OE have been derived by adding appropriate applications. The HP-UX 11i v2 Foundation OE includes the base 64-bit HP-UX operating system, plus the following features:

#### **Always-Installed Features**

- Event Monitoring System
- FDDI (PCI)
- FibreChannel (PCI)
- Gigabit Ethernet (PCI)
- Gigabit Ethernet Next Generation (PCI)
- HP CIFS Client
- HP CIFS Server
- HP WBEM Services for HP-UX
- HP-UX Kernel Configuration
- iEther (PCI)
- instant Capacity on Demand
- Logical Volume Manager
- nPartition Provider
- ONC+
- Online Diagnostics
- PAM Kerberos
- Peripheral Device Tool
- Runtime Plug-in (JPI) for Netscape/Mozilla for the Java™ 2 Platform v1.3 and v1.4
- SCSI U320-00
- Software Distributor
- SWGETTOOLS
- Update-UX
- VERITAS File System (base VxFS/JFS)
- VERITAS Volume Manager (base)

#### **Default-Installed Features**

- GTK+ Libraries
- HP-UX Bastille
- HP-UX IPFilter
- HP-UX Secure Shell
- HP-UX Web Server Suite (including HP-UX Apache-based Web Server, HP-UX Tomcat-based Servlet Engine, HP-UX Webmin-based Admin, and HP-UX XML Web Server Tools)
- Install-Time Security
- Java SDK v1.3 and v1.4
- Judy Libraries
- Mozilla Application Suite
- Mozilla Source
- MySQL

- Netscape 7
- Partition Manager
- $\bullet$  Perl
- Runtime Environment (RTE) for the Java<sup>TM</sup> 2 Platform v1.3 and v1.4
- Secure Patch Check
- Servicecontrol Manager

#### Selectable Features

- ATM-00
- HP-UX Host Intrusion Detection System (HIDS) (servers only)
- HP-UX Install Utilities
- HyperFabric
- Ignite-UX
- Java (Out of Box) Tunable
- Pay Per Use
- PCI MUX
- Security Level 10
- Security Level 20
- Security Level 30
- Software Package Builder
- Token Ring

### HP-UX 11i v2 Enterprise OE (EOE)

The HP-UX 11i v2 Enterprise Operating Environment (EOE) is targeted especially for database application servers and logic servers. In addition to the features found in the HP-UX 11i v2 Foundation Operating Environment (described in "HP-UX 11i v2 Foundation OE (FOE)" on page 163), the Enterprise OE includes the following additional features:

#### **Always-Installed Features**

- Event Monitoring Service
- MirrorDisk/UX
- VERITAS File System (full VxFS/OnlineJFS v3.5)
- GlancePlus Pak
- HP Process Resource Manager

#### **Default-Installed Features**

• See "HP-UX 11i v2 Foundation OE (FOE)" on page 163

#### Selectable Features

• See "HP-UX 11i v2 Foundation OE (FOE)" on page 163

#### HP-UX 11i v2 Mission Critical OE (MCOE)

The HP-UX 11i v2 Mission Critical Operating Environment (MCOE) is a high-availability Operating Environment for HP servers. In addition to the features found in the Foundation and Enterprise operating environments, the Mission Critical OE includes the following features:

#### **Always-Installed Features**

- Enterprise Cluster Master Toolkit
- MC/ServiceGuard
- MC/ServiceGuard NFS Toolkit
- Cluster Object Manager
- Workload Manager
- Workload Manager Toolkits

#### **Default-Installed Features**

• See "HP-UX 11i v2 Foundation OE (FOE)" on page 163

#### Selectable Features

• See "HP-UX 11i v2 Foundation OE (FOE)" on page 163

#### **HP-UX 11i v2 Minimal Technical OE (MTOE)**

The Minimal Technical Operating Environment (MTOE) is the smallest and most fundamental OE that is defined specifically for HP workstations. It exists to offer an HP-UX 11i v2 solution to the customer who is interested in a low-cost HP Workstation and a correspondingly basic Operating Environment. The Minimal Technical Operating Environment is directed to the Workstation OEM market and to those customers for whom the Technical Computing Operating Environment (TCOE) is not a suitable solution.

The MTOE contains all the base functionality that is common to the other four OEs, including the base 64-bit HP-UX Operating System, network drivers, and some of the other always-installed features. However, compared to the Technical Computing Operating Environment, the set of additional features is greatly reduced.

The MTOE is positioned to deliver a lean set of high-demand applications that do not increase purchase cost, support cost, or license cost over the base operating system.

The HP-UX 11i v2 Minimal Technical Operating Environment includes the following features:

#### **Always-Installed Features**

- Event Monitoring System
- FDDI (PCI)
- FibreChannel (PCI)
- Gigabit Ethernet (PCI)
- Gigabit Ethernet Next Generation (PCI)
- HP WBEM Services for HP-UX
- HP-UX Kernel Configuration
- iEther (PCI)
- instant Capacity on Demand
- nPartition Provider
- ONC+
- Online Diagnostics
- OpenGL
- Peripheral Device Tool
- SCSI U320-00
- Software Distributor
- Technical System Configuration (TechSysConf)
- SWGETTOOLS
- Update-UX
- USB
- VERITAS File System (base VxVS/JFS)
- VERITAS Volume Manager (base)

#### **Default-Installed Features**

• See "HP-UX 11i v2 Foundation OE (FOE)" on page 163

#### Selectable Features

• See "HP-UX 11i v2 Foundation OE (FOE)" on page 163

## HP-UX 11i v2 Technical Computing Operating Environment (TCOE)

Like the Minimal Technical Operating Environment, the Technical Computing Operating Environment (TCOE) contains all the base functionality that is common to the other four OEs, including the base 32/64-bit HP-UX Operating System, network drivers, and other always-installed functionality. While it is *not* a superset of the Foundation 11i v2 OE, it *is* a superset of the Minimal Technical OE. Unlike the Minimal Technical OE, however, the Technical Computing OE is available on both technical servers and workstations.

In addition to the features found in the HP-UX 11i v2 Minimal Technical OE, the HP-UX 11i v2 Technical Computing Operating Environment includes the following features:

#### **Always-Installed Features**

- HP CIFS Client
- HP CIFS Server
- PAM Kerberos
- Runtime Plug-in (JPI) for Netscape/Mozilla for the Java  $^{\text{TM}}$  2 Platform v1.3 and v1.4
- HP 3D Technology for the Java™ 2 Platform
- HP MLIB
- HP Message Passing Interface (MPI)

#### **Default-Installed Features**

• See "HP-UX 11i v2 Foundation OE (FOE)" on page 163

#### Selectable Features

• See "HP-UX 11i v2 Foundation OE (FOE)" on page 163

# **HP-UX 11i v2 Software and Driver Bundle Type Definitions**

The HP-UX 11i v2 media contains all of the software and network driver bundles for your system to run the latest version of HP-UX 11i v2. Additional software and network driver bundles are included, which you may choose to either select or deselect prior to install or update. HP-UX 11i v2 contains three types of bundles:

- Always-Installed: Software and network driver bundles required by HP-UX 11i v2. Other bundles included as part of your operating environment are also always-installed. Examples include the core OS bundles, some software bundles, and network drivers. For a detailed listing of always-installed bundles see:
  - "HP-UX 11i v2 Core Software Bundles" on page 170
  - "HP-UX 11i v2 Always-Installed Software Bundles" on page 171
  - "HP-UX 11i v2 Always-Installed Network & Mass Storage Drivers" on page 174
- **Default-Installed**: Software bundles that are installed by default. You can manually deselect the bundles before you install or update system. Examples include Mozilla and the HP-UX Web Server Suite bundles. For a detailed list of default-installed bundles see:
  - "HP-UX 11i v2 Default-Installed Software Bundles" on page 175
- **Selectable**: Software bundles that are *not* installed or updated by default. You must manually select these bundles before you install or update your system. Examples include Ignite-UX and security. For a detailed list of selectable bundles see:
  - "HP-UX 11i v2 Selectable Software Bundles" on page 177

## **HP-UX 11i v2 Core Software Bundles**

The following software bundles comprise the base software installed for all operating environments:

Table D-2 HP-UX 11i v2 Core Software Bundles

| Bundle Name | Description                                                                                                    |  |
|-------------|----------------------------------------------------------------------------------------------------|--|
| HPUXBaseOS  | HP-UX Base OS installation bundle(64-bit)                                                                                                    |  |
| HPUXBaseAux | HP-UX Base Auxiliary bundle: Additional OS software (shown with bundle tag):                                                                                                    |  |
|             | HP-UX Kernel Configuration (Casey) EMS Framework (B7609BA) ONC (ONCplus) SWGETTOOLS (SWGETTOOLS) HP-UX Peripheral Device Tool (PeriphDev) Software Distributor (SD) Update UX (UPDATE-UX) |  |
| CDE-xxx     | Common Desktop Environment bundle (xxx is language variable)                                                                                                    |  |

## HP-UX 11i v2 Always-Installed Software Bundles

In addition to the core software bundles installed in Table D-2, the following software bundles are installed by operating environment (for the latest version information, please see the *Read Before Installing or Updating to HP-UX 11i v2* DVD booklet):

The operating environments are represented as follows:

| FOE  | Foundation Operating Environment          |
|------|-------------------------------------------|
| EOE  | <b>Enterprise Operating Environment</b>   |
| MCOE | Mission Critical Operating Environment    |
| MTOE | Minimum Technical Operating Environment   |
| TCOE | Technical Computing Operating Environment |

Table D-3 HP-UX 11i v2 Always-Installed Software Bundles (by OE)

| Description                                                                   | Bundle  | FOE | EOE | мсое | МТОЕ | TCOE |
|-------------------------------------------------------------------------------|---------|-----|-----|------|------|------|
| 3D Graphics<br>Development Kit and<br>Runtime Environment<br>(RTE) for OpenGL | B6836AA |     |     |      | X    | X    |
| Cluster Object<br>Manager                                                     | в8324ва |     |     | X    |      |      |
| Enterprise Cluster<br>Master (ECM) Toolkit                                    | Т1909ВА |     |     | X    |      |      |
| GlancePlus Pak                                                                | B3701AA |     | X   | X    |      |      |
| High Availability (HA) Monitors                                               | B5736DA |     | X   | X    |      |      |
| HP CIFS Client                                                                | B8724AA | X   | X   | X    |      | X    |
| HP CIFS Server                                                                | B8725AA | X   | X   | X    |      | X    |

Table D-3 HP-UX 11i v2 Always-Installed Software Bundles (by OE)

| D                                                                         | Pundle FOE FOE MC |     |     | MOOE | MIDOE | TOOF |
|---------------------------------------------------------------------------|-------------------|-----|-----|------|-------|------|
| Description                                                               | Bundle            | FOE | EOE | MCOE | MTOE  | TCOE |
| HP MLIB<br>Mathematical<br>Software Library                               | B6061AA           |     |     |      |       | X    |
| HP WBEM Services for HP-UX                                                | B8465BA           | X   | X   | X    | X     | X    |
| Instant Capacity on<br>Demand (iCOD)                                      | в9073ва           | X   | X   | X    | X     | X    |
| Java 2 JPI v1.4                                                           | T1458AA           | X   | X   | X    |       | X    |
| Java JPI v1.3                                                             | T1455AA           | X   | X   | X    |       | X    |
| Java3D for JRE v1.3                                                       | T1868AA           |     |     |      |       | X    |
| Java3D for JRE v1.4                                                       | T1869AA           |     |     |      |       | X    |
| MC/ServiceGuard                                                           | T1905BA           |     |     | X    |       |      |
| MC/ServiceGuard<br>NFS Toolkit                                            | B5140BA           |     |     | X    |       |      |
| Message Passing<br>Interface (MPI)                                        | B6060BA           |     |     |      |       | X    |
| MirrorDisk/UX                                                             | B2491BA           |     | X   | X    |       |      |
| nPartition Provider                                                       | NPar              | X   | X   | X    | X     | X    |
| Online Diagnostics:<br>EMS Hardware<br>Monitors & Support<br>Tool Bundles | OnlineDiag        | X   | X   | X    | X     | X    |
| PAM Kerberos                                                              | J5849AA           | X   | X   | X    |       | X    |
| Process Resource<br>Manager                                               | B3835DA           | X   |     | X    |       |      |
| Technical System<br>Configuration                                         | TechSysConf       |     |     |      | X     | X    |

Table D-3 HP-UX 11i v2 Always-Installed Software Bundles (by OE)

| Description                                            | Bundle    | FOE | EOE | мсое | МТОЕ | TCOE |
|--------------------------------------------------------|-----------|-----|-----|------|------|------|
| Veritas File Systems<br>(VxFS v3.5)/<br>OnlineJFS v3.5 | B3929DA   |     | X   | X    |      |      |
| Veritas Volume<br>Manager (VxVM) v3.5                  | Base-VXVM | X   | X   | X    | X    | X    |
| Workload Manager<br>(WLM)                              | B8843CA   |     |     | X    |      |      |
| Workload Manager<br>Toolkits                           | T1302AA   |     |     | X    |      |      |

# HP-UX 11i v2 Always-Installed Network & Mass Storage Drivers

The following drivers are always-installed on your system (all operating environments):

Table D-4 HP-UX 11i v2 Always-Installed Network Drivers

| Contents /<br>Description                             | Supported IO<br>Adapters                       | Driver                                   |
|-------------------------------------------------------|------------------------------------------------|------------------------------------------|
| PCI FDDI                                              | A3739B                                         | FDDI-00                                  |
| FibreChannel<br>Tachlite                              | A6795A<br>A5158A                               | FibrChanl-00                             |
| PCI GigEther<br>1000B-SX                              | A4926A                                         | GigEther-01                              |
| PCI GigEther<br>1000B-T                               | A4929A                                         | GigEther-01                              |
| PCI Gigabit Ethernet<br>(NextGen)                     | A6825A<br>A6847A<br>A6794A<br>A6865A           | GigEther-01                              |
| PCI IEther<br>(10/100BT)                              | A6825A<br>A6847A                               | IEther-00                                |
| Core IO 10/100B-TX<br>Drivers in<br>HPUXBaseOS bundle | A5506A<br>A5230A                               | Built-in (Core IO)<br>10/100B-TX support |
| Core IO SCSI Drivers<br>in HPUXBaseOS<br>bundle       | A5838A<br>A5149A<br>A5150A<br>A6828A<br>A6829A | Built-in (Core IO)<br>SCSI support       |

## HP-UX 11i v2 Default-Installed Software Bundles

The following software bundles are installed on all operating environments by default. You can deselect any of these bundles before you install or update your system.

Table D-5 HP-UX 11i v2 Default-Installed Software Bundles (all OEs)

| Description                          | Bundle Name  |
|--------------------------------------|--------------|
| HP-UX Bastille Security Tool         | B6849AA      |
| GTK+ Libraries                       | B6848BA      |
| Install-Time Security Infrastructure | Sec00Tools   |
| HP-UX IPFilter                       | B9901AA      |
| Judy Libraries                       | Judy         |
| Mozilla Application Suite            | MOZILLA      |
| Mozilla Source Distribution          | MOZILLAsrc   |
| MySQL                                | MySQL        |
| Netscape 7.0                         | B6835AA      |
| Partition Manager                    | ParMgr       |
| Perl 5.8 Programming Language        | perl         |
| HP-UX Secure Shell                   | T1471AA      |
| Security Patch Check                 | B6834AA      |
| Servicecontrol Manager               | B8339BA      |
| HP-UX Web Server Suite               |              |
| HP-UX Apache-based Web Server        | hpuxwsApache |
| HP-UX Tomcat-based Servlet Engine    | hpuxwsTomcat |

Table D-5 HP-UX 11i v2 Default-Installed Software Bundles (all OEs) (Continued)

| Description                | Bundle Name  |
|----------------------------|--------------|
| HP-UX Webmin-based Admin   | hpuxwsWebmin |
| HP-UX XML Web Server Tools | hpuxwsXml    |
| Java <sup>TM</sup> Bundles |              |
| Java 2 SDK v1.3            | B9788AA      |
| Java 2 JRE v1.3            | B9789AA      |
| Java 2 JDK v1.4            | T1456AA      |
| Java 2 JRE v1.4            | T1457AA      |

## **HP-UX 11i v2 Selectable Software Bundles**

The following bundles are *not* installed or updated by default. You must select the desired bundles prior to installing or updating your system.

Table D-6 HP-UX 11i v2 Selectable Software Bundles (all OEs)

| Description                                                 | Bundle Name  |
|-------------------------------------------------------------|--------------|
| HP-UX Installation Utilities (Ignite-UX)                    | B5725AA      |
| HP-UX Host Intrusion Detection System (HIDS) (Servers Only) | J5083AA      |
| Java (Out of Box) Tunable                                   | JAVAOOB      |
| Pay Per Use                                                 | T2351AA      |
| Security Level 10                                           | Sec10Host    |
| Security Level 20                                           | Sec20MngDMZ  |
| Security Level 30                                           | Sec30DMZ     |
| Software Package Builder (SPB)                              | SwPkgBuilder |

## HP-UX 11i v2 Selectable Network Drivers

The following network drivers are not installed or updated by default. You must select the desired bundles prior to installing or updating your system.

Table D-7 HP-UX 11i v1 Selectable Network Drivers

| Description        | Supported IO<br>Adapters | Bundle Name  |
|--------------------|--------------------------|--------------|
| ATM (PCI)          | A5513A                   | ATM-00       |
| PCI HyperFabric II | A6386A                   | HyperFab-00  |
| MUX (PCI)          | A6748A<br>A6749A         | TermIO-00    |
| Token Ring (PCI)   | A5783A                   | TokenRing-00 |

## E Web Resources

This appendix lists the many resources on the web:

• Latest HP-UX 11i v2 information:

```
http://docs.hp.com/hpux/os/11iv2
```

http://forums.itrc.hp.com

http://www.hp.com

Local-language user guides:

http://docs.hp.com

Use the navigation menu to select a language.

• Latest Itanium-based server and workstation information:

http://www.hp.com/products1/unix/operating/choice/hpux\_itanium.html

• Latest information on HP-UX software releases:

http://www.software.hp.com/RELEASES-MEDIA

• Latest versions of HP-UX 11i v2 documentation, including release notes, guides, and white papers:

```
http://docs.hp.com/hpux/os/11iv2
```

 Downloading HP-UX patches and patch information from the HP IT Resource Center web:

```
http://itrc.hp.com
```

Under Maintenance and Support, select the appropriate patching tools. To receive HP Security Bulletins, select "subscribe to security bulletins & patch digests.

International information:

```
http://www.hp.com
```

Select a country or region if you are not automatically directed.

• High-availability products:

```
http://docs.hp.com/hpux/ha
```

• HP-UX Software Transition Kit:

http://devresource.hp.com/STK

Appendix E 179

HP Technical Documentation feedback form:

http://docs.hp.com/assistance/feedback.html

• Ignite-UX information and download:

http://software.hp.com/products/IUX

• Partition Manager

http://www.software.hp.com/products/PARMGR

Safety and ergonomic information:

http://www.hp.com/ergo

Servicecontrol Manager:

http://software.hp.com/products/SCMGR

• Software Distributor:

http://software.hp.com/products/SD\_AT\_HP

System administration for HP-UX systems:

http://docs.hp.com/hpux/os/11iv2

http://forums.itrc.hp.com

• All HP-specific documentation included in the HP Apache-based Web Server software you can find online after installation:

```
http://yourserver.com/hp_apache_docs
```

Or you can find it in the /opt/apache/hp\_apache\_docs/ directory. The latest information for the HP Apache-based Web Server is at the following web site:

http://www.hp.com/go/webserver

180 Appendix E

| Symbols /etc, 75 /etc/passwd, 90 /home, 90 /local, 91 /opt, 75, 91 /usr, 91 /usr/local/, 75                                                                                                    | Base OE, 104 before you begin installing, 80 updating, 94 BMC, 58 buffer cache, 141, 155, 158 bulletins, 127 bundles software, 175                                                                                                    |
|----------------------------------------------------------------------------------------------------|----------------------------------------------------------------------------------------------------|
| about this guide, 5 adding OE, 105 adding groups, 138 adding patches, 129 adding users, 138 additional software, 87 administration, 138, 139, 140, 180 alternate install methods, 81 Always-Installed Drivers FibreChanl-00, 174 GigEther-01, 174 Software CIFS/9000 Client, 171, 173 CIFS/9000 Server, 171 Cluster Object Manager, 171 Enterprise Cluster Master Toolkit, 171 GlancePlus Pak, 171 HA Monitors, 171 MC/ServiceGuard, 172 MirrorDisk/UX, 172 MLIB, 172 MPI, 172 Process Resource Manager, 172 Technical System Configuration, 172 Workload Manager, 173 Workload Manager, 173 Workload Manager Toolkit, 173 always-installed drivers, 169 network drivers, 174 software, 169 software bundles, 171 always-installed mass storage drivers, 174 Apache-based Web Server, 153, 180 applications, 120, 125, 128, 131 configuring after update, 108, 109 | cache buffer, 141, 155, 158 inode, 141, 155, 157 CDE, 53, 75, 90, 170 changing patch state, 121 choosing file system, 86 CIFS troubleshooting, 146 CIFS/9000 Client, 171, 173 Server, 171 cleaning log files, 64 Cluster Object Manager, 171 codewords, 76 cold-install, 36, 53 considerations, 38 golden images, 39 instant ignition, 38 software depot, 39 deciding a method, 36 vs. update, 36 cold-install procedure, 83 cold-install procedure, 83 cold-install process, 81 cold-installing, 79 alternate methods, 39 commands ioscan, 100, 101 mk_kernel, 64 sam, 99 script, 97 swinstall, 95, 97 swilst, 64 tail, 97 update-ux, 93, 97, 99, 100, 101, 104 comments, 4 Common Desktop Environment, 170 configuration, 75, 88 |
| <b>B</b> backup, 72, 73, 135                                                                                                    | OE Applications, 108, 109<br>configuring, 138<br>system, 137                                                                                                    |

| considerations                      | disk volumes, 143                      |
|-------------------------------------|----------------------------------------|
| cold-install, 38                    | DiskPath, 143                          |
| golden images, 39                   | DNS, 142                               |
| instant ignition, 38                | documentation, 27, 28, 127, 179        |
| software depots, 39                 | downloading, 180                       |
| console, 66, 68                     | downloading patches, 127               |
| console notes, 69                   | drivers, 37, 57, 169                   |
| contact information, 4              | always-installed, 169                  |
| contents, 20, 21, 23, 24, 27, 161   | default-installed, 169                 |
| conventions, typographic, 6         | mass storage, 174                      |
| copyright notice, 2                 | network, 174                           |
| core software                       | selectable, 169, 178                   |
| bundles, 170                        | dump devices                           |
| HPUXBase64, 170                     | troubleshooting, 150                   |
| CDE, 170                            | DVD                                    |
| HPUXBase32, 170                     | HP-UX 11i v2, 24                       |
| HPUXBaseAux, 170                    | HP-UX 11i v2 Application Release, 24   |
| create depot, 99                    | HP-UX 11i v2 Instant Information, 24   |
| creating new root directory, 90     | Internet Express, 24                   |
| Custom Patch Manager, 126           | Internet Express, 24                   |
| Custom ratem manager, 120           | TD.                                    |
| D                                   | E                                      |
|                                     | EFI, 66                                |
| data collection, 142, 143           | enhancements, 21                       |
| Deciding a Method                   | Enterprise Cluster Master Toolkit, 171 |
| update, 37                          | Enterprise OE, 104                     |
| deciding a method                   | Enterprise Operating Environment, 25   |
| cold-install, 36                    | enterprise operating environment       |
| default gateway, 142                | contents, 165                          |
| Default-Installed                   | environments                           |
| Software                            | operating, 162                         |
| Gnome GTK+, 175                     | EOE, 25, 26                            |
| HP Apache-based Web Server, 175     | contents, 165                          |
| HP Tomcat-based Servlet Engine, 175 | ergonomics, 180                        |
| HP Webmin-based Admin, 176          | error codes                            |
| HP XML Web Server Tools, 176        | with update-ux, 97                     |
| Mozilla, 175                        | errors, 145                            |
| Mozilla Source, 175                 | update-ux, 97                          |
| Perl, 175                           | examples                               |
| default-installed                   | adding OE, 105                         |
| drivers, 169                        | update from network depot, 105         |
| software, 169, 175                  | update selectable software, 106        |
| dependencies                        | update using Interactive Software      |
| security, 44                        | Selection, 106                         |
|                                     | update-ux, 103                         |
| depots                              | updating 11i v2 OE, 104                |
| creating, 99                        | upgrading OE, 105                      |
| diagnostics                         | appraising OL, 100                     |
| offline, 71                         | TC.                                    |
| directories, 90                     | ${f F}$                                |
| disk space, 55                      | factory ignited, 32                    |
| disk volume, 87                     | factory ignition, 52, 81               |
|                                     |                                        |

| fbackup, 72 features, 18, 21 unavailable, 23 feedback, 180 feedback form, 4 FibrChanl-00, 174 file partitions, 54 file sizes, 53 file system, 86, 87, 138, 143 file system metadata | update using interactive Software Selection, 106 HP Apache Admin, 176 Tomcat, 175 Web Server, 175 XML Web Server Tools, 176 HP Web site, 27 HP-UX 11i                                               |
|----------------------------------------------------------------------------------------------------|----------------------------------------------------------------------------------------------------|
| troubleshooting, 148<br>firmware<br>recommendations, 58                                                                                                    | update (no OE), 105<br>update procedure, 101<br>updating, 93, 99<br>HP-UX 11i v2                                                                                                    |
| flowchart<br>update process, 96<br>FOE, 25, 26<br>contents, 163                                                                                                    | Application Release DVD, 24<br>cold-install<br>deciding when, 36                                                                                                    |
| forums, 180<br>Foundation OE, 104<br>Foundation Operating Environment, 25                                                                                                    | considerations, 38 deciding which method, 36 DVD, 24 Enterprise Operating Environment, 25                                                                                                    |
| foundation operating environment<br>contents, 163<br>frecover, 72, 90<br>FW, 58                                                                                                    | Enterprise Operating Environment, 25<br>Foundation Operating Environment, 25<br>golden images, 39<br>Installation and Update Guide, 24                                                              |
| G                                                                                                    | Instant Information DVD, 24<br>Internet Express DVD, 24                                                                                                    |
| GigEther-01, 174 GlancePlus Pak, 171 global tunables VxFS, 156 Gnome GTK+, 175 golden images, 81 installing from, 39 guide, contents, 20                                            | migrating from older releases, 33 migration paths, 33 Minimal Computing Operating Environment, 25 Misson Critical Operating Environment, 25 rebuilding kernel before updating, 64 Release Notes, 24 |
| guided installation, 86                                                                                                    | software depots, 39 Technical Computing Operating Environment, 25                                                                                                    |
| H HA Monitors, 171 hardware failures, 70 HIDS troubleshooting, 147 hints, 55 home directory, 90 host IP, 142 How To update using interactive Software Selection, 106                | Environment, 25 update deciding when, 37 HP-UX 11iv2 existing system, 32 HP-UX Welcome Page, 28 HPUXBase32, 170 HPUXBase64, 170 HPUXBaseAux, 170 HSC HyperFabric D/R, 178                           |
| how to<br>install, 83<br>update, 99                                                                                                    | HyperFabric L/N, 178<br>HyperFab-00, 178                                                                                                    |

| 1                                             | JPerl, 153                                 |
|-----------------------------------------------|--------------------------------------------|
| identifying model, 60                         |                                            |
| identifying OE, 60                            | K                                          |
| identifying OS, 60                            | kernel, 64                                 |
| identifying software, 60                      | rebuilding, 64                             |
| IDS 9000, 177                                 | known problems, 145                        |
| Ignite-UX, 36, 65, 72, 73, 84, 133, 151, 177, | Known problems, 140                        |
| 180                                           | т                                          |
| troubleshooting, 146                          | L                                          |
| information, 27, 179                          | languages, 5, 179                          |
| inode cache, 141, 155, 157                    | legal notice, 2                            |
| install                                       | localization, 179                          |
| before you begin, 80                          | locating codewords, 76                     |
| known problems, 145                           | locating source media, 76                  |
| problems, 146                                 | log files                                  |
| verify, 117, 118                              | cleaning, 64                               |
| install information, 90                       | LVM, 87, 90, 143                           |
| installation tips, 131                        |                                            |
| installing, 79, 83, 84, 86                    | M                                          |
| installing from                               | maintaining, 140                           |
| Golden Images, 39                             | system, 137                                |
| instant ignition, 38                          | maintaining patches, 126                   |
| software depot, 39                            | maintenance, 140                           |
| installing OnlineDiag, 70                     | make_net_recovery, 65, 72, 151             |
| installing patches, 128                       | make_tape_recovery, 73                     |
| installing software, 132                      | Management Processor, 66                   |
| install-time                                  | manual pages, 28                           |
| security, 43                                  | MC/ServiceGuard, 172                       |
| security settings, 45, 47, 48                 | MCOE, 25, 26, 104                          |
| Instant Ignition, 81                          | contents, 166                              |
| installing from, 38                           | media, 24, 76, 81                          |
| Instant Information DVD, 151                  | contents, 161                              |
| interactive mode                              | kit, 24                                    |
| updating with, 106                            | memory use, VxFS, 155                      |
| Interactive Software Selection, 106           | messaes, 145                               |
| interface differences, 68                     | MFW, 58                                    |
| introduction, 19                              | migration paths, 33                        |
| ioscan, 100, 101, 132                         | deciding a method, 36                      |
| IRTC, 140                                     | from previous HP-UX releases, 33           |
| Itanium-based                                 | Minimal Computing Operating                |
| server, 179                                   | Environment, 25                            |
| Itanium-based systems, 18                     | minimal technical operating environment    |
| Itanium-based workstation, 179                | contents, 166                              |
| ITRC, 126, 127, 179, 180                      | MirrorDisk/UX, 172                         |
| , , , ,                                       | miscellaneous data collection, 143         |
| J                                             | Mission Critical Operating Environment, 25 |
|                                               | mission critical operating environment     |
| ja_JP.utf8                                    | contents, 166                              |
| troubleshooting, 152                          | Mission Critical Support, 26               |
| Java                                          | mission critical support, 81               |
| Out-of-Box, 177                               | mk_kernel, 64                              |
| JAVAOOB, 177                                  | MLIB, 172                                  |
|                                               |                                            |

| mod_load_helper<br>troubleshooting, 149<br>Mod_perl, 153<br>model, 60<br>monitoring update, 97<br>Mozilla, 175                                                                                 | configuring applications, 108, 109<br>Enterprise OE, 104<br>Enterprise Operating Environment, 25<br>Foundation OE, 104<br>Foundation Operating Environment, 25                                                      |
|----------------------------------------------------------------------------------------------------|----------------------------------------------------------------------------------------------------|
| Source, 175<br>MP, 58, 66, 68<br>MPI, 172                                                                                                    | MCOE, 104 Minimal Computing Operating Environment, 25                                                                                                    |
| MTÓE, 25, 26, 53, 104 contents, 166                                                                                                    | Mission Critical Operating Environment,<br>25<br>MTOE, 104                                                                                                    |
| N<br>Netscape                                                                                                    | TCOE, 104 Technical Computing Environment, 25 Technical Computing Operating                                                                                                    |
| troubleshooting, 152<br>network data collection, 142<br>network depot, 99                                                                                                    | Environment, 25<br>updating, 93, 104<br>upgrading, 105                                                                                                    |
| update example, 105<br>network depots<br>troubleshooting, 146                                                                                                    | operating envronments<br>MTOE, 104                                                                                                    |
| network drivers, 37<br>selectable, 178<br>networking, 138                                                                                                    | optional software, 132<br>OS, 60<br>updating, 93                                                                                                    |
| new patches, 128<br>new root, 90<br>next steps, 123                                                                                                    | OS patches, 128<br>output devices, 66<br>overview                                                                                                    |
| NFS, 138<br>NIS, 142<br>notes, 69, 145                                                                                                    | updating, 95                                                                                                    |
| nslookup, 142<br>O                                                                                                    | PA-RISC systems, 18<br>parMgr, 180<br>Partition Manager, 180                                                                                                    |
| OEs adding, 105 bundle names, 104 configuring applications, 108, 109 Enterprise OE, 104 Foundation OE, 104 MCOE, 104 MTOE, 104 TCOE, 104 updating, 93 offline diagnostics, 71 old patches, 128 | patch list, 128 patches, 121, 125, 126, 127, 128, 129, 140, 179 Pay Per Use, 177 PCI HyperFabric K, 178 HyperFabric V, 178 NextGen GigEther, 174 TachyonTL, 174 PCI drivers, 57 PDHC, 58 peripherals, 139 Perl, 175 |
| old patches, 128 older HP-UX Releases migrating to HP-UX 11i v2, 33 OnlineDiag, 70 operating environments, 162 operating environments, 25, 26, 53, 60 adding, 105                              | perl, 153 planning, 55 post-installation tasks, 90 pre-defined security, 43 pre-installed, 32 previous patches, 128 printers, 139 problems                                                                          |
|                                                                                                    |                                                                                                    |

| install, 146                                                          | Sec00Tools, 43                    |
|-----------------------------------------------------------------------|-----------------------------------|
| update, 146                                                           | Sec10Host, 43                     |
| process, 81                                                           | Sec20MngĎMZ, 43                   |
| update, 95                                                            | Sec30DMZ, 43                      |
| Process Resource Manager, 172                                         | secured                           |
| protocols                                                             | protocols, 45                     |
| secured, 45                                                           | services, 45                      |
| publication history, 4                                                | security, 127                     |
|                                                                       | dependencies, 44                  |
| R                                                                     | install-time                      |
|                                                                       | HP-UX Bastille, 43                |
| reactive maintenance, 140                                             | pre-defined, 43                   |
| Read Before Installing or Updating to HP-UX<br>11i v2 DVD booklet, 24 | settings, 45, 47, 48              |
| README documents, 28                                                  | Selectable                        |
| rebuild kernel, 64                                                    | Drivers                           |
| rebuilding kernel, 64                                                 | HyperFab-00, 178                  |
| record software versions, 64                                          | Software                          |
| recovering files, 90                                                  | IDS 9000, 177                     |
| recovery, 72                                                          | Ignite-UX, 177                    |
| release                                                               | Java Out-of-Box, 177              |
| contents, 21                                                          | Pay Per Use, 177                  |
| identifiers, 19, 20                                                   | selectable                        |
| media, 24                                                             | drivers, 169                      |
| names, 19, 20                                                         | network drivers, 178              |
| Release Notes, 28                                                     | software, 169, 177                |
| release notes, 179                                                    | selectable drivers, 57            |
| releases, 179                                                         | selectable software               |
| removing patches, 129                                                 | updating, 106                     |
| required media, 81                                                    | selecting additional software, 87 |
| requirements, 53                                                      | selecting console, 66             |
| resources, 28, 179                                                    | selecting file system, 87         |
| restoring /home, 90                                                   | serial port, 66                   |
| restoring /local, 91                                                  | servers, 56, 179                  |
| restoring /opt, 91                                                    | unsupported, 56                   |
| restoring /usr, 91                                                    | Servicecontrol Manager, 180       |
| retrieving install information, 90                                    | services                          |
| reviewing cold-install, 81 root, 87, 90, 143                          | secured, 45                       |
| root disk, 86                                                         | Servlet Engine, 175               |
| root swap space, 86                                                   | set_parms, 88, 138                |
| root volume, 87                                                       | settings                          |
| rx2600, 67, 68                                                        | security, 45, 47, 48              |
| rx5670, 67, 68                                                        | SF, 58                            |
| , ,                                                                   | sizes                             |
| $\mathbf{S}$                                                          | file partitions, 54               |
| safety, 180                                                           | software, 60, 169                 |
| sam, 75, 99                                                           | always-installed, 169, 171        |
| saving configuration files, 75                                        | bundles, 175                      |
| SCM, 180                                                              | core bundles, 170                 |
| script, 97                                                            | default-installed, 169, 175       |
| SCSI, 57                                                              | media, 161                        |
| SD, 180                                                               | record versions, 64               |
|                                                                       |                                   |

| selectable, 169, 177                         | dump devices, 150                   |
|----------------------------------------------|-------------------------------------|
| updating selectable software, 106            | file system metadata, 148           |
| software depot, 95                           | HIDŠ, 147                           |
| installing from, 39                          | Ignite-UX, 146                      |
| software depots, 81                          | ja_JP.utf8, 152                     |
| Software Distributor, 121, 129, 180          | mod_load_helper, 149                |
| Software Selection                           | Netscape, 152                       |
| interactive mode, 106                        | network depots, 146                 |
| software transition kit, 179                 | update, 97                          |
| source media, 76                             | volboot file, 148                   |
| specifying swap space, 86                    | tunables                            |
| STK, 179                                     | global, 156                         |
| storage, 57                                  | VxFS, 156                           |
| subnet, 142                                  | typographic conventions, 6          |
| support, 26, 180                             | typographic conventions, o          |
| supported migration paths, 33                | TT                                  |
| supported systems, 56                        | U                                   |
| swap 143                                     | U.S. Government License, 2          |
| swap, 143<br>swap space, 86                  | Uart, 68                            |
| swconfig, 121                                | uname, 142                          |
| swinstall, 81, 95, 97, 121, 129, 131, 132    | unicode, 153                        |
| swlist, 53, 64, 118, 120, 121, 128, 129, 131 | un-installing, 151                  |
| swremove, 53, 121                            | unsupported                         |
| swverify, 118, 120, 121, 131                 | servers, 56                         |
| system                                       | workstations, 56                    |
| backup, 73                                   | update                              |
| configuring, 137                             | before you begin, 94                |
| firmware, 58                                 | Deciding a Method, 37               |
| maintaining, 137                             | error codes, 97                     |
| system administration, 138, 139, 140         | examples                            |
| system backup, 72, 135                       | adding OE, 105                      |
| system configuration, 138                    | from network depot, 105             |
| system requirements, 53                      | Interactive Software Selection, 106 |
|                                              | selectable software, 106            |
| T                                            | upgrading OE, 105                   |
| tables, 142, 143                             | flowchart, 96                       |
| tail, 97                                     | from a network depot, 105           |
| TCOE, 25, 26, 53, 104                        | how to, 99                          |
| contents, 168                                | interactive mode, 106               |
| Technical Computing Operating                | known problems, 145                 |
| Environment, 25                              | operating environments, 93          |
| technical computing operating environment    | OS, 93                              |
| contents, 168                                | OS without OE, 105                  |
| Technical System Configuration, 172          | overview, 95                        |
| tips, 131                                    | problems, 146                       |
| updating, 97                                 | steps                               |
| tools, 127                                   | create network depot, 99            |
| trademark notices, 3                         | installing update-ux, 100           |
| transition kit, 179                          | using update-ux, 100                |
| troubleshooting, 145                         | tips, 64, 97                        |
| CIFS, 146                                    | ups, 04, 91                         |

| all software not updated, 98        |
|-------------------------------------|
| clean log files, 64                 |
| configuration, 108, 109             |
| monitor process, 97                 |
|                                     |
| rebuild kernel, 64                  |
| record software versions, 64        |
| to an 11i v2 OE, 104                |
| to HP-UX 11i, 101                   |
| troubleshooting, 97                 |
| update-ux command, 101              |
| vs. cold-install, 36                |
| update process                      |
| flowchart, 96                       |
| monitoring, 97                      |
| recording software versions, 64     |
| running other commands, 97          |
| update-ux, 93, 97, 99, 101          |
| command syntax, 101                 |
| do not use -i and -x together, 106  |
| error codes, 97                     |
| errors, 97                          |
| examples, 103                       |
| from network depot, 105             |
| installing, 100                     |
| Interactive Software Selection, 106 |
| update 11i v2 OE, 104               |
| using, 101                          |
| updating                            |
| interactive mode, 106               |
| updating Ignite-UX, 65              |
| updating tips, 131                  |
| using make_net_recovery, 72         |
| using make_net_recovery, 12         |
| V                                   |
| •                                   |
| VenMsg, 66, 68                      |
| verifying, 120                      |
| VGA, 66, 68                         |
| volboot file                        |
| troubleshooting, 148                |
| VUE, 75                             |
| vx_bc_bufhwm, 155<br>vx_ninode, 155 |
| VxFS, 87, 143                       |
| global tunables, 156                |
| memory use, 155                     |
| tunables, 156                       |
| VVM 07 100 140                      |

#### W

warnings, 145
warranty, 2
web, 179
Web Server, 175
welcome, 28
white papers, 29, 179
Workload Manager, 173
Workload Manager Toolkit, 173
workstations, 56, 179
unsupported, 56

### $\mathbf{X}$

XML, 176

#### $\mathbf{Z}$

zx6000, 67, 68

VxVM, 87, 138, 143